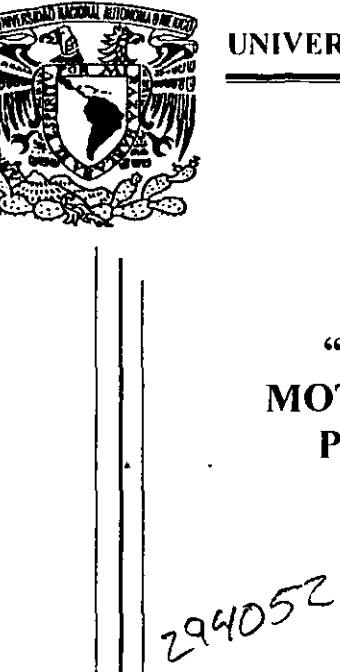

•

# UNIVERSIDAD NACIONAL AUTÓNOMA DE MÉXICO

**Escuela Nacional de Estudios Proresionales** 

Campus Aragón

# "PRACTICAS DE CONTROL DE MOTORES APLICANDO EL MODULO PROGRAMABLE LOGO 230RC."

# <sup>T</sup>E s 1 s

QUE PARA OBTENER EL TITULO DE: INGENIERO MECANICO ELECTRICO P R E S E N T A : ABEL PEREZ HERNANDEZ

> ASESOR: **ING. RAUL BARRON VERA**

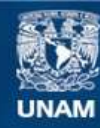

Universidad Nacional Autónoma de México

**UNAM – Dirección General de Bibliotecas Tesis Digitales Restricciones de uso**

# **DERECHOS RESERVADOS © PROHIBIDA SU REPRODUCCIÓN TOTAL O PARCIAL**

Todo el material contenido en esta tesis esta protegido por la Ley Federal del Derecho de Autor (LFDA) de los Estados Unidos Mexicanos (México).

**Biblioteca Central** 

Dirección General de Bibliotecas de la UNAM

El uso de imágenes, fragmentos de videos, y demás material que sea objeto de protección de los derechos de autor, será exclusivamente para fines educativos e informativos y deberá citar la fuente donde la obtuvo mencionando el autor o autores. Cualquier uso distinto como el lucro, reproducción, edición o modificación, será perseguido y sancionado por el respectivo titular de los Derechos de Autor.

## **DEDICATORIAS**

#### ADIOS:

Señor gracias por concederme tantos favores • por permitirme llegar a este momento, por darme lo mucho que tengo, por dejarme vivir. Gracias Virgencita de Guadalupe por ayudarme en los momentos mas difíciles.

Hace poco tiempo fui a Chalma y le pedi a Dios que me ayudara y me concediera varios favores, sin embargo al voltear y ver a mas gente pidiendo tal vez lo mismo y a otros tantos implorar ayuda para sanar de males, me di cuenta de dos cosas. La primera es que solo basta pedir estar bien de salud para poder lograr lo que deseamos, que con salud podemos tener trabajo y tantas otras cosas que nos permiten tener felicidad, y la segunda es que solo pedimos pero nunca damos. Por esta razón dedico este trabajo a Dios y a la Virgen de Guadalupe y espero con ello dar algo a aquellos que me han proporcionado todo en esta vida.

#### A MIS PADRES:

Por lo mucho que se han esforzado en brindarnos un hogar, dándonos todo lo que estaba a su alcance y sobre todo por enseñarme a trabajar y a respetar a mis semejantes. Este logro es importante también para ustedes y como tal quiero reconocer su esfuerzo y dedicación para poder inculcarme lo importante de la vida. Juan siempre te he admirado y siempre te admirare. Francisca gracias por darme la vida y por estar siempre a mi lado.

Ustedes me han enseñado que nunca es tarde para terminar lo que se empieza. que nunca hay que darse por vencido aunque parezcamos derrotados, que siempre hay tiempos mejores, que nunca se busque el beneficio propio y menos lastimar a los demás, que solo unidos y con amor podemos tener lo mas valioso de esta vida. Nunca tendré con que pagar y agradecer sus cuidados .

#### .. GRACIAS Y LOS QUIERO MUCHO ..

#### AMI ESPOSA:

Como poder practicar lo aprendido en la vida, si no es con su propia familia, es por ello que este trabajo también lo dedico a mi esposa y a mi hijo ( que pronto serán dos) .

Consuelo, gracias por soportarme y sobre todo por seguir a mi lado, junto a ti he aprendido que lo mas importante en la vida es AMAR. Perdón por todas las tonterías que cometí.

Se que siempre estarás a mi lado yeso me da fuerza y valor para poder afrontar lo que venga , junto a ti nada me preocupa. La vida me ha premiado al tenerte como esposa y me ha permitido ver lo valiosa que eres.

#### **"TE AMO"**

#### A MIS HIJOS:

Cesar Armando . aunque eres muy pequeño ya me has enseñado algo muy importante ,me has enseñado a ser Papá. El estar contigo me hace feliz, y sobre todo me llena de energía y de ganas de seguir adelante, te quiero mucho. Espero que al crecer te acuerdes e intentes ser mejor que tus padres, no cometer los mismos errores y sobre todo formar una mejor familia.

También quiero dedicar este trabajo a mi próximo hijo que gracias a él , aunque todavía no nace, me decidí a terminar lo que desde hace mucho había empezado. Espero con ansias tu llegada y me preparo para poder brindarte una buena familia.

#### A MI TIA LUPE :

Por todo el apoyo que nos ha brindado a mi y a toda la familia Hernández . gracias por querernos tanto y por estar siempre a nuestro lado.

#### A MIS PADRINOS:

Con admiración y respeto para Francisco Celis y Ma. Elena Vilchis a los cuales les agradezco el haberme aceptado como ahijado y espero no defraudarlos.

Por último quiero dedicar este trabajo a la memoria de la señorita

## F. Arlette Martínez Portillo

y de mis abuelitos:

## Mateo Hernández y Anastasia Gutiérrez Ramón Pérez y Pilar Rubio

Siempre los recordare y estarán por siempre en mi corazón.

## AGRADECIMIENTOS:

#### A LAS INSTITUCIONES:

A la **UNAM** por formarme profesionalmente y brindarme la oportunidad de ser alguien en esta vida.

A CONALEP por concederme el espacio y tiempo de sus instalaciones, y sobre todo por que es aquí donde me he forjado laboralmente, gracias al ingeniero Francisco J. Martinez G., por confiar en mi.

#### A MIS MAESTROS:

A lo largo de toda mi vida académica los maestros han sido un ejemplo a seguir y un pilar importante en mi formación por eso hoy quiero recordar a aquellos que de alguna manera han sembrado en mi lo que ahora soy.

Prof. Lucio H. Sánchez Lara , donde quiera que este le agradezco el carácter fuerte y las ganas de aprender que nos inculco a todos sus alumnos de primaria.

Praf. Vicente Ramírez , ese carácter y forma de enseñar nos permitió conocer otra forma de ver la vida.

Ing. Juan Méndez M. ( q.e.p.d.) , su forma de dar clases siempre será un gran reto para aquellos que nos dedicamos a la docencia, ya que tenia la virtud de hacer fácil lo dificil. y siempre recordare a la novia de su pueblo.

A los ingenieros José L. Vaca. Francisco Ramirez , Ramón Mejía Roldan, por ser de los mejores.

auiero agradecer de forma muy especial allng. **Raúl Barrón Vera** por ayudarme y asesorarme en este trabajo, gracias por la forma en que imparte sus clases siempre será un digno ejemplo de lo que es un buen maestro universitario.

#### A MIS HERMANOS:

Por su gran apoyo en todos los aspectos de mi vida, gracias Alejandra, Fidel, Juan Raúl. Celia y Laura. nunca olviden Que siempre seremos una familia y que como tal nos mantengamos siempre unidos. tal y como nos lo han enseñado nuestros padres. Cuando todos tengamos nuestra propia familia valoraremos lo mucho que hicieron Juan y Pancha por todos nosotros .

A Graciela y a mis dos sobrinos • les agradezco que hagan feliz a Raúl y les recuerdo que ya son parte importante de nuestra familia...

Gracias a Antonio por querer a Laura y espero que sigan juntos por mucho tiempo sin importar las pruebas que les ponga la vida...

-------- A MI PRIMA ALICIA:

Con mucho cariño para Alicia y su hijo , gracias por el apoyo que siempre ha brindado a la familia Hernández .

#### A TODA LA FAMILIA:

El apoyo de primos y demás familiares siempre ha sido importante, sus palabras de aliento, sus consejos siempre los llevare conmigo. Es por eso que quiero agradecer en este momento tan importante en mi vida a :

Familia Hernández : Cirilo , Rosa, Felipa , Inés y a todos los primos.

Familia Pérez : Eusebio, Galdino , y sus respectivas familias.

Familia Chavez : Machi , Silviana , y a los primos Hilario , Jorge , Federico, Antonio, Javier, Mónica, Reyna , que siempre cuando los necesitamos nos tendieron la mano y ayudaron a mi madre. De esta familia mi agradecimiento muy especial a mis compadres Amalia y Miguel que con sus consejos permitieron enfocar mi vida y sobre todo conocer mas a Dios, a sus hijos Miguel ,Cristhian, Oswaldo y Lupita gracias por quererme como a un verdadero tio.

#### A LOS AMIGOS:

En mi vida siempre he contado con la verdadera amistad de gente que ha significado mucho para mi , desde la infancia hasta la actualidad me he rodeado de gente que me ha apoyado, me ha orientado y sobre todo me ha hecho ver mis errores ,y con ello lograr ser una mejor persona.

Recuerdo con cariño a José ( el chino ), a Carlos Chavez ( q.e.p.d.), Trinidad, Gabriel , Comelia , Fernando Buendia ( q.e.p.d.) , Armando, Israel, Mario, Bazán • Mauricio , a todos ellos gracias por los años de infancia inolvidables que pasamos.

Gracias a mis amigos universitarios como Roberto , José Luis , Chevanier Fernando, con quienes siempre disfrute cada momento de mi estancia en el CCH También agradezco la amistad del Ingeniero Ariel Ramírez Fonseca, y de toda su familia ( cama olvidar a don Chava ( q.e.p.d. ) y doña Silveria así como las vacaciones en Tizapan) ,del Ingeniero L. Alejandro Maza León, que donde quiera que este le deseo lo mejor, y del Ingeniero Tomas Jaimes Solorzano , de quien recuerdo sus famosos "coyotitos" .

Como dejar mencionar a Germán Zarazua Garcia y Edgardo P. España Feria. mis grandes amigos del Servicio Postal Mexicano quienes siempre me brindaron su leal amistad, a pesar de mis errores y siempre estuvieron conmigo.

En Conalep he encontrado varias personas que me han ayudado a superarme, una de ellas es el señor Enrique Olmos Rodríguez a quien agradezco sus consejos y sobre todo por que gracias a ellos he logrado conservar y hacer mejor mi matrimonio. Gracias allng. Arturo Bañuelos quien me brindo su amistad, también quiero agradecer al Ing. Luis E. Martínez C. por las facilidades brindadas.

Gracias al grupo de " compadres " que son Jorge A. Victoria Rivera , Javier Herrera Ramírez y Osear Gutiérrez Alejaldre a quienes agradezco la confianza, el respeto y la amistad. Osear siempre una persona noble que pronto tendrá su propia familla ,le deseo lo mejor y le agradezco su valioso apoyo en todos los momentos. Javier siempre dispuesto a dar todo por los demás, sin esperar recibir nada a cambio, gracias por su apoyo desinteresado. Jorge gracias por la ayuda en la obtención de algo tan importante que me da la tranquilidad a mi y a mi familia.

A todos los mencionados y a todos aquellos que siempre han visto en mi a un amigo les doy las gracias y les deseo lo mejor.

## **INDICE**

J.

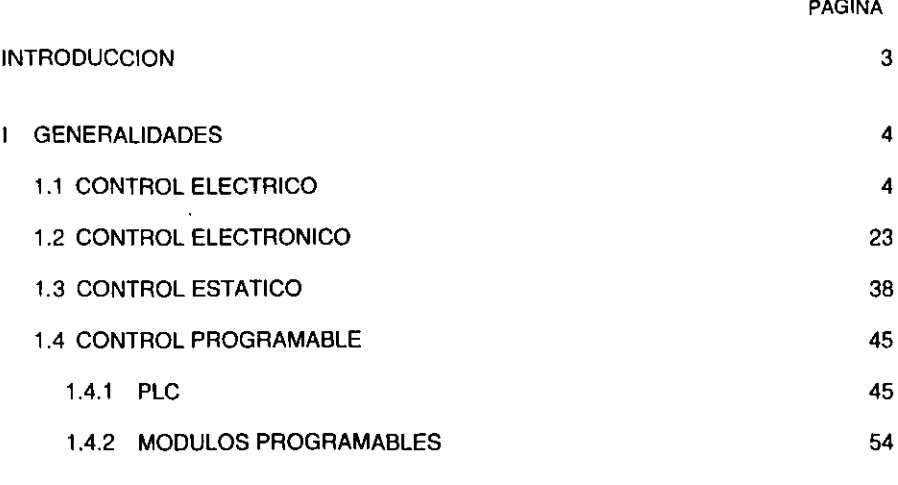

 $\overline{a}$ 

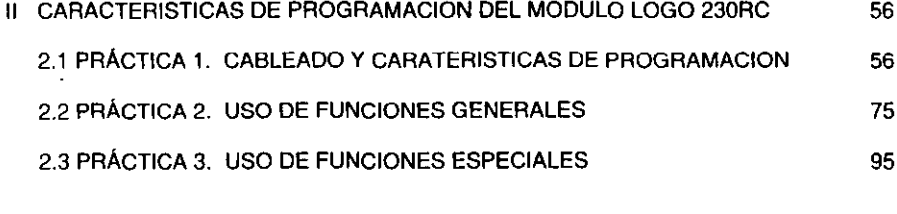

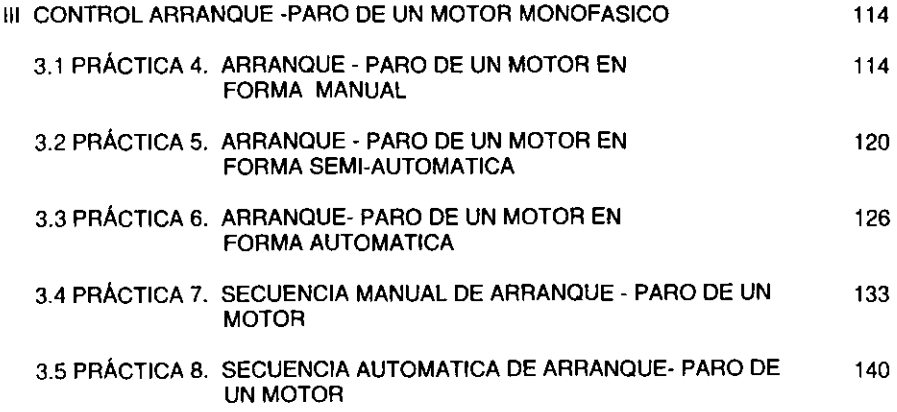

 $\pmb{\mathsf{t}}$ 

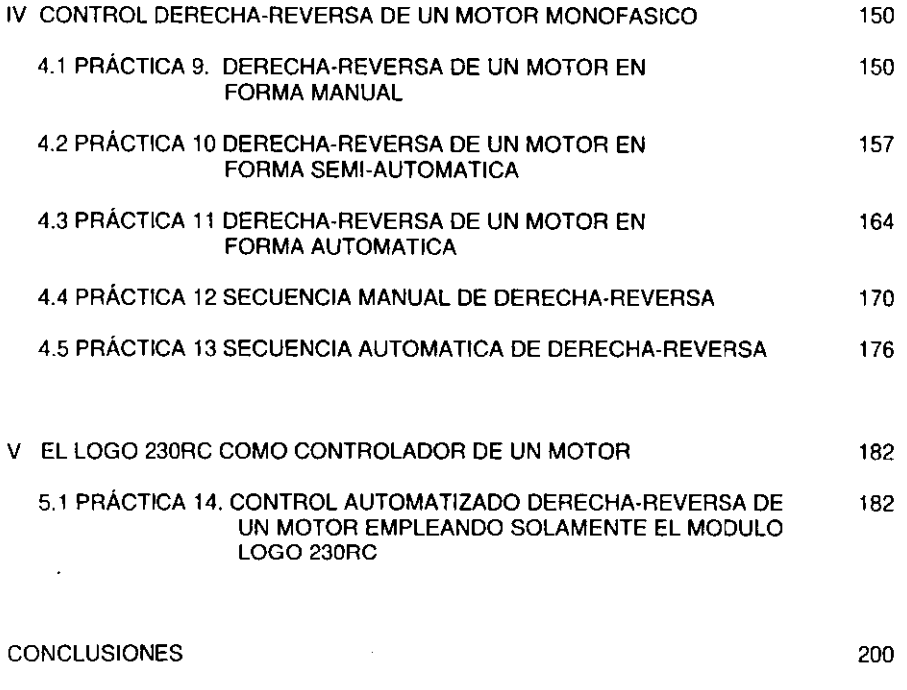

 $\sim 100$ 

BIBLlOGRAFIA 201

 $\sim 10^{11}$  km  $^{-1}$ 

 $\ddot{\phantom{a}}$ 

 $\sim$   $\sim$ 

### INTRODUCCION

Desde la invención del motor, se han encontrado múltiples aplicaciones para el • y por ello se ha convertido en una de las principales fuentes de energia mecénica, necesaria para impulsar las mas variadas maquinas 6 equipos industriales.

De aquí se desprende la importancia que debe tener el hecho de poder contar con métodos que nos permitan controlar el funcionamiento de los motores. Estos métodos han ido evolucionando conforme al avance tecnológico que se ha tenido en los campos de la electrónica y la computación. El termino" control del motor" se refiere al control de la velocidad , inversión de rotación , métodos de aceleración y desaceleración etc., funciones que se agregan a las funciones básicas de arrancar y parar.

El presente trabajo tiene como fin introducirnos en el control de un motor por medio de un modulo programable, que constituye uno de los grandes avances tecnológicos de fin de siglo. El empleo de estos módulos programables es de gran utilidad no solo para el control de motores sino para cualquier tipo de aplicación en donde se requiera precisamente controlar algún parámetro, como por ejemplo la iluminación de una casa, una fábrica ó una escuela. Todo proceso que requiera tener un dominio sobre una ó algunas variables representan el campo de aplicación inmediato de estos módulos.

Se ha escogido el control de motores como aplicación inmediata de estos módulos ya que como se ha mencionado, el motor representa la principal fuente de energia que se requiere en el campo industrial. Es importante señalar que este tipo de módulos es compatible con todos los elementos disponibles que se tienen para el control, razón por la cual la aplicación de los mismos es ilimitada, abarcando cualquier tipo de motor de C.A. y C.D. existentes.

Las prácticas de este trabajo están elaboradas con un lenguaje sencillo y claro , siguiendo un orden de complejidad que nos permitirá conocer y entender el funcionamiento del modulo empleado y con ello lograr interesar a los lectores en el manejo del mismo para poder descubrir nuevas y variadas formas de aplicación, que dependerán de las necesidades que tenga cada persona y sobre todo de la capacidad de los módulos. Todos los módulos existentes en el mercado tienen el mismo tipo de programación lo único que cambia es el tipo y la capacidad de los mismos, los hay para aplicaciones de C.A. y C.D. ( monofasicos y trifasicos ) .

El mayor mérito de este trabajo estriba en la importancia dada a la demostración práctica sin sacrificar el rigor técnico, además de no requerir conceptos complejos, con lo cual nos permite adaptarlo a los requisitos de cualquier curso sobre potencia y sistemas electromecánicos.

## I GENERALIDADES

#### 1.1 CONTROL ELECTRICO

Control del motor es una palabra que significa muchas cosas, que van desde una simple interrupción hasta un sistema complejo de varios componentes. Sin embargo la función es la misma, y esta es, controlar alguna operación del motor eléctrico.

Los factores a considerar durante el control son : arranque, paro, inversión de rotación . control de velocidad . protección .

El control del motor inicio con métodos electromecánicos teniendo como elementos principales a los interruptores , contactares y relevadores, de ahi el porque se le ha denominado Control Eléctrico.

#### INTERRUPTOR

El interruptor es aquel componente (dispositivo) empleado para establecer, interrumpir. 6 cambiar las conexiones en un circuito eléctrico o electrónico . En lo que respecta al control y maniobra de motores, los interruptores se clasifican en dos tipos generales . El primero de ellos es el **seccionador** cuyas caracterlsticas son solamente la intensidad y la tensión , es decir, no son aptos para la ruptura ni el cierre por lo que no deben ser utilizados en las conexiones y desconexiones bajo carga, generalmente no van provistos de fusibles (protección).

El segundo tipo es el llamado propiamente interruptor, siendo capaz de interrumpir la corriente bajo sobrecargas normales ,siendo una de sus caracterlsticas nominales la intensidad ó potencia que puede interrumpir ó conectar. Cuando se utilizan para la desconexión y protección del circuito del motor, este interruptor debe ir provisto de fusible. Existen muchos tipos de interruptores que dependiendo la aplicación y caracterlsticas del mismo se utilizaran para una ó varias funciones, entre los mas empleados tenemos al **interruptor de limite** (limita el movimiento mecánico, usualmente interrumpiendo un circuito de control cuando el limite de la carrera del interruptor haya sido cubierta , y pueden ser de contacto momentáneo , retorno por resorte, ó contacto sostenido) , **interruptor de tambor** ( operado manualmente teniendo tres posiciones, tres polos, pueden ser de contacto momentáneo 6 sostenido) **,Interruptor de flotador** ( permiten abrir 6 cerrar un circuito como resultado del incremento 6 disminución del nivel de liquido de un tanque , su funcionamiento es puramente mecánico consistiendo básicamente en una palanca acoplada a una varilla ).

#### **CONTACTOR**

El contactor es aquel dispositivo empleado para establecer ó interrumpir repetidamente un circuito de energia eléctrica. constituyendo en el control la unidad básica, empleándose para realizar las funciones de arranque y paro. Quizás la mejor manera de describir un contactor sea decir que es un interruptor de accionamiento electromagnético. Se compone de un juego de contactos fijos y un juego de contactos móviles que se cierran por el efecto de tracción de un electroimán. Existen dos tipos generalmente, el de tipo armadura y el de tipo solenoide

La operación básica de un contactor la describiremos como sigue, tomaremos como referencia la figura 1.1 : Al energizar la bobina se establece un campo magnético dando como resultado la atracción de la armadura hacia el núcleo y en consecuencia 1 el cierre de los contactos.

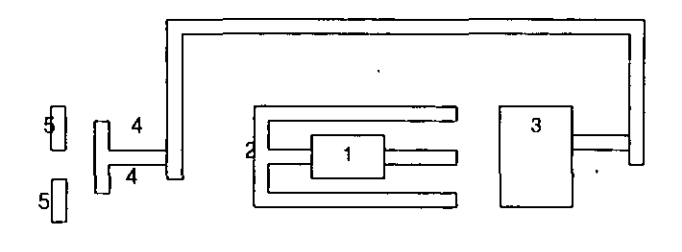

- 
- 
- 3. armadura
- 1. Bobina **1. Contactos móviles**<br>2. Núcleo **1. E. Contactos filos** 
	- 5. Contactos fijos

#### Figura 1.1. Esquema de un contactar.

La separación de los contactos viene cuando se desenergiza la bobina, es decir se interrumpe el campo magnético. El ensamble de la armadura con el núcleo puede ser de tipo acción vertical, de tipo palanca de campana ó de tipo badajo, los cuales mostramos en la figura 1.2.

Montado sobre la armadura 6 sobre el núcleo se encuentra una bobina auxiliar de sombra que consiste en una sola vuelta de material conductor, esta bobina tiene la función de evitar que vibre la armadura. La impedancia en las bobinas de los contactores de CA limita la corriente que pasa a través de ellas y por lo general, la reactancia tiene mayor efecto que la resistencia.

La reactancia de la bobina "es muy baja cuando el contactor esta abierto, debido al gran espacio de aire entre núcleo y armadura, en consecuencia una corriente de torrente de entrada muy alta fluye a través de la bobina al momento en que se conecta a la fuente de energía. Esta corriente puede ser desde 5 a 20 veces mayor que la corriente que fluye a través de la bobina cuando esta cerrado el contactor. Aparte de manejar corrientes relativamente altas, los contactores tienen la ventaja de poder ser operados desde lugares distantes mediante una serie de elementos auxiliares de control tales como estación de botones, interruptores de flotador, de presión y de limite y (como en el caso de alumbrado publico) fotoceldas .

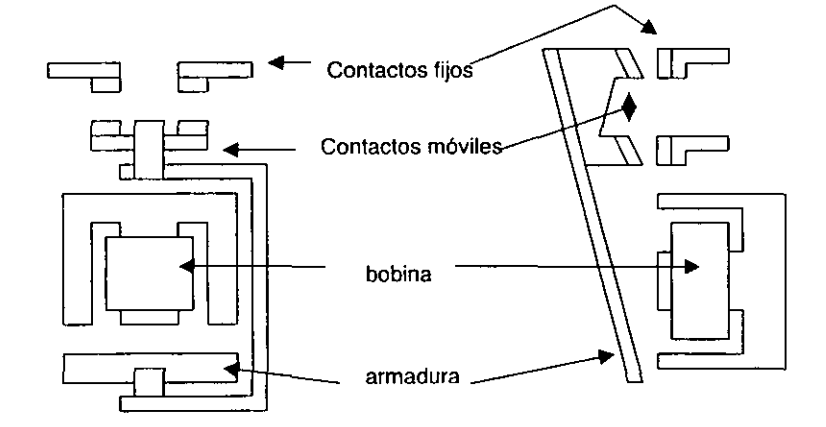

TIPO ACCION VERTICAL TIPO BADAJO

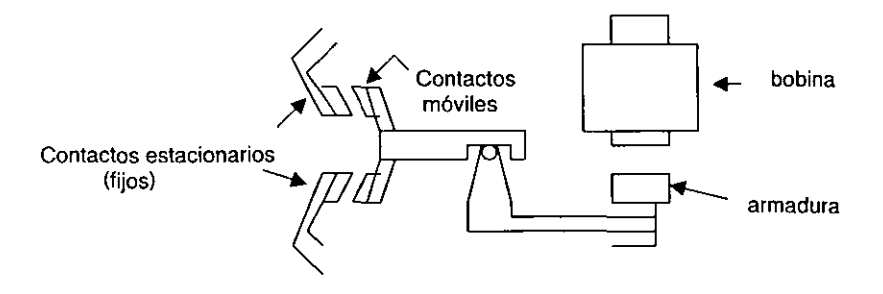

TIPO PALANCA DE CAMPANA

Figura 1.2. Ensamble de la armadura con el núcleo.

#### RELEVADORES

Los relevadores son dispositivos electromagnéticos similares en sus características de operación a los contactores . Los relevadores se utilizan en los circuitos de control para ampliar la capacidad de contacto 6 para multiplicar las funciones de apertura y cierre de un dispositivo piloto es decir el "relé" (relevador) es por su propia construcción un amplificador mecánico. Amplificar en este sentido significa aumentar, ampliar, extender 6 incrementar. Cuando nosotros activamos 6 excitamos la bobina de un relé con 24 volts y los contactos están controlando un circuito de 440 volts estamos amplificando la tensión mediante el uso del relé. Las bobinas del relé solo necesitan una corriente muy pequeña para su funcionamiento y se utilizan para controlar circuitos de corrientes intensas , asl pues también son amplificadores de corriente. El relé es inherentemente un dispositivo de una sola entrada que solo requiere una sola tensión 6 corriente para activar su bobina, sin embargo, utilizando varios contactos, el relé se puede convertir en un dispositivo de varias salidas por lo que también puede considerarse como amplificador del número de operaciones , siendo controladas por una sola entrada.

Supongamos que disponemos de un relé cuya bobina funciona con 110 volts Y 1 amperio, y que los contactos de este relé controlan tres circuitos separados que funcionan con 440 volts y 15 amperios cada uno, este relé se convierte en un amplificador de potencia en cuanto controla considerablemente mas potencia en sus circuitos de salida que la que consume en su circuito de entrada.

Existen diferentes tipos de relevadores que dependerán de la aplicación 6 uso que le tengamos ya que los relés se emplean generalmente para aceptar información de un dispositivo sensor ó detector y la convierten en un nivel apropiada de potencia, número de diversos circuitos, u otro factor de amplificación para conseguir el resultado que se desea en el circuito de control. El tipo apropiado de relé a utilizar en un circuito dado estará determinado por el tipo de dispositivo detector que le transmite la información, por ejemplo un dispositivo detector de tensión deberá ser conectado a un relé de tensión y un dispositivo detector sensible a la corriente debe activar un relé de corriente, con esto debemos resumir que un relé no es primordialmente un dispositivo de control, ya que requiere un dispositivo para su activación.

Entre los relés mas empleados están:

Relé de tensión.- Un relé de tensión es simplemente un pequeño contactor que abre ó cierra sus contactos , dependiendo de que estén normalmente cerrados ó abiertos siempre que es aplicada a su bobina la tensión correcta , y son empleados frecuentemente para separar dos ó mas circuitos controlados por una fuente ó cuando la tensión de control es diferente de la tensión de la linea. Este tipo de relé es el mas empleado.

Relé de intensldad.- esta diseñado de tal forma que si se le conecta en serie con el circuito que debe suministrar la señal a detectar, se activara cuando la intensidad de la corriente que pasa por su bobina alcanza un valor suficientemente elevado para producir el flujo magnético necesario para accionar el dispositivo de los contactos, es decir abrirá ó cerrara uno o varios circuitos en respuesta a las variaciones de intensidad. Algunos  $t$ érminos empleados en ese tipo son : intensidad de conexión ó funcionamiento ( es ei

valor de la intensidad que debe pasar por la bobina para cerrar ó atraer la armadura del relé) , intensidad de desconexión o de retorno ( es el valor de intensidad por debajo del cual el relé deja de actuar después de haber sido atraida su armadura) • porcentaje de retorno ( relación en porcentaje *u* % .. entre el valor de retorno y el valor de funcionamiento) . La mayoría de los relés de ese tipo están provistos de un resorte de tensión regulable y dispositivo de ajuste de la separación de los contactos que permiten regular ó ajustar los valores de conexión. desconexión y porcentaje de retorno.

Relé térmico .• posee básicamente una lamina bimetálica que se calienta por efecto de una resistencia conectada en serie con el circuito al que debe ser sensible. El relé térmico bimetállco se funda en la dilerente dilatación que tienen dos metales diferentes cuando se calientan. Como ejemplos de estos relés pueden citarse los empleados para protección de sobrecarga en motores y los cebadores empleados en el alumbrado fluorescente.

Relé de frecuencia .- Este relé se utiliza para producir la conexión de la excitación de campo en los motores sincrónicos durante la maniobra de arranque y para el control de aceleración en los motores de rotor bobinado. Generalmente estas unidades se proyectan para una determinada aplicación. Se componen de dos bobinas equilibradas<br>que actúan sobre una armadura común , estas bobinas comparan una frecuencia de que actúan sobre una armadura común , estas bobinas referencia con la del circuito en que se utiliza el relé. de forma que la armadura bascula hacia uno u otro lado según las frecuencias difieran en un valor determinado o dicha diferencia sea mayor que la prefijada.

Relé temporizado.- Los relevadores temporizadores 6 relevadores de retraso son los dispositivos que proporcionan una función de conmutación después de transcurrir un lapso de tiempo prefijado . Determinados contactos del relevador operan a intervalos prefijados después de que se haya energizado o desenergizado su bobina. Existen de tipo mecánico, electrónico, pero sin duda uno de los mas comunes es el de tipo neumático. En los relevadores de tipo neumático, el retraso en el accionamiento de los contactos se controla mediante el flujo de aire a través de una válvula de aguja ajustable, para obtener el tiempo de retraso requerido, se energiza la bobina y se gira un tornillo de ajuste, midiendo el transcurrir del tiempo con un reloj. Los relevadores temporizables tienen múltiples aplicaciones en circuitos de control industriales , por ejemplo en el arranque a tensión reducida de motores, en la operación de maquinas herramientas y en procesos secuenciales que pueden necesitar varios relevadores programados con diferentes tiempos de retraso en una serie de circuitos de control interconectados. el relé de tipo neumático es esencialmente apropiado para controles de elevada frecuencia de operación que no requieren una muy alta precisión de tiempo.

En general la función básica de un relevador es brindar protección, por ello se ha manejado otro tipo de relevador que es el de sobrecarga . Este relé de sobrecarga se encuentra presente en todos los arrancadores de motor ya que la adición de alguna forma de protección contra las sobrecargas a un contactor ordinario lo convierte en un arrancador de motor. El requisito básico para la protección contra sobrecargas es que el motor pueda trabajar a potencia nominal pero que se impida su luncionamiento al producirse cualquier sobrecarga prolongada o importante. Cuando un motor esta sobrecargado mecánicamente. su corriente aumenta, lo que a su vez hace que aumente la temperatura del propio motor y de sus devanados, también se producen aumentos de corriente y de temperatura a consecuencia de la falta de una fase en los motores polifásicos ó de un defecto en los devanados del motor. Para obtener una protección

completa contra sobrecargas es necesario detectar, ó medir, la corriente absorbida por el motor e interrumpir el circuito si esta corriente excede el valor nominal del motor. Un relevador de sobrecarga consiste en una unidad sensible a la corriente conectada en la línea de alimentación del motor, más un mecanismo que actúa por medio de esta unidad que sirve para directa o indirectamente interrumpir el circuito. En un arrancador manual, una sobrecarga dispara una especie de aldaba mecánica que causa que el arrancador abra sus contactos y desconecte el molor de la linea de alimentación . En los arrancadores magnéticos, una sobrecarga abre un juego de contactos que se encuentran en el mismo relevador de sobrecarga , estos contactos están conectados en serie con la bobina del arrancador formando parte del circuito de control del arrancador magnético, al abrirse el circuito de la bobina provoca que los contactos del arrancador se abran desconectando así el motor de la línea.

Se pueden clasificar los relevadores de sobrecarga en térmicos y magnéticos . Los relevadores magnéticos reaccionan únicamente a los excesos de corriente y no son afectados por la temperatura. En cuanto a los relevadores térmicos. su operación, tal como su nombre lo indica • depende de la elevación de temperatura causada por la corriente de sobrecarga la cual hace que funcione el mecanismo de disparo. Los relevadores térmicos de sobrecarga pueden ser subdivididos en dos tipos: de aleación fusible y bimetálicos .

Relevador térmico de sobrecarga de aleación fusible .- en estos relevadores la corriente del motor pasa por un pequeño devanado calefactor, bajo condiciones de sobrecarga el calor causa que la soldadura especial (de bajo punto de fusión) de que esta compuesta la aleación fusible. se funda permitiendo que una rueda de trinquete gire libremente abriéndose los contactos • cuando esto ocurre se dice que el relevador se dispara. Conforme el calor funde la aleación , la rueda de trinquete gira libremente permitiendo que los resortes empujen los contactos hasta abrirlos. Para obtener diversos valores de corriente de disparo a diferentes corrientes de carga plena se dispone de un rango bastante amplio de diferentes elementos térmicos . El devanado calefactor y la aleación fusible están combinados en una sola pieza, formando un elemento inalterable, esto asegura que la caracteristica de transferencia de calor y la exactitud del elemento térmico no puedan ser cambiadas accidentalmente como puede ser posible cuando el elemento calefactor y la aleación fusible son piezas separadas . Los elementos térmicos se designan en amperios y son seleccionados con base en la corriente de carga plena del motor .Este relevador se restablece manualmente después de dispararse. en la figura 1.3 podemos observar este tipo de relevador.

Relevador térmico de sobrecarga bimetálico .- este tipo emplea una lamina bimetálica en serie con el elemento calefactor , para el desenganche del mecanismo de disparo y abrir los contactos del circuito de la bobina . Existen elementos bimetálicos destinados a compensar el efecto de los cambios de temperatura ambiente en el funcionamiento del relé. y reciben el nombre de relé de sobrecarga compensado, que son empleados en los lugares en donde se tengan altas temperaturas, que como se ha dicho estos relés funcionan en base a un incremento de temperatura . Los elementos térmicos utilizados en los relés de sobrecarga poseen por si mismos un retardo en su acción que es inversamente proporcional a la sobrecarga a que esté sometido , como puede apreciarse en la figura 1.4. Cuando la sobrecarga es ligera el motor sigue funcionando durante algún tiempo sin que actué el relé, pero si la sobrecarga es grande, actuara casi inmediatamente • desconectando el motor de su fuente de alimentación y evitando que se deteriore .

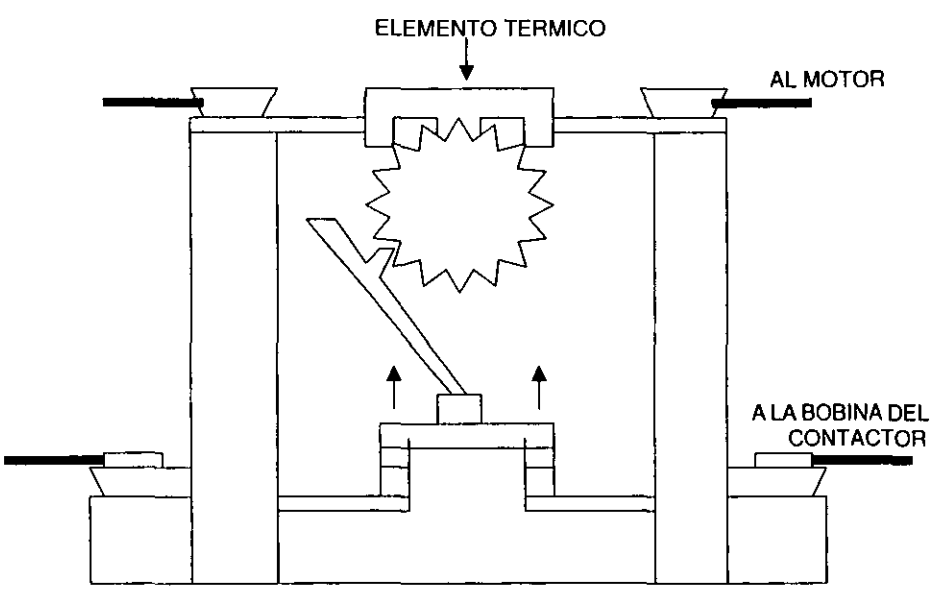

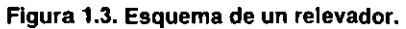

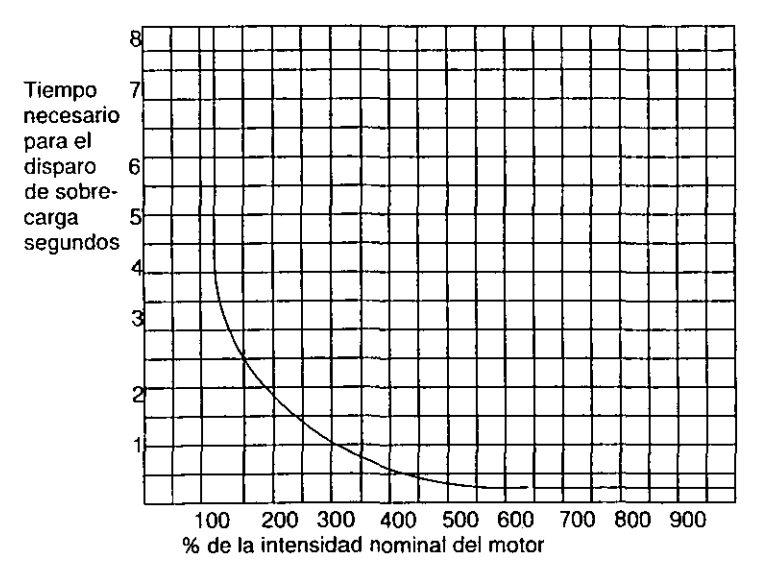

**Fig. 1.4. Gráfica de la respuesta de un relevador.** 

#### SIMBOLOGIA

l.

Todos los elementos necesarios para el control los podemos observar en la siguiente tabla de simbolos grálicos que se ajusta la norma ANS1.32.2 y DGNJ-136-1970 que forman parte principalmente de los planos y diagramas de tableros eléctricos.

#### SIMBOLOS ESTANDAR PARA DIAGRAMAS LINEALES

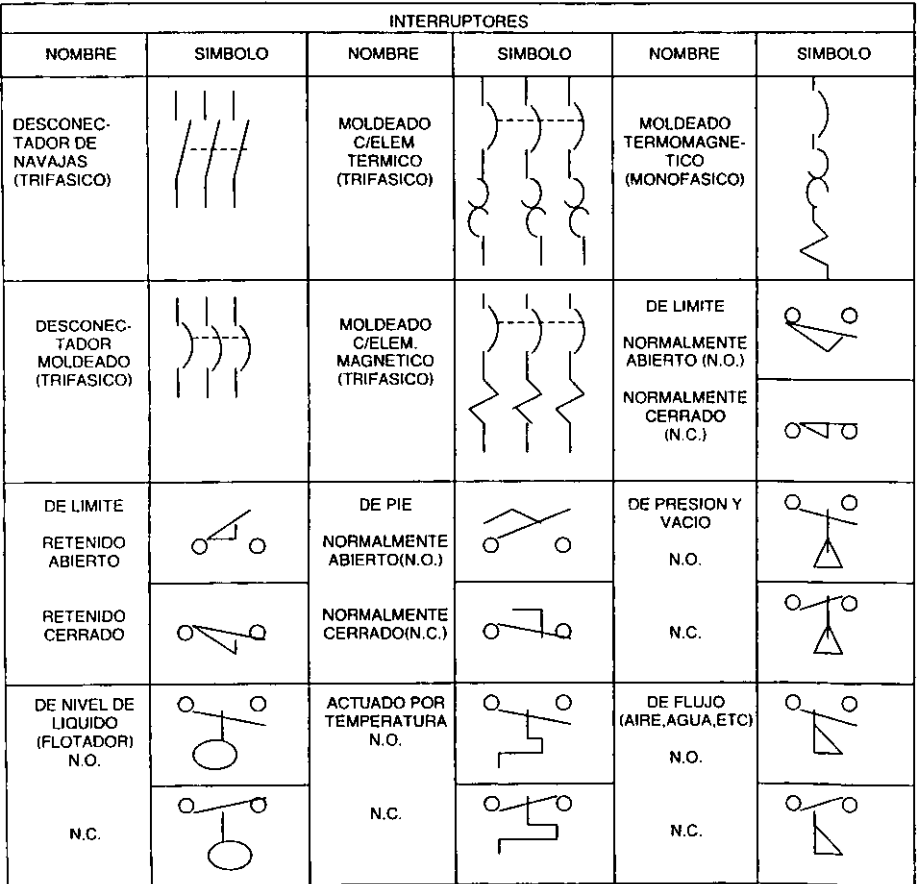

#### Los simbolos mostrados fueron establecidos por N.E.M.A.

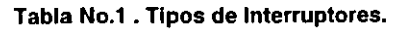

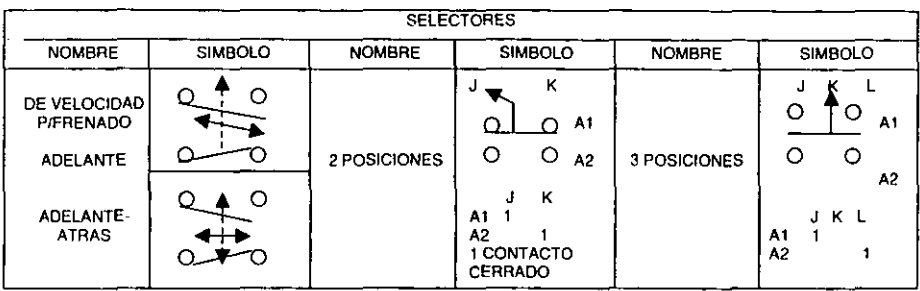

## **Tabla No. 2. Tipos de Selectores**

| <b>BOTONES</b>                                                                              |                |                                                                                 |                |                                                       |                |
|---------------------------------------------------------------------------------------------|----------------|---------------------------------------------------------------------------------|----------------|-------------------------------------------------------|----------------|
| <b>NOMBRE</b>                                                                               | <b>SIMBOLO</b> | <b>NOMBRE</b>                                                                   | <b>SIMBOLO</b> | <b>NOMBRE</b>                                         | <b>SIMBOLO</b> |
| <b>CONTACTO</b><br><b>MOMENTANEO</b><br>UN CIRCUITO<br><b>NORMALMENTE</b><br>ABIERTO (N.O.) | O              | CONTACTO<br><b>MOMENTANEO</b><br><b>DOBLE</b><br><b>CIRCUITO</b><br>N.O. Y.N.C. | . റ.<br>∩      | CONTACTO<br><b>SOSTENIDO</b><br>DOS DE UN<br>CIRCUITO | O<br>С<br>Ω    |
| <b>NORMALMENTE</b><br>CERRADO (N.C.)                                                        |                |                                                                                 |                |                                                       |                |

Tabla No. 3 • Tipos de Botones.

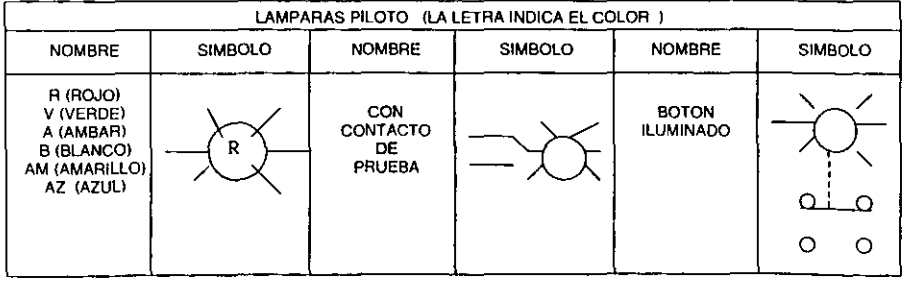

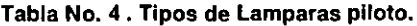

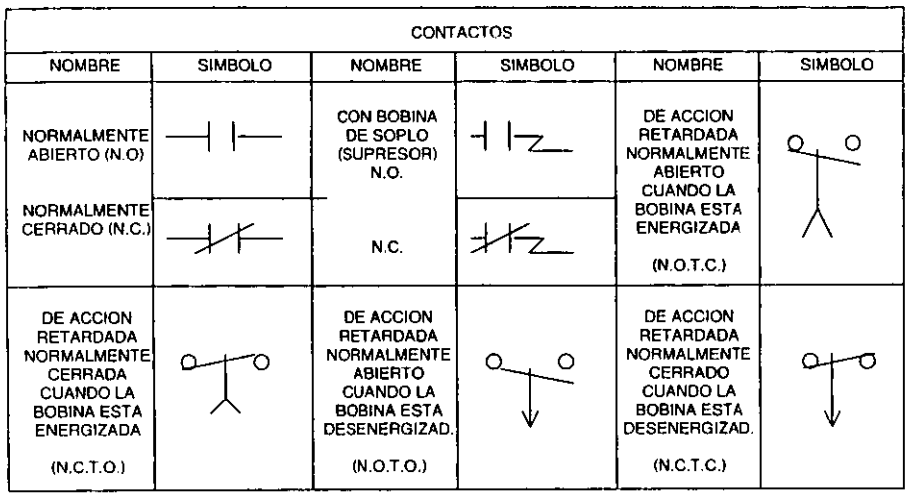

 $\ddot{\phantom{a}}$ 

J.

 $\hat{\textbf{r}}$ 

**Tabla No. 5. Tipos de Contactos.** 

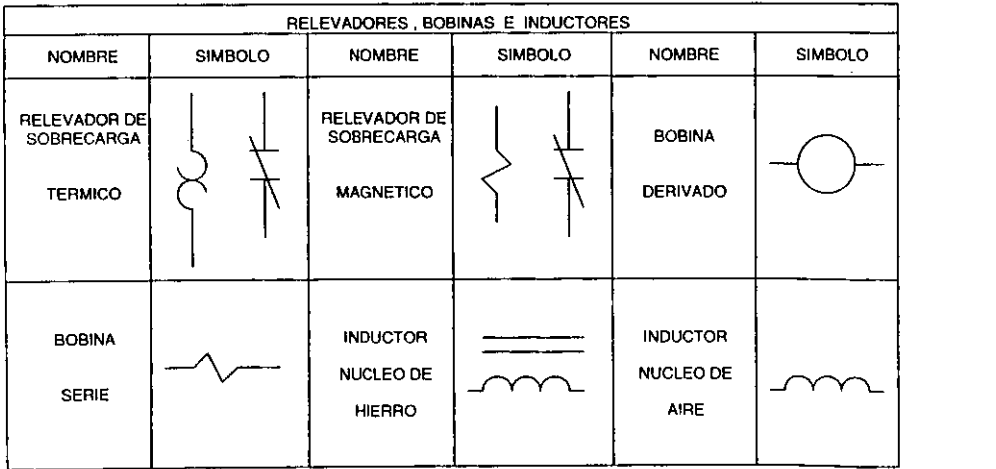

Tabla No.6 . Tipos de relevadores, bobinas e inductores.

l,

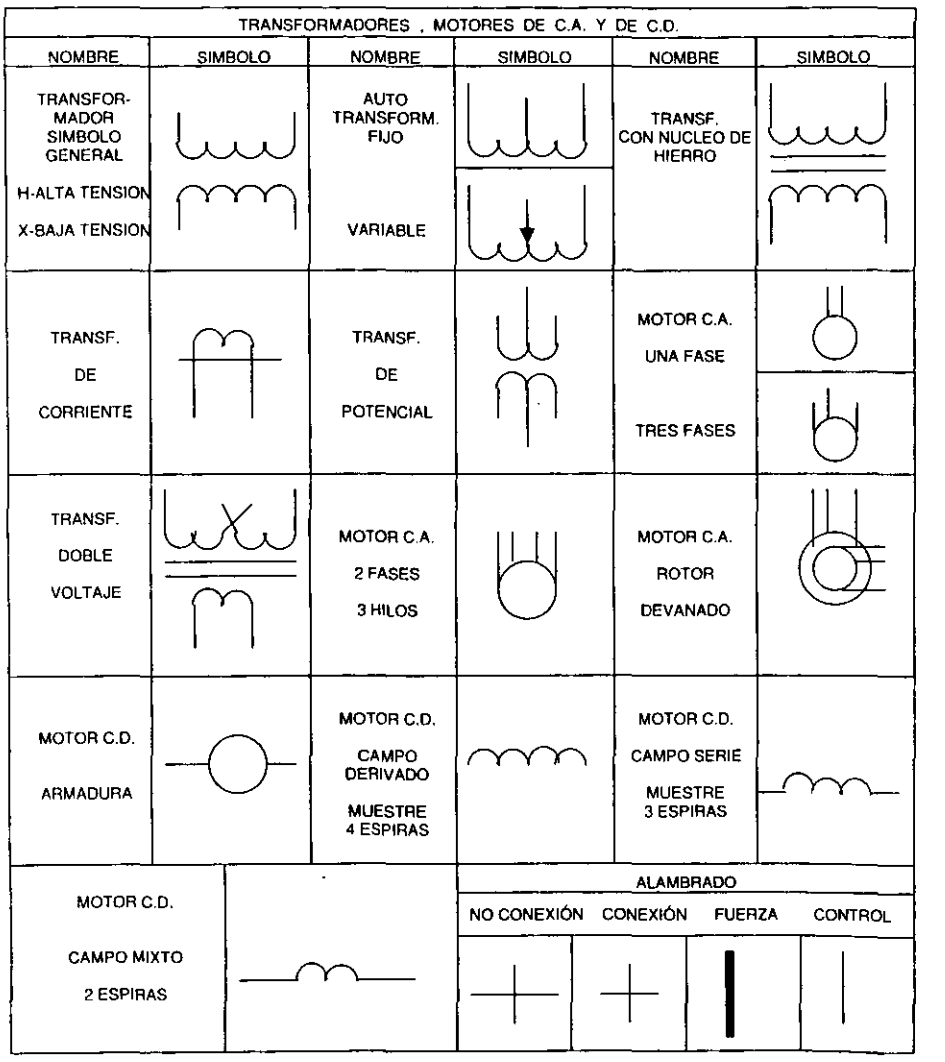

 $\hat{\mathbf{r}}$ 

**Tabla No.7. Tipos de Transformadores, motores y alambrado.** 

 $\ddot{\phantom{1}}$ 

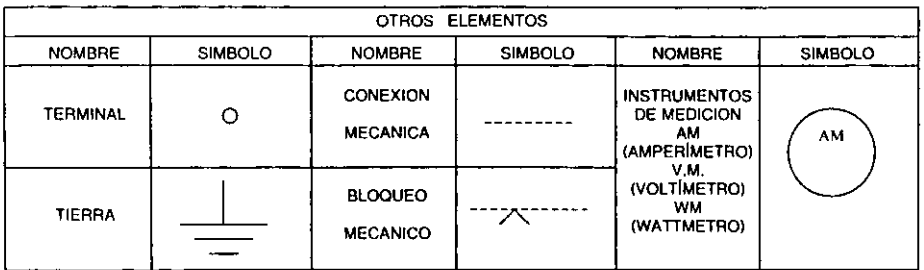

#### Tabla No.S • otros elementos.

Existen mas símbolos o combinación de ellos ,pero a nuestro juicio estos son los mas importantes. Con respecto a los instrumentos de medición , el tipo de instrumento se denota por iniciales, como por ejemplo MD (medidor de demanda) ,DT (detector de tierra), FM ( frecuencimetro ), FPM ( factorímetro ), S ( sincronoscopio ), VARHM ( varhorímetro), VARM ( varmetro), VHM ( watthorímetro), y para otros aparatos se debe indicar el nombre fuera del slmbolo .

La simbología es un herramienta muy útil, ya que imaginemos si las instrucciones para'el alambrado de equipo eléctrico tuviesen que escribirse sin usar diagramas, ó si estos tuvieran que mostrar cada articulo tal como se ve realmente, el trabajo y el tiempo requeridos para la instalación sería mucho, y por lo tanto muy costoso, ya que el tiempo significa dinero. Por tanto es muy conveniente emplear símbolos que representen a cada elemento,

En cuanto a las letras que aparecen en los circuitos de control. es común designar a la bobina del arrancador con la letra M ,por lo que los contactos que entran en acción por esta bobina también serán identificados con esta letra . Un relevador de tiempo es indicado con la letra RT , los elementos de protección aparecen con las letras Ol .

#### DIAGRAMAS

Los diagramas de circuitos de control. nos indican los componentes empleados en un circuito y la relación eléctrica que tienen entre sí , estos componentes. Se manejan principalmente dos tipos de diagramas y que son:

a ) diagrama de alambrado

b) diagrama esquemático 6 elemental

#### DIAGRAMA DE ALAMBRADO:

Un diagrama de alambrado muestra. con la máxima claridad posible, la localización real de todos los componentes del dispositivo, tal y como se muestra en la figura 1.5, En esta figura observamos lo siguiente:

Las terminales abiertas , están marcadas con circules abiertos , y las flechas representan las conexiones hechas por el usuario.

Puesto que las conexiones de alambrado y las marcas de las terminales están mostradas, este tipo de diagrama resulta muy útil al alambrar el dispositivo 6 para diseñar con simplicidad el trazo del alambrado. Se debe notar que existen dos tipos de lineas, las lineas gruesas indican los circuitos de fuerza (es decir las conexiones que requieren mas voltaje y circula mas corriente) que no es mas que el circuito donde se encuentra el motor, y las líneas delgadas señalan los circuitos de control, es decir el circuito que se encarga de controlar a los elementos que se encuentran conectados al motor . De una man'era convencional, en los equipos magnéticos de C.A. , se usan cables negros para los circuitos de fuerza y cables rojos para los circuitos de control.

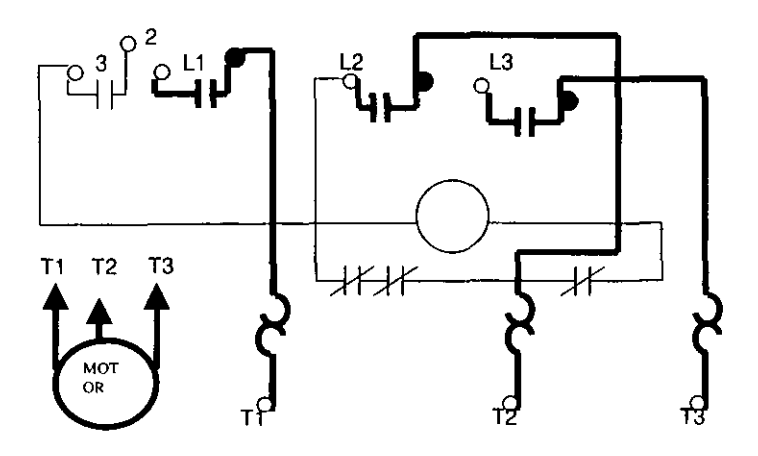

Figura 1.5 • Diagrama de alambrado

Como se observa en la figura anterior en este tipo de diagrama se señalan las terminales y las conexiones por ello es de gran utilidad en el momento de instalar un circuito 6 también es de gran ayuda para la localización de fallas . Sin embargo . se encuentra limitado si se quiere visualizar claramente la secuencia de operación del circuito y que se hace mas notable en el caso de circuitos complejos que incluyen una diversidad de dispositivos interdependientes .

#### DIAGRAMA ESQUEMATICO O ELEMENTAL

Este tipo de diagrama constituye la herramienta básica para descripción de los circuitos de control, y es el mas usado por permitir una fácil y rápida comprensión del circuito destaca la secuencia de operación sin contemplar las posiciones físicas reales ni si son componentes completos ó solamente partes de un componente. Todos los componentes del circuito de control se presentan en la forma mas directa posible entre un par de líneas verticales , representando el control de la fuente de alimentación de fuerza. La colocación de los componentes esta diseñada para mostrar la secuencia de operación de los dispositivos y ayuda a comprender la forma en que opera el circuito. El efecto de la operación de varios entrelaces, dispositivos de control, etc., se puede comprender fácilmente . lo que ayuda a resolver el problema de cruzamiento de líneas , especialmente con los controles más complicados . Lo importante del diagrama esquemático es que clarifica la relación eléctrica de los dispositivos de un circuito . Este tipo de diagrama es también llamado " Diagrama Lineal ", y lo podemos apreciar en la figura 1.6.

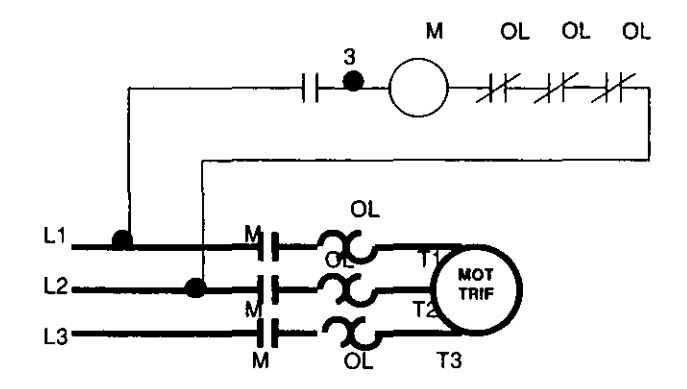

Figura 1.6. Diagrama esquemático 6 elemental

A continuación daremos algunos ejemplos de circuitos de control básicos con una explicación breve de su funcionamiento.

#### DISPARO POR BAJO VOLTAJE

Este esquema es un control a dos hilos, usando un dispositivo piloto con contacto mantenido, conectado en serie con la bobina del arrancador. Este esquema es usado cuando un arrancador es requerido para funcionar automáticamente sin la atención de un operador . Si ocurriera una falla en el circuito de fuerza mientras que los contactos del dispositivo piloto están cerrados , el arrancador abrirá. Cuando el circuito de fuerza es restaurado, el arrancador cerrará automáticamente a través de los contactos cerrados del dispositivo piloto, esto es que el arrancador se desconecta cuando ocurre una falla de voltaje y se conecta tan pronto como se restablece la energia . El termino" control a dos hilos" surge ya que en un circuito básico, únicamente son requeridos dos h'ilos para conectar el dispositivo piloto a el arrancador, y estos aparecen numerados en el diagrama con los números 1 y 2 . A este tipo de control también se le nombra como control de liberación por falta de voltaje y liberación por bajo voltaje y lo podemos apreciar en la figura 1.7.

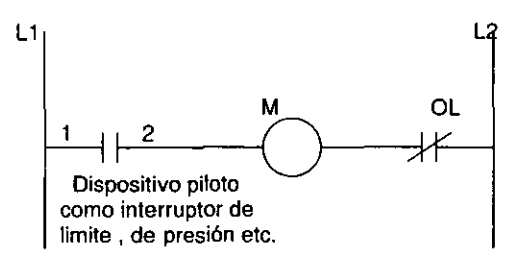

Figura 1.7 Control a dos hilos

#### PROTECCION POR BAJO VOLTAJE

Este es un control a 3 hilos ya que utiliza una estación de botones con contacto momentáneo ó dispositivos piloto similares para energizar la bobina del arrancador. Este esquema es empleado para prevenir el inesperado arranque de los motores, pudiendo resultar un posible daño a los operadores de las maquinas . El arrancador es energizado por presión del botón de arrancar. Un contacto auxiliar (M) es empleado para el sostén el circuito , y forma un circuito paralelo alrededor de los contactos del botón de arrancar, sosteniendo el arrancador energizado después de que el botón se suelta. Si ocurriera una falla en el circuito de fuerza, al arrancador abrirá y por consiguiente se abrirá también el contacto auxiliar de sostén. En la restauración del circuito de fuerza .el botón de arrancar debe ser operado otra vez para que el motor opere nuevamente. El **termino" controla 3 hilos"** surge ya que se necesitan al menos 3 hilos para conectar los dispositivos piloto a el arrancador . A diferencia del control a dos hilos tenemos que la interrupción de vOltaje a la bobina se da solo cuando falla el circuito de fuerza y con el control a 3 hilos se puede tener este control (para la bobina del arrancador) por medio del botón de "parar". Este circuito también es llamado de protección contra falta de voltaje y lo podemos apreciar en la figura 1.8 .

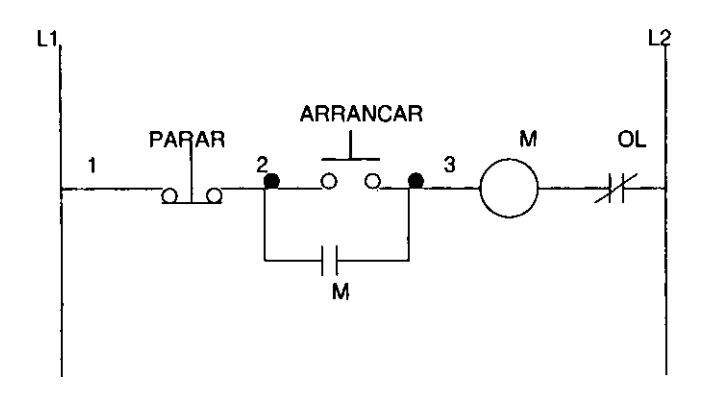

Figura 1.8 Control a 3 hilos

#### CONTROL A 3 HILOS CON ESTACION DE BOTONES MULTIPLE DE CONTACTO MOMENTANEO

**Cuando el motor debe ser arrancado** *y* **parado desde mas de un punto de control. cualquier número de botones "ARRANCAR" pueden ser alambrados unidos. También se pueden tener varios botones "PARAR" para el servicio de paro de emergencia.** 

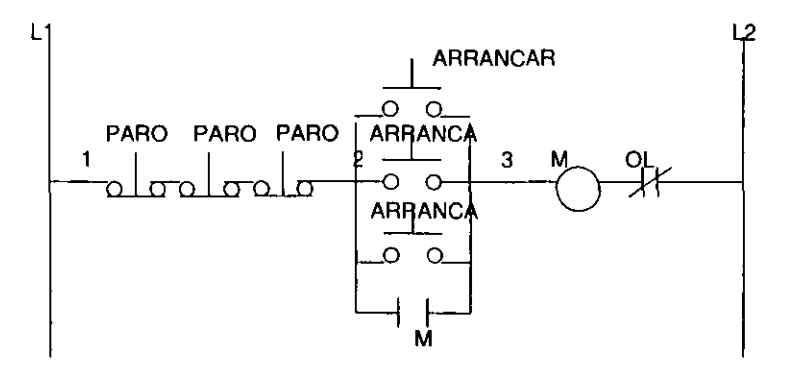

#### CONTROL A 3 HILOS CON LAMPARA PILOTO PARA INDICAR CUANDO EL MOTOR ESTA EN OPERACION

**Una lampara piloto puede ser alambrada en paralelo con la bobina del arrancador, para indicar cuando el arrancador esta energizado y de este modo indicar que el motor esta en operación.** 

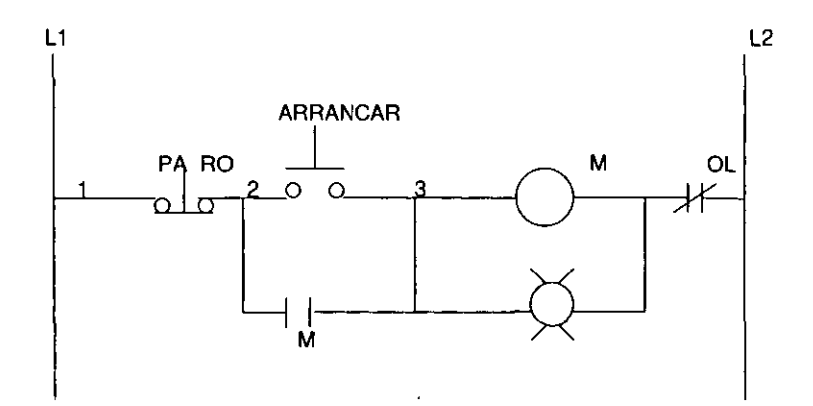

#### CONTROL A 3 HilOS CON LAMPARA PilOTO PARA INDICAR CUANDO El MOTOR ESTA PARADO

**Este control se efectúa mediante el alambrado de un contacto auxiliar normalmente cerrado ( N.C. ) del arrancador , conectado en serie con la lampara piloto. con esto logramos 10 siguiente: cuando el arrancador esta desenergizado el contacto auxiliar esta cerrado. encendiendo la lampara piloto, y cuando se energiza la bobina este contacto auxiliar se abre desconectando la lampara.** 

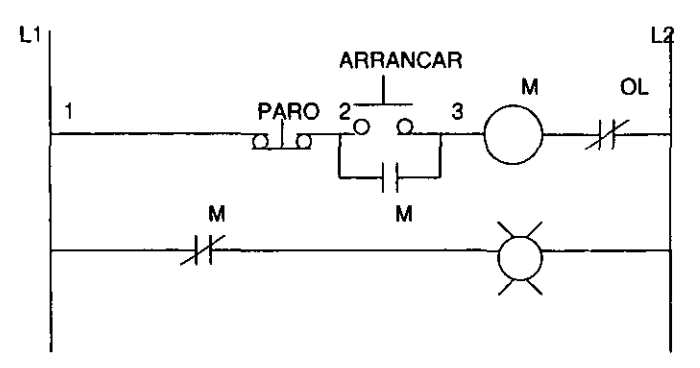

#### CONTROL A 3 HilOS CON UNA ESTACION DE BOTONES CONTROLANDO MAS DE UN ARRANCADOR (VARIOS MOTORES)

**Una sobrecarga mantenida sobre cualquiera de los motores abrirá el circuito de los tres arrancadores.** 

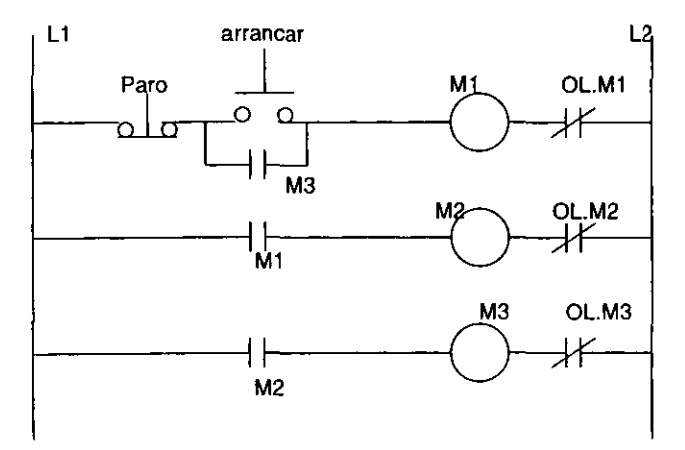

#### CONTROL A 3 HILOS INVERSION DE GIRO DE UN MOTOR

Este es tan solo uno de los muchos diagramas que se pueden obtener para lograr la inversión de giro de un motor , es conveniente señalar que existe en el mercado un modulo que hace esta inversión, llamado precisamente modulo de inversión de marcha.

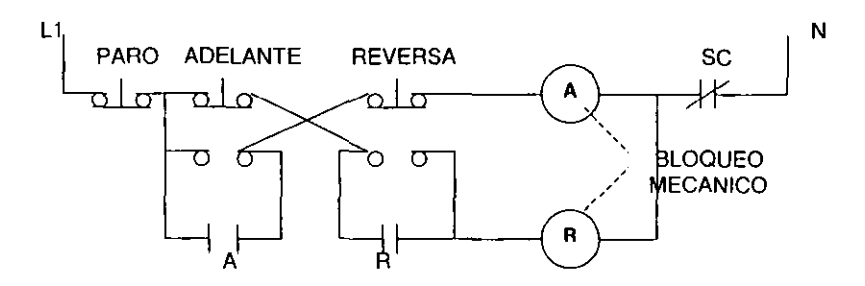

El diagrama de fuerza para este circuito es el siguiente:

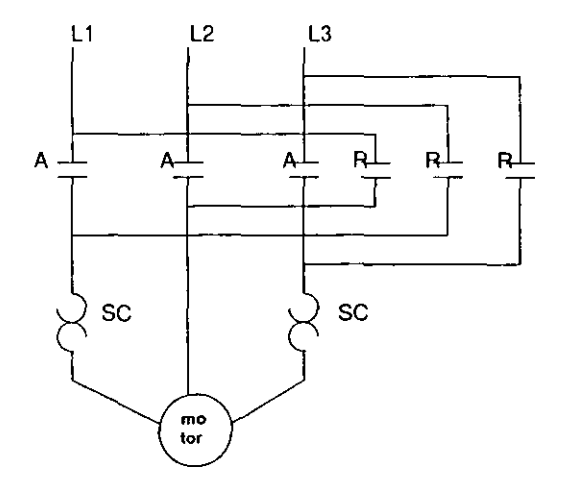

Con esto concluimos la parte referente al control eléctrico, no sin antes mencionar que el control eléctrico es muy amplio y podría ser tema de una tesis completa, pero para el fin del presente trabajo solo mencionamos lo que consideramos mas importante  $y$  que nos permitirá entender con mayor claridad 10 expuesto en los temas posteriores, sobre todo en lo concerniente a las prácticas desarrolladas.

#### 1.2 CONTROL ELECTRONICO.

Con el gran avance que se ha tenido en los últimos años en lo referente a la electrónica se ha conseguido una gran modernización en los sistemas de control industrial, sobre todo con la intervención de la electrónica de potencia.

Hasta hace algunos años • la electrónica no posibilitaba la aplicación de los dispositivos electrónicos a los sistemas de potencia, tales como los hornos de inducción las maquinas y alumbrado de alta potencia etc. , debido a que los sistemas electrónicos manejaban muy bajas potencias. que no los hacia aptos para el control de altas potencias. Con la aparición de dispositivos electrónicos para conectar y desconectar altas potencias, se logro finalmente conjugar la electrónica de baja potencia con la electrónica de control de potencia.

El enlace entre un controlador que puede ser un sistema computarizado ó el mismo hombre , y el proceso ó maquina eléctrica bajo control , es un aparato de conexión y desconexión de potencia . Es muy necesario el conocimiento de la forma en que operan estos dispositivos , además de la aplicación tan extensa que tienen en las áreas de la ingenieria electrónica , ingenierla de distribución y potencia , ingenierla de control de procesos, diseño de sistemas basados en computadora y para todo uso de la electrónica de potencia . Algunos ejemplos de aplicación , son tradicionalmente los métodos de control de motores con técnicas desarrolladas sobre control estático, que será uno de nuestros siguientes temas.

#### CONTROL ELECTRONICO DE MOTORES DE C. D.

El control de motores eléctricos tuvo una gran influencia a principios del presente siglo , con el desarrollo de los motores de c.d. , gobernados manualmente con procedimiento de control del inducido y de la excitación del campo. Con el avance del motor de c.a. y la distribución de energla eléctrica de c.a., durante los primeros 30 años del presente siglo, se idearon diferentes tipos de control de motores de c.a. y decreció el interés hacia los motores de c.d ..

Con la aparición de la válvula electrónica, especlficamente el tiratrón , hermanado al desarrollo paralelo de la reactancia de núcleo saturable ( amplificador magnético) • se volvió a despertar el interés del control de velocidad de los motores de c.d. ( entre 1930 y 1960 ).

Con el desarrollo de los tiristores (SCR , TRIAC , DIAC • UJT ,etc) , para servicios de mediana y baja potencia en la década de los 50's, han surgido posibilidades casi limitadas para el control de motores de c.d. • desde una fuente de c.a. mediante procedimientos electrónicos.

Existen dos formas de controlar la velocidad de los motores de C.D. , por medios electrónicos y son:

A) Sistema de lazo ó bucle abierto. Es aquel sistema en el cual la acción del control, es independiente de la velocidad resultante, es decir, mediante la acción de un operador podemos lograr el aumento ó reducción de velocidad a un valor determinado, pero por condiciones de la carga podemos tener variaciones de velocidad en forma involuntaria , por lo que si queremos mantener una velocidad mas 6 menos constante, es necesaria la intervención del operador en forma continua.

B) Sistema de lazo ó bucle cerrado .• también llamado sistema de control por retroalimentación, y en este no se tiene el problema de la inestabilidad, logrando con ello una velocidad casi constante aún cuando existan variaciones en la carga.

Algunas de las caracteristicas de los motores de c.d. son: excelente regulación y solo requieren dispositivos sencillos para el control de velocidad. Se debe considerar en este tipo de motores el voltaje generado (Eg) ó fuerza contraelectromotriz (FCEM) que aparece en el devanado de armadura y que se opone a la tensión de alimentación , lo cual constituye uno de los parámetros que limita la corriente de armadura (la) y el establecimiento de la velocidad final. Este valor es ligeramente menor que el voltaje en las terminales de la armadura (Va) . Todos estos términos son importantes y deben tomarse en cuenta para poder lograr un buen control en los motores de c.d., de esta forma haremos un breve análisis de estos parámetros.

El voltaje generado Eg es directamente proporcional a la velocidad de rotación y al flujo máximo proporcionado por el devanado de campo.

$$
Eg = K\phi N \qquad 6 \qquad Eg = K\phi w
$$

Donde : K= constante de proporcionalidad  $N =$  velocidad en r.p.m.  $\phi$  = flujo magnético w = velocidad en rad/seg.

Si consideramos que el voltaje generado:  $Eg = Va - laRa$ 

Donde laRa = caida de tensión en la armadura. Si consideramos que la caída de tensión en la armadura es muy pequeña debido al valor de Ra (resistencia de armadura). Tendremos:

> $N = \text{Eq}/k\phi$  $w = Eq / K\phi$ Va/kø/ Va/K¢ en r.p.m. en rad  $\ell$  seg.

De ambas ecuaciones se observa que la velocidad del motor es directamente proporcional al voltaje generado Eg 6 al flujo magnético producido por el devanado de campo . De esta forma la variación de una u otra de las magnitudes mencionadas permiten el control de velocidad, en tal forma que a mayor ø menor N.

Por lo que respecta al torque o par desarrollado por el motor ( T ) , es directamente proporcional a la corriente de armadura (la) y al flujo magnético producido por el devanado de campo .

T = K la~ en Lbpie 6 NM

La potencia mecánica proporcionada por un motor en HP o Kw es directamente proporcional al par y a la velocidad .

$$
HP = K T N \quad \phi \qquad Kw = K T w
$$

I

De lo analizado anteriormente se desprende que cualquier modificación en algún parámetro variara la velocidad del motor y precisamente la función del SCR (del cual hablaremos más adelante) es controlar el voltaje suministrado al motor y con ello lograr cualquier tipo de control en un motor de c.d. como los siguientes :

Control de velocidad con par constante y potencia variable .- se ajusta la velocidad del motor variando la tensión de armadura, manteniendo el par constante, mientras que la potencia tendrá una variación proporcional a la velocidad . Otra de las condiciones para lograr esto es mantener la corriente de armadura constante, así como el flujo magnético del devanado de campo . Este sistema de control es ideal para motores con excitación separada , sin embargo también puede aplicarse a los motores serie, shunt y compuesto , introduciendo una resistencia en serie con la armadura, el inconveniente de agregar esta resistencia, son las perdidas de potencia por calentamiento , originando por otro lado una reducción del rendimiento de la maquina. Lo mas recomendable es variar la tensión de armadura ,directamente desde la fuente de alimentación (conexión de excitación separada) , mediante dispositivos como rectificadores controlados , en donde se emplea el SCR.

Control de velocidad con par variable y potencia constante .- en este método se varia el flujo del devanado de campo aunque con esto se afecte el par, pero se asegura que la potencia de salida permanezca constante . La variación del flujo se logra fácilmente insertando un reóstato en el circuito de campo en los motores shunt 6 compuestos ,los cuales normalmente son pequeños y compactos, ya que no necesitan soportar corrientes muy elevadas ni contar con una superficie de radiación grande . De las ecuaciones anteriores se observa que la velocidad es inversamente proporcional al flujo , de modo que cuando este último decrece la velocidad aumenta y viceversa, lo cual es equivalente a insertar ó eliminar resistencia del circuito de armadura. Existen aplicaciones, sobre todo en circuitos de lazo cerrado que emplean retroalimentación, donde el control de flujo se realiza con dispositivos eléctricos ó electrónicos.

Un parámetro muy importante de definir es la VELOCIDAD BASE, que se presenta exactamente en el punto medio de los métodos de control anteriormente descritos. Cuando aplicamos el método de par contante y potencia variable , que consiste en una variación de tensión en las terminales de la armadura ( desde O volts hasta su tensión nominal ) , se logra que la velocidad oscile entre cero y su velocidad máxima . El valor máximo de la velocidad lo tendremos, cuando las terminales de la armadura, reciban su tensión nominal , en este momento se dice que la maquina se encuentra girando a su velocidad base ( punto central de ambos sistemas de control ).

Una vez alcanzada esta condición , el motor ya no puede aumentar su velocidad , pues la fuente de tensión de la armadura ya no puede aumentarse sin dañar el devanado. La única forma de aumentar esta velocidad, será debilitando el flujo producido por el devanado de campo. con lo que caeríamos en otro método que es el de Potencia contante y par variable, que encuentra su principal aplicación en las devanadoras ó embobinadoras , motores de tracción eléctrica, grúas.

#### SCR:

El SCR es un semiconductor sólido de silício formado por 4 capas PNPN, que observamos en la figura 1.9 • conmutador casi ideal. rectificador y amplificador, posee tres terminales nombradas ánodo, cátodo y compuerta.

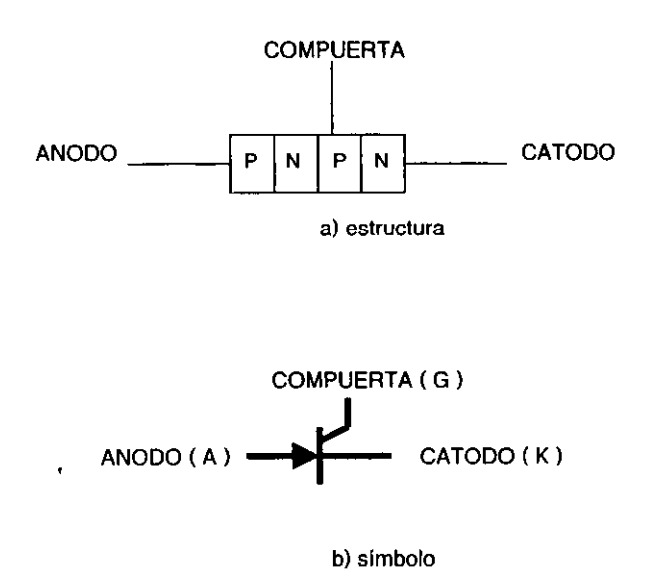

Figura 1.9. SCR: a) Estructura, b) simbolo.

El SCR es un dispositiva unidireccional ; una vez aplicada la señal de mando a través de la compuerta. el dispositivo deja pasar una corriente que solo puede tener un único sentido . Por ello a veces se designa al SCR , por lo que constituye , de hecho su definición, rectificador controlado, traducción incompleta del ingles" Silicona Controlad Rectificar " . Este dispositivo cumple varios funciones que podemos clasificar de una manera general como sigue:

- a) Rectificación.- consiste en utilizar la propiedad de funcionamiento unidireccional del dispositivo, el cual realiza la función de un diodo.
- b) Interrupción de corriente .- usado como interruptor. el liristor puede remplazar a los relés electromagnéticos.
- e) Regulación.- la posibilidad de ajustar el momento preciso de conducción permite emplear al tiristor para gobernar la potencia ó la corriente media de salida.
- d) Amplificación.- puesto que la corriente a través de la terminal de mando puede ser muy débil en comparación con la corriente principal, se produce un fenómeno de amplificación en corriente ó potencia . En ciertas aplicaciones ésta ganancia puede ser de utilidad.

Las múltiples ventajas del SCR ( pequeño tamaño , elevada seguridad en el funcionamiento, alta velocidad de conmutación, bajo mantenimiento) imponen un gran dominio en la última mitad del presente siglo, en el control de motores de C.O y C.A. de pequeña ó mediana potencia.

En la actualidad la capacidad máxima comercial de un SCR es hasta de 400 Amperes con tensiones nominales de paso y bloqueo hasta de 1200 volts (GE tipo C290PB ). Para potencias mayores , lo mas empleado actualmente son los sistemas de conversión tales como los rectificadores de vapor de mercurio, amplificadores magnéticos, convertidores rotativos y otros para transformar y proporcionar la tensión necesaria para la alimentación de motores extragrandes ( mayores de 100 HP a 115 V 6 200 HP a 220 V ).

El SCR se utiliza comúnmente para controlar la velocidad de motores de C.O , con una potencia máxima de 50 HP a 115 V 6 100 HP a 220 V .

A continuación presentaremos algunos circuitos en donde se observa el empleo del SCR como son la aplicación en los circuitos rectificadores (figura 1.10) y control de velocidad para un motor ( figura 1.11).

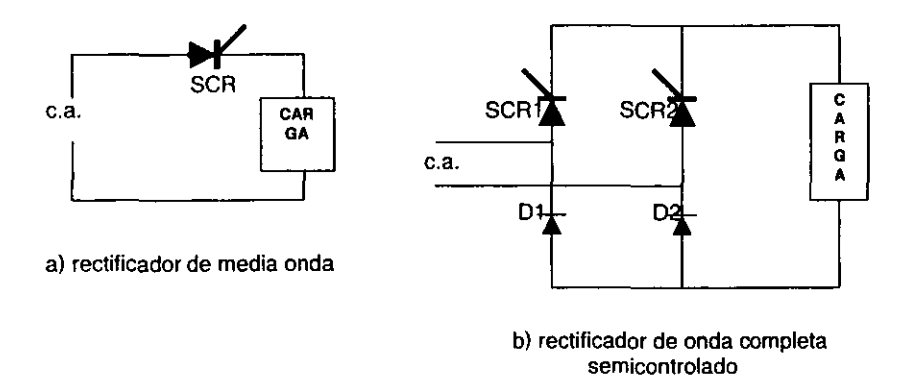

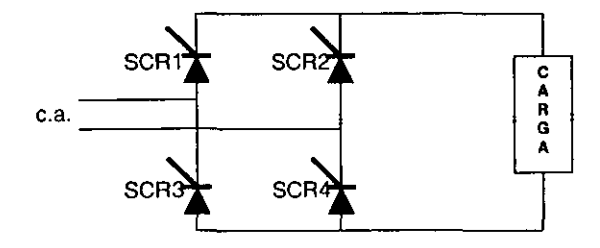

**c) Rectificador de onda completa, totalmente controlado** 

Figura 1.10. Rectificadores con SCR.

l,

÷,
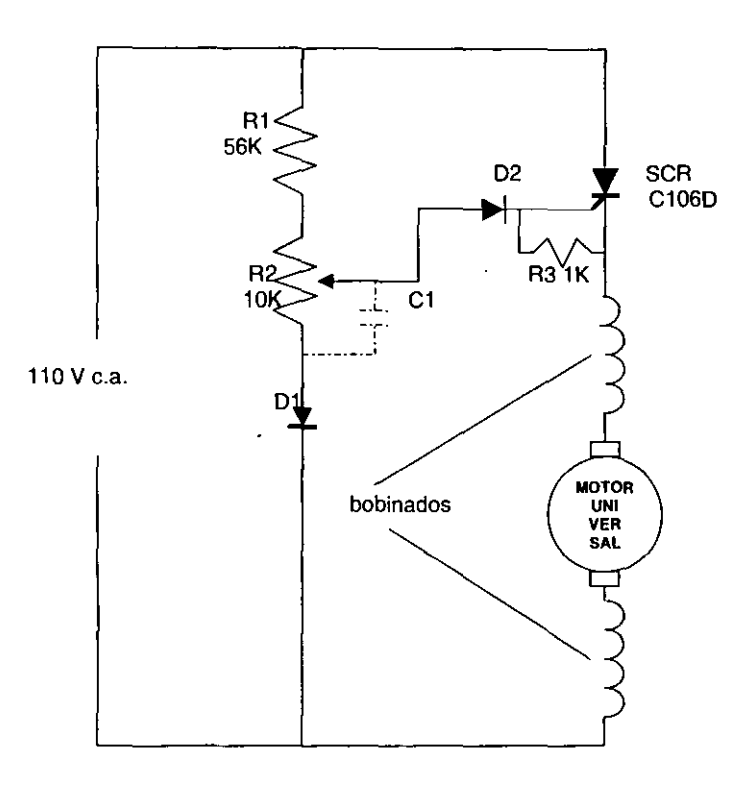

**Figura 1.11. Control de velocidad para un motor universal.** 

 $\overline{a}$ 

#### UJT:

Otro dispositivo muy importante en el control electrónico es el UJT, ya que comúnmente siempre va asociado al SCR, como elemento de disparo,

El UJT ( transistor de unijuntura ) . es un dispositivo de tres terminales que tiene una sola juntura PN semejante a un diodo. sin embargo difiere del diodo en que el material N es una pieza de silicio con un contacto óhmico en cada extremo como se pude observar en la figura 1.12a. Estos dos contactos se designan como base 1 (61) y base 2 (62). Para formar la terminal del emisor ( E) el material P de la juntura PN se alia un alambre de aluminio a la pieza de silicio. En la figura 12b se muestra el circuito equivalente en donde RB1 y RB2 representan la resistencia óhmica de la pieza de silicio entre 81 y 82 a cada lado de la juntura PN. La resistencia total entre las bases RBB es igual a RB1  $-$ RB2. El diodo que se muestra, conectado a la unión de RB1 y RB2 representa la unión PN del transistor. El voltaje VBB de la fuente se aplica entre B2 (+) y B1 (-). La señal de entrada se aplica entre el emisor y la base 1.

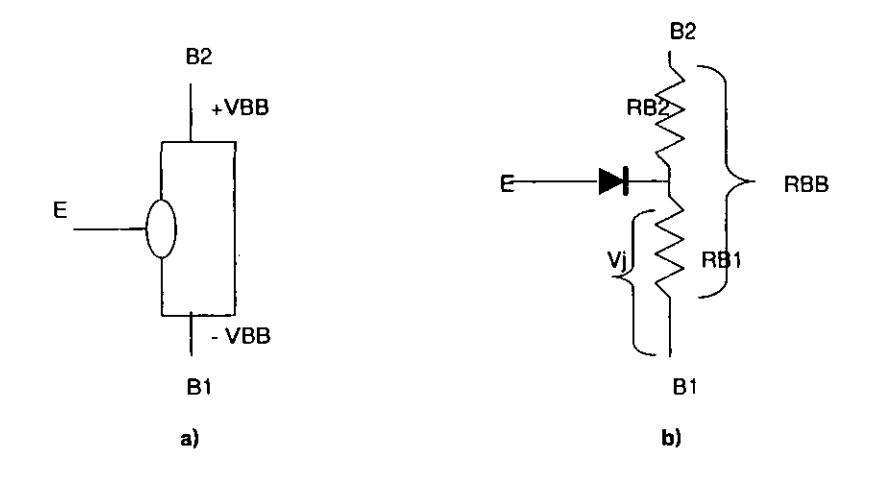

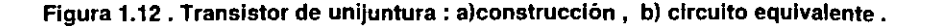

Cuando se aplica VBB entre B2 y  $B1$ , fluye corriente a través de RBB y establece una caída graduada de voltaje, lo que hace al cátodo de la unión PN más positivo que 81. Sin otro voltaje aplicado al emisor, la juntura PN esta polarizada inversamente. La cantidad de polarización inversa ó voltaje de juntura (Vj) es igual a VBB multiplicado por la acción de divisor de voltajes de RB1 y RB2 expresado matemáticamente como:

 $Vj = VBB (RB1/(RB1 + RB2))$ 

Para que este dispositivo trabaje como transistor es necesario aplicar un vOltaje positivo a la terminal de emisor. Sin embargo para que conduzca corriente do emisor lE es necesario vencer la polarización inversa creada por Vj en la unión PN , al igual que la caída VD del diodo. Si tomamos como referencia la gráfica mostrada en la figura 1.13a , que se denomina curva característica del emisor observamos que al aumentar el voltaje de emisor ( VE ) , la corriente de emisor ( lE ) aumenta poco hasta que VE alcanza el voltaje Vp del punto máximo . En este punto VE =  $Vp = Vj - VD$ . La juntura PN se polariza directamente y el UJT se dispara. De acuerdo con la teorla de semiconductores, se inyectan huecos del material P a la barra N de silicio . Debido a la polaridad de VBB a través de la barra de silicio, los huecos positivos inyectados migran hacia la terminal negativa B1 . Este aumento en los portadores libres de corriente entre emisor  $\gamma$  B1 provocan una reducción efectiva en la resistencia de RB1 . Al disminuir RB1 disminuye la polarización inversa Vi aumentando efectivamente la polarización directa del diodo, esto permite inyectar mas huecos desde el emisor a la barra de silicio por lo que RB1 disminuye aún mas. Este proceso es regenerativo y RB1 disminuye hasta un valor mínimo lo que da al UJT una caracterlstica única de resistencia negativa; es decir que conforme disminuye lE, R81 disminuye y también disminuye la calda de voltaje a través de RB1 Esto es contrario a la Ley de OHM de los circuitos convencionales, Mas allá del punto de valle de la curva lE aumenta linealmente con el voltaje de emisor y la resistencia nuevamente se hace positiva.

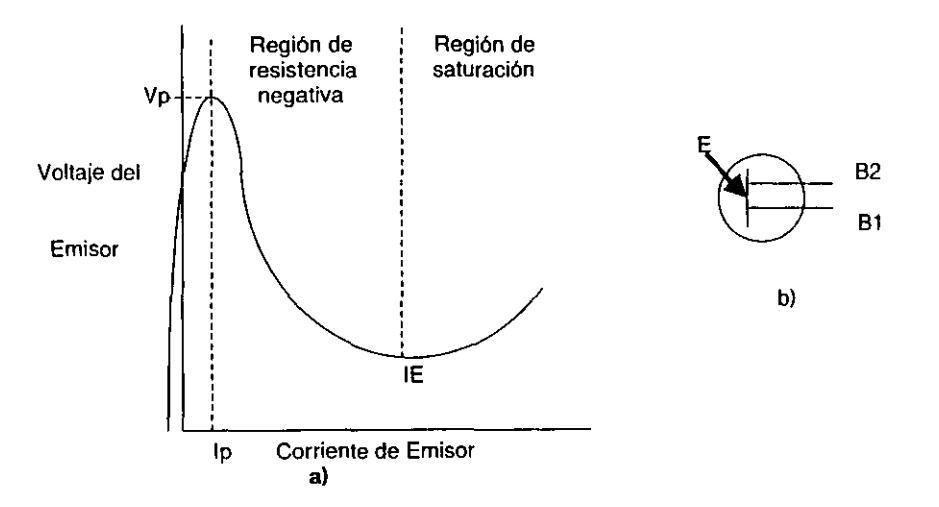

Figura 1.13 . UJT : a) Curva característica. b) simbolo esquemático.

El simbolo para este transistor se muestra en la figura 1.13b. Uno de los parámetros importantes para este transistor es la relación intrlnseca identificada por la letra griega eta ( n ) que se refiere a la relación de divisor de voltajes de la resistencia de base, que se expresa como :

 $n = RB1 / (RB1 + RB2) = RB1 / RBB = ERB1 / VBB$ 

Dependiendo del tipo de UJT, n varia desde 0.4 hasta 0.9, lo que afecta al voltaje máximo de disparo Vp , por lo que se encuentra relacionada con este parámetro como sigue:

$$
Vp = n VBB + VD
$$

Los transistores de unijuntura no se utilizan como amplificadores , ya que sus características los hacen idóneos en circuitos de tiempo, disparo, detección y generación de ondas. Pueden controlar retrasos exactos , pulsos de tiempo , ondas de diente de sierra y transiciones de onda cuadrada. La principal aplicación es en circuitos osciladores de relajación , aprovechándolos para descargar periódicamente un condensador, y como elementos de disparo para los SCR , tal y como puede observarse en la figura 1.14

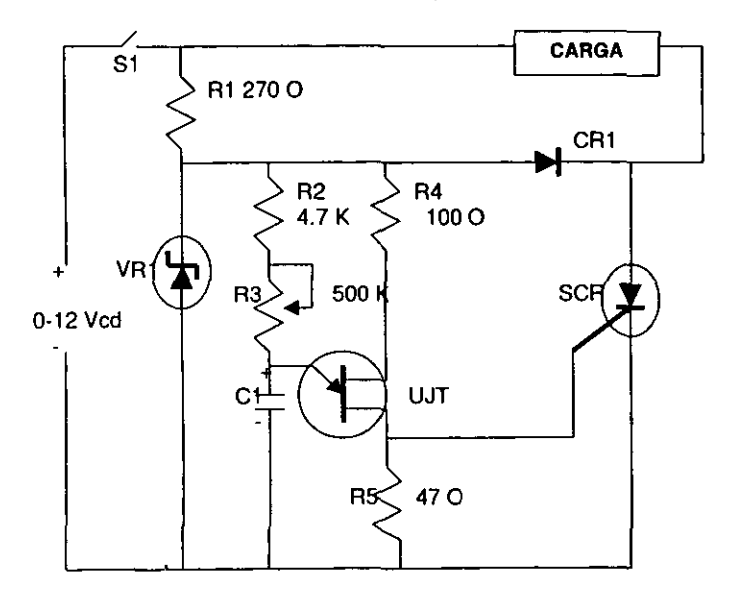

Figura 1.14. Circuito de retraso con UJT - SCR.

Al Y VRl suministran un voltaje regulado para el UJT . El circuito de sincronla para el UJT lo forman R2, R3 y C1 (10 uf). El SCR se dispara mediante la calda de tensión a través de RS de la base del UJT cuando se dispara este, lo cual ocurre cuando el voltaje a través de Cl alcanza el voltaje máximo de disparo del UJT , lo que genera un pulso positivo en RS disparando al SCR. Al activarse el SCA hay corriente en la carga. La corriente a través de R1 y CR1 proporciona la corriente de retención para el SCR. Cuando se dispara el SCR el voltaje a través del circuito de sincronía y del UJT cae a un valor mfnimo debido a la acción de amarre de CAl, lo que impide que el UJT se dispare nuevamente. El circuito se restablece abriendo Sl.

# CONTROL ElECTRONICO DE MOTORES DE C.A.

Los motores de inducción del tipo jaula de ardilla , son los mas empleados en la industria por su eficiencia y bajo costo de mantenimiento, aunque al conectarse a una fuente de alimentación no hay posibilidad de variar su velocidad debido a que:

r.p.m.  $=$  (120 X frecuencia) / (Num. de polos)

Donde: 120 es una constante, el número de polos no puede cambiarse y la frecuencia de la fuente de alimentación es fija.

La velocidad sincrónica de los motores de inducción variarla si pudiéramos variar la frecuencia de la red de alimentación, así por ejemplo se podrian tener varios valores de velocidad como los siguientes:

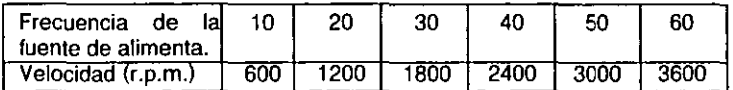

Cuando el motor de inducción arranca se produce un par de conducción. debido a que el campo magnético del estator induce una corriente en el rotor. originando que el motor adquiera una velocidad en ascenso estableciendo a su vez un deslizamiento entre el rotor y el campo magnético producido por el estator . A medida que la velocidad del rotor se acerca a la de sincronia. el par aumenta y exactamente a la velocidad de sincronía el par cae a cero. Si en el rotor se tiene un volante de inercia y por acción de éste se rebasa la velocidad de sincronia el par actúa en forma inversa.

El método para controlar la velocidad eficientemente es variar la frecuencia desde un<br>ositivo especial llamada **Convertidor Estático de Frecuencia**, en el cual dispositivo especial llamada Convertidor Estático primeramente deberá rectificarse la energla de c.a. y a la salida de este se deberá contar con un excelente amplificador de potencia para generar una oscilación de cualquier frecuencia. Un diagrama de este proceso lo observamos en la figura 1.15 .

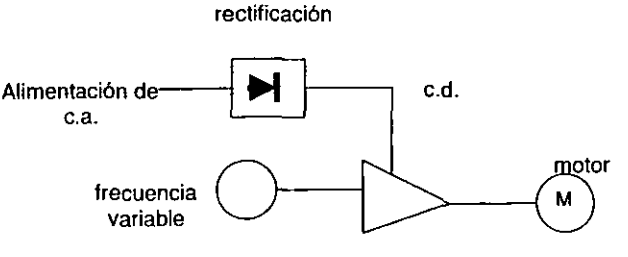

amplificador de potencia

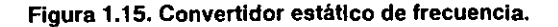

Los amplificadores comunes usan transistores ó circuitos integrados de baja potencia, por lo que no serían útiles para este fin, generalmente para este tipo de aplicaciones utilizamos amplificadores de conmutación o switcheo . Este tipo de amplificador lo observamos en la figura 1.16a I en donde la carga es inductiva. Si el interruptor se cierra y abre a tiempos iguales, en la carga fluirá una corriente como la observada en la figura 1.16b , debido a que la bobina se comporta como un dispositivo que almacena energía y se opone a las variaciones de corriente, la corriente alcanzará su valor eventual después de un tiempo y ahl tendera a quedar.

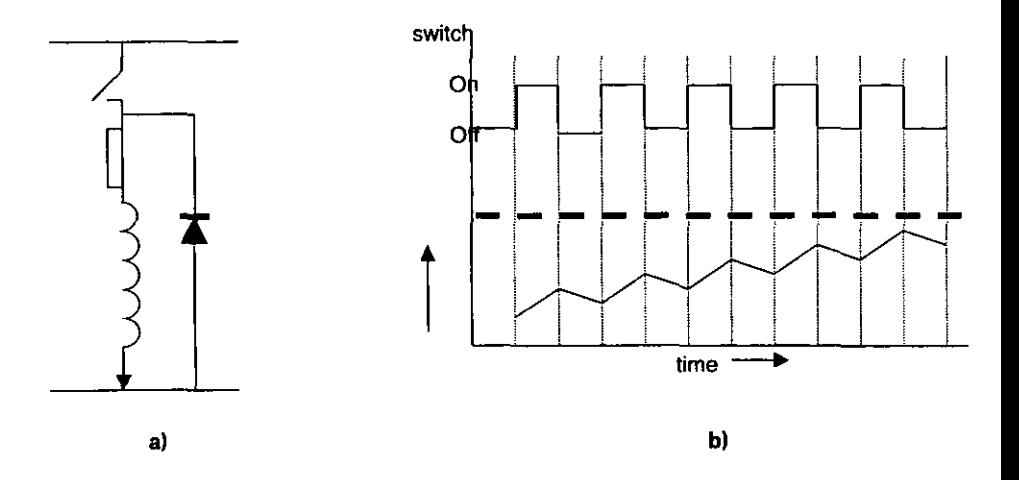

Figura 1.16. Amplificador de conmutación: al diagrama, bl diagrama de tiempos.

La ventaja de este arreglo es que no hay disipación de potencia excepto en la carga.

En las aplicaciones industriales se emplea para lograr este switcheo a los transistores MOSFET con capacidad de manejo de potencia de algunos KW y que pueden ser switcheados con una minima señal sin requerimientos de corriente y proporciona una excelente conducción cuando se encuentra disparado. Para potencias arriba de los 10 KW se emplean transistores bipolares de compuerta aislada (lGBT) los cuales son dispositivos de control de potencia muy económicos. Para control de altas potencias, el único dispositivo de control disponible es el tiristor TRIAC , precisamente vamos a hablar un poco sobre este dispositivo .

### TRIAC:

El TRIAC es un elemento semiconductor multicapa , sus terminales son mostradas en la figura 1.17. Es bidireccional en tanto que puede ser disparado en el estado de conducción cuando T2 es positivo o bien negativo con respecto a T1 .

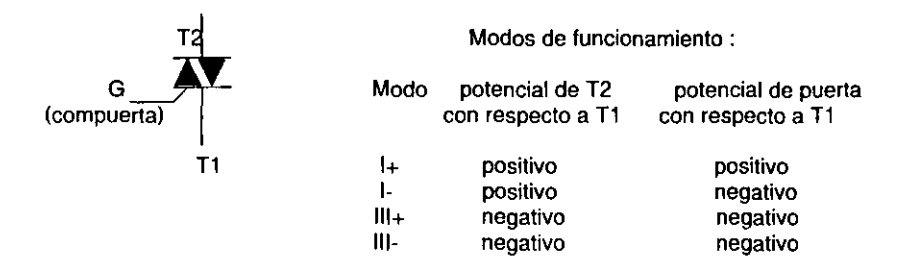

#### Figura 1.17 TRIAC.

Usualmente los TRIAC son más sensibles a la corriente de compuerta en los modos 1+ y 111- , Y menos sensibles en los otros modos.

Como ya se menciono la única forma de variar la velocidad de un motor de c.a. es variando la frecuencia de la fuente de alimentación , y lo cual se logra por medio del empleo de los tiristores mencionados (SCR, TRIAC) y de otros como DIAC, UJT en circuitos de control, como los troceadores ,convertidores ,rectificadores y otros circuitos, de los cuales presentaremos solo algunos, ya que el tema de control electrónico es muy amplio y no es el objetivo de este trabajo, solo nos falta conocer un poco mas sobre el DIAC.

#### DIAC:

El DIAC es un dispositivo de dos terminales de aspecto igual que un diodo de señal, la figura 1.18 muestra el simbolo de este elemento y una caracteristica estática típica. Para tensiones positivas aplicadas menores a VBR1 y tensiones negativas menores a VBR2 , el dispositivo bloquea la corriente y es realmente un circuito abierto. Las tensiones VBR 1 y VBR2 se llaman tensiones de ruptura y usualmente tienen el valor comprendido entre 30 y 50 V ; los dos valores de la tensión de ruptura de un dispositivo particular pueden diferir en algunos volts. Cuando la tensión aplicada excede de la tensión de ruptura, el DIAC comienza a conducir y la tensión entre sus terminales disminuye algunos volts. Una aplicación importante es su uso como dispositivo de descarga de condensador en los generadores de impulsos para el disparo de tiristores y triacs.

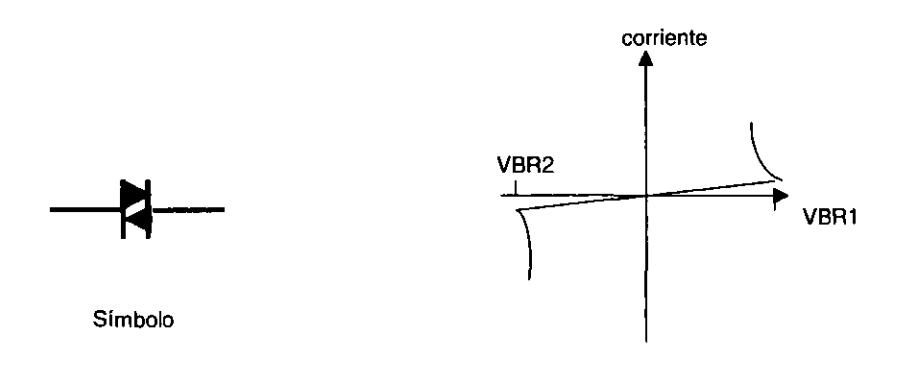

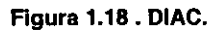

A continuación presentaremos un circuito en donde apreciamos el empleo de estos tiristores para el control de motores de C.a.

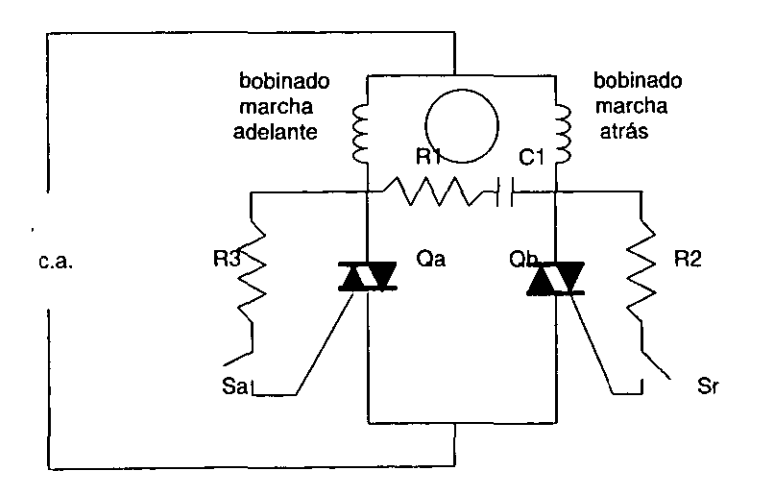

Figura 1.19. Control de inversión de marcha con TRIAC.

 $\cdot$ 

Así como el SCR puede ser disparado ( activado) por el UJT , el TRIAC puede ser disparado por el OIAC tal y como se muestra en la siguiente figura ( 1.20) .

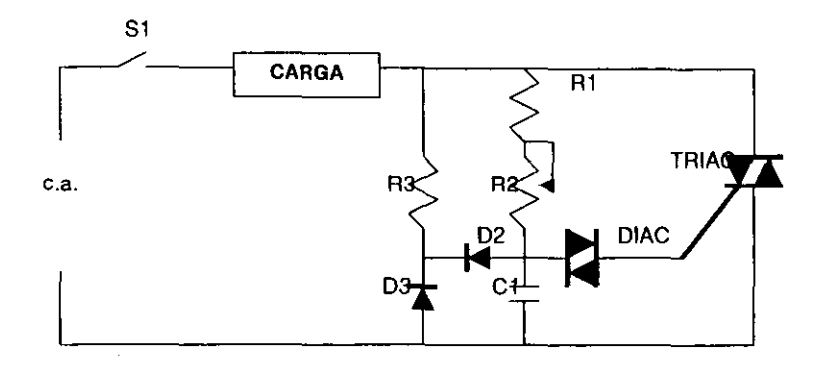

**Figura 1.20. Control de fase libre rango extendido y libre de hlsteresls.** 

Con R2 en máxima resistencia se elimina enteramente la histeresis (básicamente es la diferencia entre dos niveles de voltaje y también la interacción del capacitor C1 y el DIAC cuando R2 disminuye y el capacitor alcanza suficiente carga para disparar al OIAC) . Con este circuito C1 se restaura al mismo nivel después del pico de cada semiciclo positivo, la restauración se logra mediante R3, D2 y D3, lo que proporciona una condición inicial uniforme para C1 y permite un mayor control.

# 1.3 CONTROL ESTATICO

Con el desarrollo que se ha tenido en la electrónica digital se ha logrado tener otro tipo de control de motores que estudiaremos a continuación.

De la misma manera que el arrancador electromagnético liberó a la maquina del eje de transmisión . el control estático está liberando a la maquina y al operador de la servidumbre del relé. La aparición del control estático abre un nuevo y vasto campo de posibilidades para las maquinas y los procesos completamente automáticos.

Podemos definir el termino estático como " condición fija ó estacionaria ", esta definición nos da la clave del significado de control estático , o control por medio de dispositivos que no tienen partes móviles.

El problema que siempre ha presentado el control electromagnético ha sido el fallo de los componentes. los dispositivos tales como relés y los contactores tienen bobinas que requieren corrientes relativamente poco intensas para accionar el mecanismo que actúa sobre los contactos . Las bobinas tienden a quemarse y el mecanismo está constantemente sometido a desgaste. Los propios contactos son frecuentemente deteriorados por el polvo. la grasa y otras materias extrañas que producen arco y la picadura ó quemadura de sus superficies. Para cualquier instalación de un solo motor con funciones de control relativamente sencillas y en las que algunos millones de operaciones constituyen un factor de duración 6 vida útil satisfactoria • el circuito de control magnético es la solución mas práctica y económica del problema de control. Sin embargo. cuando las demandas del circuito requieren un número importante de funciones de control. cuando la rapidez de la conmutación constituye un factor primordial, y cuando es esencial una vida larga en termino de número de operaciones, la conmutación estática mediante el uso de circuitos lógicos llega a ser económicamente factible y casi imperativa. Otro factor que debe ser considerado cuando se elige un sistema para controlar una maquina ó proceso es el requisito de espacio para los componenles del control , encontrándose que si se emplea control electromagnético exige bastante espacio , mientras que para el control estático el espacio demandado es mucho menor . Como hemos visto existen muchas ventajas de este tipo de control con respecto al electromagnético. pero sin lugar a dudas la mas importante es la mayor confiabilidad ó seguridad del circuito. un sistema estático es mucho mas apto para producir una señal de salida cuando y sólo cuando se requiera dicha señal.

La conmutación de control estático lógico efectúa funciones similares a las que se emplean en los circuitos de conmutación de relés, sin contactos de conmutación móviles. Los relés convierten una entrada hacia la bobina del relé en salidas mediante armaduras móviles , abriendo ó cerrando contactos. El control estático convierte la entrada en una combinación de salidas ó una combinación de entradas en una salida única controlando la circulación de corriente a través el dispositivo de estado sólido. De esta forma el conmutador estático es un dispositivo de entrada múltiple y salida única. la salida única se puede utilizar como señal de entrada a otros conmutadores estáticos ( abanico de salida 6 fan-out).

Hasta ahora mucho se ha hablado de que este tipo de control no tiene partes móviles y esto se debe en gran parte a una pieza importante de este control y que se ilama SSR ( Relevador de Estado Sólido I .

Como sabemos un relevador (relé ó relay ) es un dispositivo electromecánico y esta constituido por una bobina y varios contactos, para efectuar la acción de conmutación. por su parte el SSR emplea transistores, triac y otros dispositivos de estado sólido para conectar y desconectar cargas de potencia, y es precisamente esta caracterlstica la que los hace muy rápidos, silenciosos y compactos, además no se desgastan y son inmunes a los choques y a las vibraciones. En la figura 1.21 observamos dos circuitos .en los cuales tenemos a) SSR tipo CD/CA porque utiliza un voltaje entrada CD para controlar una carga de salida CA y b) SSR tipo CO/CD . En ambos circuitos observamos un elemento **optoacoplador** , que también forma parte de los SSR y es este elemento el que se encarga de acoplar los bajos niveles de voltaje, que se requieren para el control, con los niveles altos de voltaje (CA ó CD) que es donde se conecta la carga (potencia). manteniendo entre las dos etapas (baja y alta potencia) un aislamiento eléctrico.

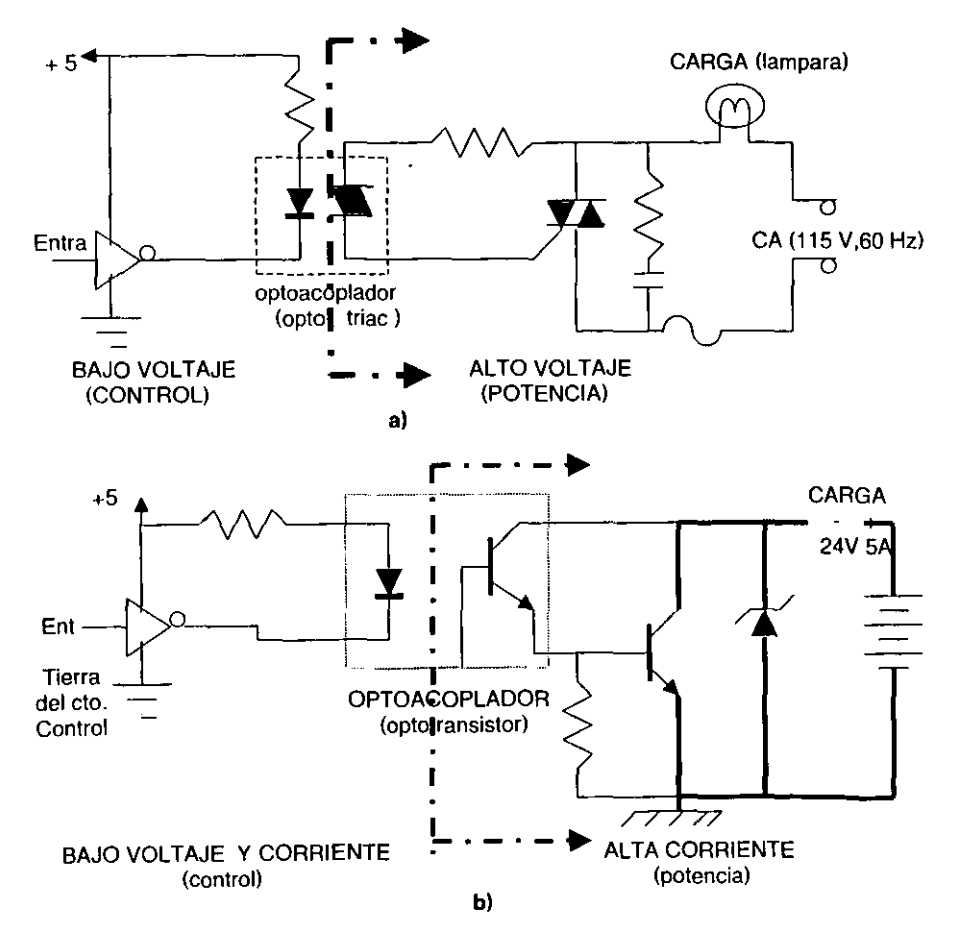

Figura 1.21 . Tipos de SSR.

#### FUNDAMENTOS DE CONTROL ESTATICO

La terminología del control estático se compone de cinco palabras:  $Y, Q, NO$ . MEMORIA, RETARDO. También existen términos derivados como NOR y algunos otros.

Cada una de estas palabras que constituyen el lenguaje del control estático representa un bloque básico llamado función lógica 6 elemento lógico . Cada función lógica tiene un slmbolo utilizado en lo que se llama esquema lógico. El esquema es la representación de las funciones empleadas para lograr un sistema de control deseado. Como se habrá notado las funciones son similares a las empleadas en la electrónica digital (lógica digital) " y en la cuales en cada función existen una 6 varias entradas y una sola salida, y es precisamente el empleo de lógica lo que nos permitirá resolver cualquier tipo de control que se quiera.

Los símbolos de conmutación de control estático y la terminología están asociados a slmbolos y terminologia equivalente a los relés para facilitar la transición a la lógica de estado sólido. El control estático en su forma digital circuitos lógicos , es aplicado principalmente a la sección de decisión del sistema de control. Los elementos lógicos son dispositivos de baja potencia , por lo que requieren convertidores de señal , llamados también entradas primarias, para reducir la alta tensión que es necesaria en la sección detectora a los valores apropiados para las señales lógicas. También requiere amplificadores para obtener , a partir de la baja potencia de un elemento lógico , la potencia requerida ,por la sección accionadora del sistema.

A continuación daremos los principales símbolos empleados en el control estático así como su equivalente con relés.

#### FUNCION Y:

La condición para que este elemento proporcione una señal de salida es que debe estar aplicada, simultáneamente, una señal a cada entrada, la ausencia de una señal en cualquier entrada, provocará a la salida la ausencia de señal.

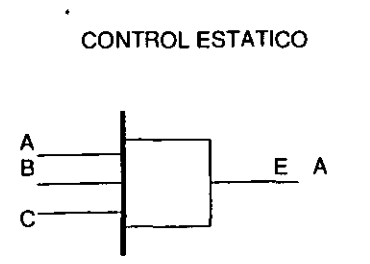

#### DIAGRAMA CON RELES

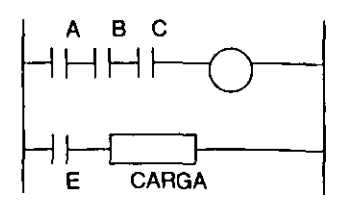

# FUNCION O:

**La condición para que el elemento lógico"** o **" proporcione una señal de salida es que se aplique una señal a una sola de sus entradas 6 a una combinación de ellas.** 

 $\stackrel{A}{\stackrel{B}{\longrightarrow}}$   $\stackrel{B}{\longrightarrow}$   $\stackrel{E}{\longrightarrow}$ 

# CONTROL ESTATICO DIAGRAMA CON RELES

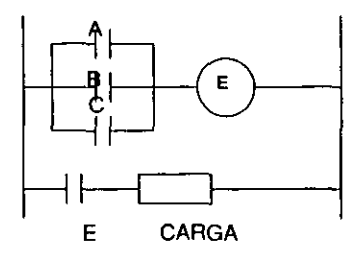

# FUNCION NO:

**El requisito de un NO es que exista señal de salida cuando y s610 cuando no exista señal en su entrada.** 

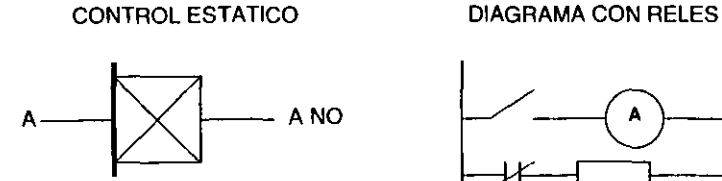

 $\ddot{\phantom{a}}$ 

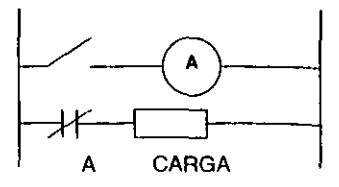

## FUNCION MEMORIA:

Este elemento recuerda la condición de su salida en tanto no se desconecte la fuente de alimentación. Es común encontrar este slmbolo nombrado como **MEMORIA RETENTIVA** Y el cual recuerda el estado de su salida incluso aunque se produzca un fallo en la alimentación. Esto se parece a la acción de un interruptor manual que recuerda mecánicamente la posición en que ha sido colocado. También existe la negación de esta lunción y esa es la MEMORIA NO RETENTIVA Y la cual recuerda el estado de su salida mientras no se corte el suministro de energía en cuyo caso pasa siempre al estado de OESCONEXION .Esto es análogo a la acción de un contactor accionado por pulsadores de paro , marcha y contacto auxiliar de mantenimiento. que al apretar el pulsador de marcha, el contactar cierra y sigue cerrado mientras no se pulse el de paro. Pero si por alguna causa fallase la alimentación de su bobina, se desconectaría.

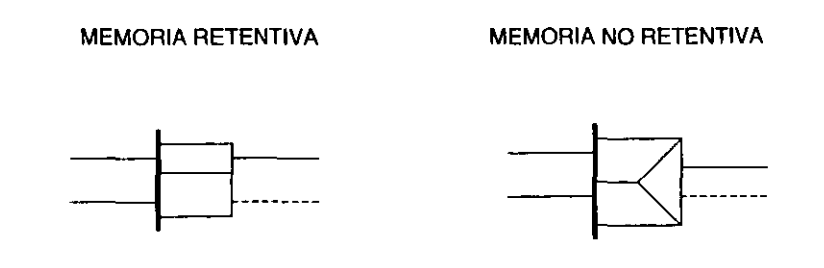

#### FUNCION RETARDO:

En esta función se obtiene una señal de salida después de un tiempo dado de haber excitado su entrada . Esta función se denominará de acción diferida posterior a la excitación . Los elementos de retardo se pueden construir de modo que el tiempo de retardo se refiera a la desexcitación según requieran las funciones del circuito . Existen cuatro formas principalmente de acción de estos circuitos.

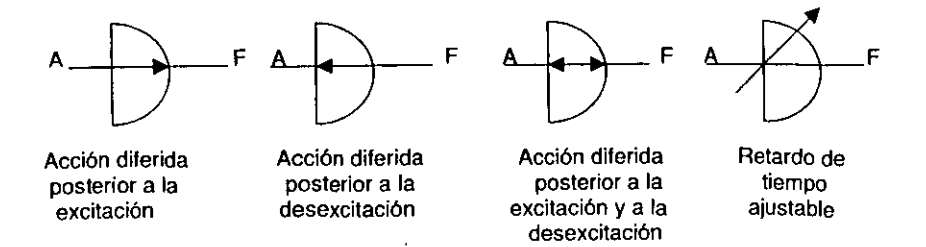

**En algunos diagramas (esquemas) es muy común encontrar estas funciones con una**  función NO dentro del mismo símbolo , y esto nos indica que se tendrá otra salida adicional, la cual es la negación de la función. Esta negación se nombra por lo común después del carácter "/".

FUNCION O / O NO FUNCION Y / Y NO

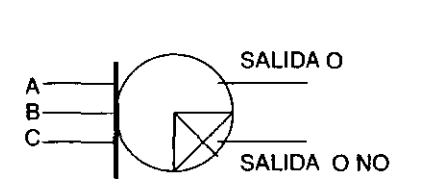

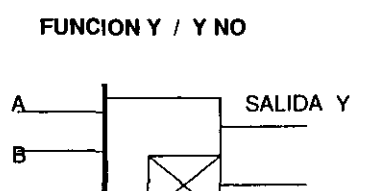

SALIDA Y NO

**Algunas otras funciones encontradas son las siguientes:** 

# FUNCION Y / Y NO SELLADO

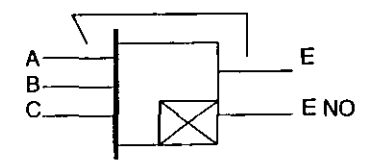

MEMORIA RETENTIVA

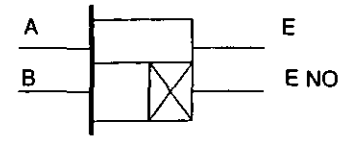

TEMPORIZADOR AJUSTABLE **( en energizaclón)** 

## MEMORIA DE RETORNO CONECTADO

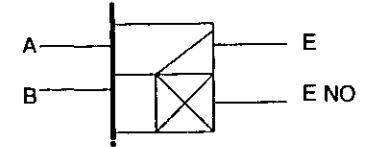

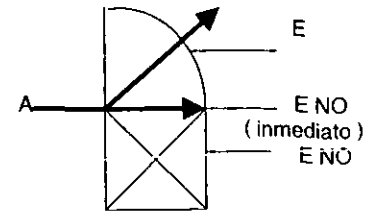

#### RELE DE ESTADO SOLIDO (SSR )

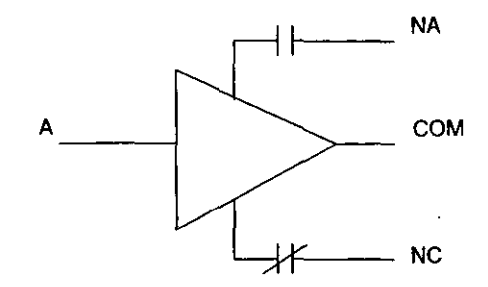

A continuación mostraremos un circuito lógico ( figura 1.22 ), en el cual se tendré. señal a la salida cuando las entrada Ay B tengan señal, cuando C y D tengan señal ó cuando todas las entradas tengan señal , en cualquier otra combinación , no habré. señal a la salida.

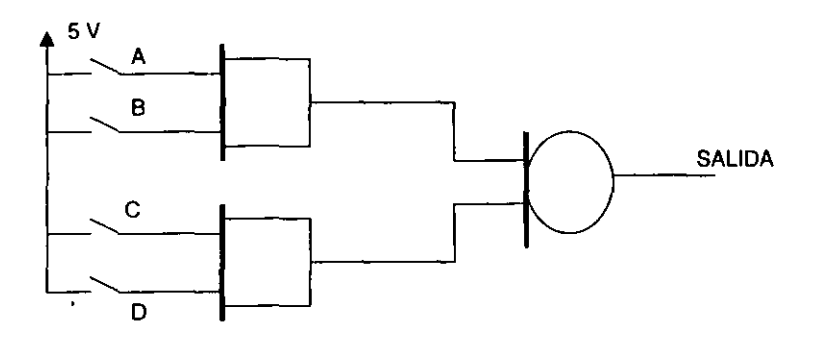

Figura 1.22. Circuito lógico.

Como podemos observar, estos circuitos son muy parecidos a los empleados en 16gica digital ( compuertas). El control estático lógico es muy aplicado hoy en dia , con lo visto anteriormente se tendrán buenas bases para poder analizar y diseñar un circuito de control. Con esto damos por terminado este tema y pasamos a otro tipo de control muy empleado hoy en día.

# 1.4 CONTROL PROGRAMABLE

Con los grandes avances que se han tenido en computación y el desarrollo de elementos como los microprocesadores y microcontroladores se ha podido diseñar equipos muy sofisticados que nos permiten tener un control totalmente automatizado de los procesos industriales . y que incluso estos equipos son capaces de corregir por si mismos las perturbaciones o variaciones que se pudieran presentar dentro del proceso.

En esta parte del trabajo se hablara de los PLC's y del modulo programable que es cuestión de nuestro trabajo .

#### 1.4.1 PLC

El control de un motor como hemos visto hasta ahora se puede lograr por medios físicos . para poder controlar es necesario " cablear " ( conectar ) a los elementos necesarios por medio de cables de conexi6n, es decir unirlos fisicamente, pero para cualquier modificación que se desee se necesitara forzosamente hacer cambios en el cableado reorganizando los diversos elementos que forman el circuito de control. En la actualidad este problema se evita con la ayuda de lo que se conoce como" TECNICA DE CONTROL POR PROGRAMA" Y en el cual el correspondiente cableado es independiente de la lógica ó secuencia de control deseada. En este tipo de control los elementos emisores del procesos y los elementos finales de control se conectan a un dispositivo conocido como **PlC** ( Controlador Lógico Programable) .

La lógica 6 secuencia según la cual trabaja el control se transmite en forma de programa a lo que es la memoria del PLC mediante la ayuda de un aparato de programación. Este programa se compone de una serie de instrucciones equivalentes a las conexiones serie paralelo del control convencional. La unidad de control del PLC lee una tras otra las instrucciones, interpreta su contenido y ejecuta las mismas, al hacerlo el controlador consulta los estados de los emisores ( entradas) y produce resultados a las salidas, que pueden ser conexión ó desconexión de los elementos de salida.

En caso de efectuar alguna modificación en el circuito ya no es necesario modificar el cableado solo basta con modificar el contenido de la memoria del controlador, con esto podemos decir que en base a estos elementos ( PLC's ) se tienen múltiples ventajas con respecto al control por cableado ( eléctrico, electrónico, estático 16gico ) que podemos resumir como sigue:

- La lógica o secuencia de control no depende de la conexión de los elementos.

- Para modificar una secuencia no es necesario volver a cablear los elementos solo Se necesita reescribir el programa contenido en el controlador.

- Los elementos tales como relevadores, contactores, contactos auxiliares etc, son sustituidos por instrucciones (programas) dentro del controlador, con lo cual el ahorro de espacia es notorio.

\_ La 16gica del control se puede probar por secciones o en su totalidad con la ayuda del programador permitiendo las modificaciones necesarias

- Existen utilerias software que permiten la detección de fallas, tanto del programa de control como del controlador.

- Los voltajes de operación de los emisores pueden ser diferentes a los voltajes de operación de los elementos finales de control.

## ESTRUCTURA DE UN PLC

Un PLC se compone de las siguientes partes funcionales:

Tarjetas de entrada Tarjetas de salida Unidad central de proceso ( CPU) Memoria de programa Bus de datos Fuente de alimentación

Estas partes son fundamentales y cada una de ellas cumple una función especifica tal y como puede observarse en la figura 1.23.

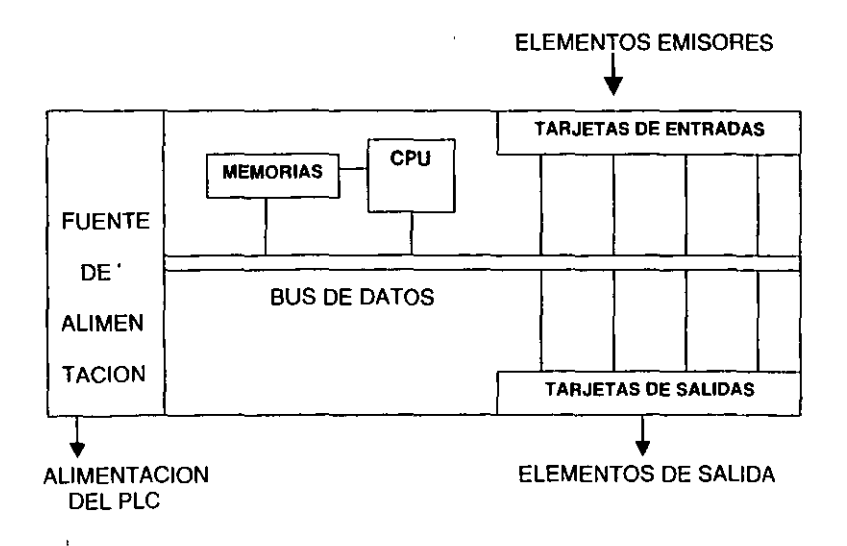

Figura 1.23 . Partes fundamentales de un PLC.

Las tarietas de entrada y salida forman la interfaz entre los emisores de señal (entradas) y los actuadores ( elementos de salida) del proceso a controlar y cada tarjeta tiene como punto de conexión un borne por el cual son conectados los elementos tanto de entrada como de salida. Las tarjetas de entrada reciben las señales del proceso y las adaptan a niveles de señal internos del equipo. las cuales una vez acondicionadas viajan a través del BUS hasta el CPU. Cuando se ejecuta el programa de control se producen señales de comando o de respuesta que viajen por el BUS hacia las tarjetas de salida que producen un nivel adecuado para alimentar relés , electroválvulas, lamparas , etc., es decir elementos finales de control .

El Bus de datos es la via por la que se intercambian todas las señales entre el CPU y las tarietas de entrada y salida.

La fuente de alimentación genera a partir de la tensión de suministro, la tensión de operación necesaria para que funcionen todas las partes internas del PLC . Cabe mencionarse que la tensión de suministro es mucho mayor a la tensión de operación, ya que esta ultima es del orden de 5 a 24 Volts. Algunos elementos de control empleados en el proceso ( fuera del PLC) requieren voltajes de alimentación, que son proporcionados por fuentes externas diferentes a la fuente de alimentación del PLC.

El programa de control se almacena en la memoria del programa.

El CPU es el cerebro del PLC se encarga de ejecutar el programa existente en la memoria y dependiendo de lo que el programa contenga, consulta si las entradas al aparato tienen o no tensión aplicada, y en base a esta consulta elabora un resultado y le ordena a las tarjetas de salida la conexión o desconexión de ciertos bornes que alimentan a los elementos de salida.

Para el PLC las señales de entrada solo pueden adquirir los estados de " existe tensión " o " no existe tensión " nunca un estado intermedio y de igual forma las señales de salida solo pueden estar" conectadas" o " desconectadas" y como ya sabemos este tipo de señales que solo pueden tomar dos estados definidos se les conoce como señales binarias y que están asociadas a los números 0 (cero lógico) y 1 (uno lógico) para efectos de procesamiento y que son independientes de la situación flsica que los produjo y resultan mucho mas manejables y procesables que la señal original. Esto lo podemos apreciar en la figura 1.24.

Para una señal de entrada por ejemplo el estado de señal toma el valor de "1" cuando se detecta el 100% del voltaje en el canal de entrada .EI estado de señal es "O" cuando existe el 0% de voltaje. Los valores de porcentaje se determinan según criterios de tolerancia. El nivel de voltaje de 2 señales de entrada puede ser diferente, y por lo cual la determinación del estado de señal se hace respecto al 0% y 100% del voltaje que se maneja y no respecto a un nivel de voltaje determinado.

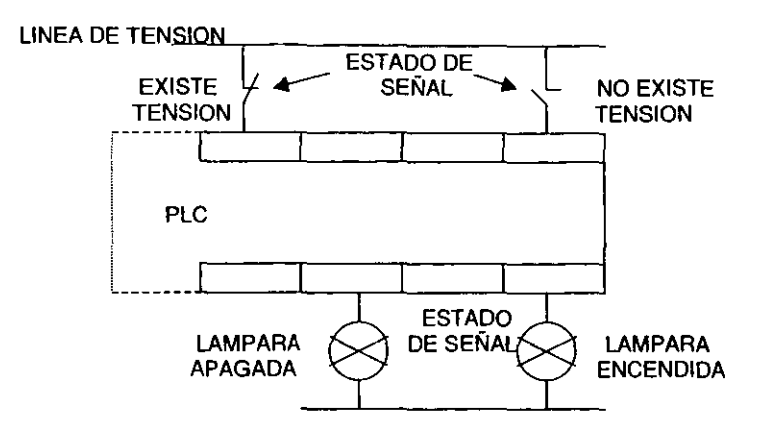

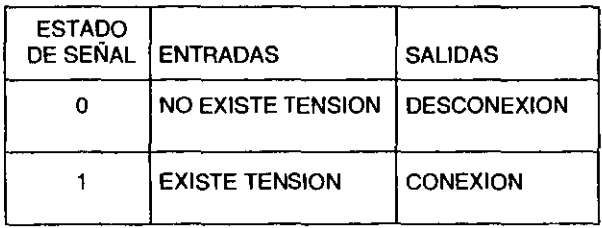

#### Figura 1.24. Estados de señal "0" y "1".

Como se pudo observar el PLC asocia el estado de señal "O" a las entradas donde *uno* existe tensión" y el estado de señal "1" a las entradas donde "existe tensión", sin embargo no es capaz de determinar la situación fisiea que los produce. Por ejemplo, el estado de señal "1" puede ser resultado de 2 situaciones fisicas distintas que pueden ser un contacto normalmente abierto accionado, o un contacto normalmente cerrado no accionado, lo mismo sucede para el estado de señal "0", que puede ser producido por un contacto normalmente abierto no accionado o un contacto normalmente cerrado accionado, con lo cual se deduce que el PLC no puede determinar del estado. el tipo de contacto asociado a la entrada.

Lo anterior debe de tomarse en cuenta sobre todo al momento de programar. en donde se debe de tener muy claro lo que los "unos" y "ceros" que se manejan representan. Lo anterior lo podemos resumir como se muestra en la siguiente tabla:

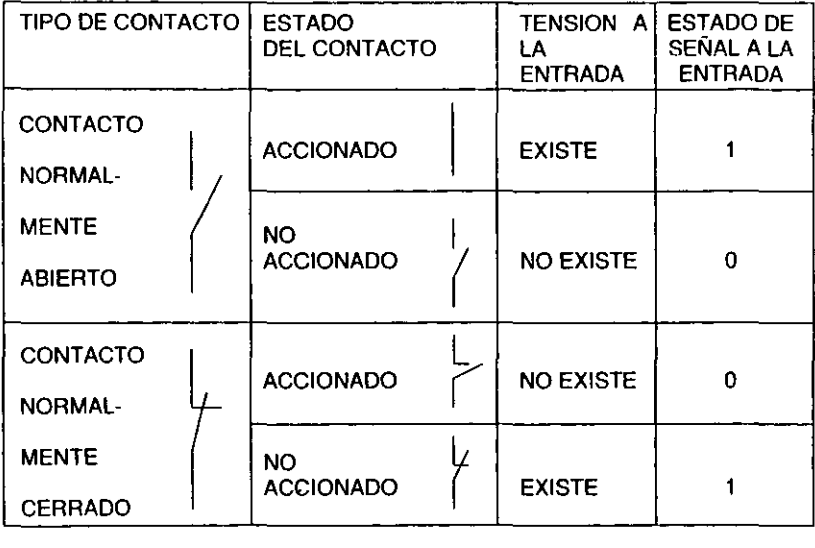

#### Tabla de estado de contactos.

Al PLC llegan diversas señales de campo procedentes de los emisores y salen otras señales hacia las lamparas y elementos finales de control, asl mismo al ejecutarse el programa contenido en la memoria se generan una serie de señales internas auxiliares en la elaboración de la lógica de control.

Para identificar claramente las señales que se manejan en el PLC es necesario darles un nombre o designación. Cada vez que se hace referencia a una señal. se hace a través de este nombre o designación. La designación puede hacerse considerando una señal única (1 bit) o un grupo de ellas (byte o palabra).

Las señales de entrada y salida llegan y salen ffsicamente de los bornes de conexión de las tarjetas de entrada y salida. Para efectos de identificación, todas las señales que manejan las tarjetas se agrupan en conjuntos de 8, es decir, por bytes, al cual se le asigna un número. Cada byte contiene a su vez 8 elementos (una señal por cada uno de sus bits). Cualquier señal en las tarjetas queda definida mediante el número del grupo al que pertenecen (número byte) y el numero de elemento en el grupo (número bit), a esta información se le conoce como DIRECCION de la señal.

La designación de señales "bit" (una única señal) se hace como sigue:

- Se da un distintivo del tipo de señal: 1= entrada Q= salida
- Se indica la dirección de la señal, separando con un punto el número de byte y el número de bit.

Asl por ejemplo, la designación de la señal que llega a una tarjeta de entrada, en el grupo byte O , elemento 3 es la siguiente:

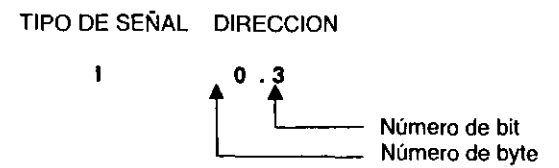

Para hacer referencia a un grupo de señales es necesario añadir al distintivo del tipo de señal, el tipo de grupo de que se trata, teniéndose las letras B para grupos byte ( 8 elementos) y W para grupos palabra (16 elementos).

La dirección de un grupo de señales queda determinada por la dirección byte del byte de inicio de grupo. En este caso la dirección bit carece de sentido.

IB= entrada byte  $QB=$  salida byte IW= entrada palabra  $OW =$  salida palabra

Además de las señales de entrada y salida existen otro tipo de señales en el PLC, este tipo se denomina señales bandera o flag que sirven para guardar resultados intermedios en las lógicas de control , estas señales hacen las veces de los relevadores auxiliares en control convencional. Las banderas no entran ni salen del PLC , por lo tanto no es posible asociarles algún borne de conexión de las tarjetas, por lo que se encuentran en una región especial de la memoria del CPU (en localidades de memoria), reservada especialmente para ellas, y su distintivo de señal es F (flag).

#### ESCRITURA DE UN PROGRAMA

En un PLC , la tarea de automatización se formula mediante un programa que debe ser escrito en la memoria del controlador, para que mediante una serie de instrucciones, escritas en algún lenguaje de programación, pueda entender y ejecutar las instrucciones deseadas.

El programa escrito por el usuario se deposita en la memoria del controlador en forma de configuraciones binarias (código maquina) en instrucciones de 16 bits de longitud (palabra) legibles e interpretables por el microprocesador del PLC. El procesamiento de las instrucciones es de dos tipos: lineal y cíclico.

En el procesamiento lineal existe un apuntador de programa que direcciona las diferentes posiciones de memoria en la siguiente forma: al inicio el apuntador direcciona la primera instrucción del programa, el procesador carga, en un registro interno dicha instrucción, la interpreta y ejecuta. Una vez elaborada la primera instrucción, el apuntador direcciona la siguiente instrucción, y lleva a cabo su procesamiento (leer, interpretar y ejecutar). Estas operaciones se llevan acabo repetidamente hasta que todo el programa ha sido procesado. El procesamiento lineal puede interrumpirse mediante saltos.

Después de haber procesado la ultima instrucción del programa la unidad de control empieza nuevamente con la primera instrucción y repite la elaboración del programa. Este proceso se repite continuamente, razón por la cual se le conoce como procesamiento cíclico.

El tiempo de elaboración de todas las instrucciones de un programa se llama tiempo de ciclo y depende del numero y complejidad de las instrucciones. Este tiempo es una magnitud importante que determina el tiempo de reacción del sistema, debido a su importancia existe un "vigilante" de ciclo a través del cual se controla su valor. Si el tiempo de ciclo sobrepasa un valor previamente ajustado el controlador programable detiene su procesamiento y deja de elaborar el programa de control.

Antes de comenzar la elaboración del programa, y una vez que se ha iniciado la vigilancia del tiempo de ciclo, se realiza la carga de la imagen de proceso de las entradas. Esto consiste en vaciar el estado de todas las señales de entrada procedentes de las tarjetas , en una región de la memoria , conocida como IPE (imagen de proceso de entradas). Durante la elaboración del programa , todas las consultas a los estados de señal de las entradas se hace de la IPE y no directamente de las tarjetas.

Los resultados del programa, producidos por la asignación a las salidas, se escriben en otra región de la memoria conocida como Imagen de Proceso de Salidas (lPS). Al finalizar el programa después de la última instrucción, se transmiten los estados de señal contenidos en la IPS a las tarjetas de salida. Hasta entonces se actualiza físicamente el estado de conexión y desconexión de las salidas.

El anterior proceso se observa en la figura 1.25.

Mediante las ordenes de carga y transferencia es posible evitar el almacenamiento en la IPE e IPS , y obtener ó activar en cualquier punto de la elaboración del programa, el estado de señal directamente de ó en las tarjetas.

Como se ha mencionado un programa es una secuencia de instrucciones para la elaboración de una tarea y para escribir este programa se requiere de un lenguaje de programación. El lenguaje de programación es el medio de comunicación entre el PLC y el usuario, dentro de los lenguajes que mas se manejan esta el STEP 5 ( principalmente empleado en la serie Simatic S5 de Siemens ) .

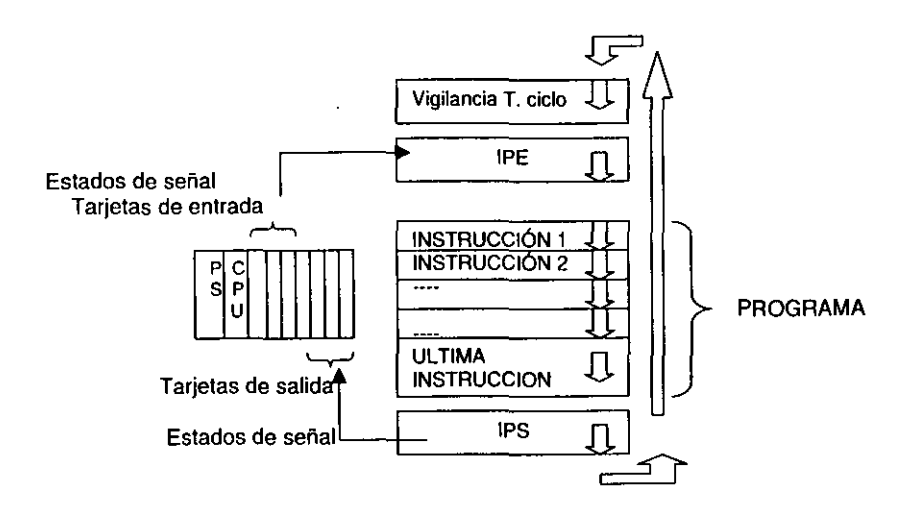

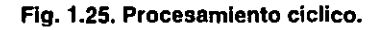

**Existen tres formas de representación de este lenguaje:** 

÷,

**Diagrama de contactos o LAD (Ladder Diagram).- representación gráfica en forma**   $\overline{a}$ **de diagramas de circuito, similar a los esquemas empleados en control convencional, también llamado circuitos de escalera.** 

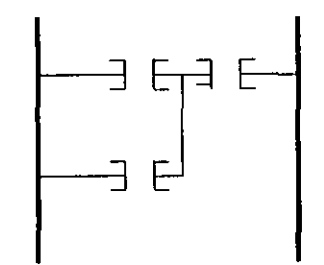

Bloques de funciones o CSF ( Control System Flowchart) . - representación gráfica mediante bloques de funciones utilizando símbolos normalizados según DIN 40 700.

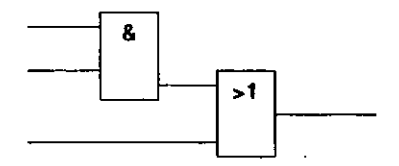

- Lista de instrucciones o STL (Statement List).- representación por medio de instrucciones según DIN 19 239. Esta forma se aproxima al lenguaje maquina del controlador .
	- : I 0.1 : I 0.2 : I 0.3 etc.

Los programas se almacenan en la memoria EPROM dentro del CPU, Y el usuario no tiene acceso a ellos.

A grandes rasgos esto es lo que es un PLC, este tema es baslante amplio y la continua evolución de los mismos hace que se encuentren en diferentes modelos, pero las partes básicas siguen siendo las mismas.

# 1.4.2 MODULOS PROGRAMABLES

Estos módulos son una variante de los PLC , emplean como elementos principales a los microcontroladores y relevadores. Los primeros se encargan de transferir las ordenes previamente programadas mediante el lenguaje de programación del modulo y dependiendo la instrucción recibida conmutan los relevadores para abrir o cerrar el paso de la corriente.

El microcontrolador es el alma de estos módulos (como también lo es de los PLC's) y es precisamente de este elemento del que hablaremos a continuación.

#### MICROCONTROLADORES

Una derivación de los microprocesadores es el microcontrolador, que posee las mismas técnicas de fabricación y conceptos de programación que los microprocesadores. Al igual que el microprocesador, un microcontrolador es un dispositivo de propósito general, pero su tarea principal es buscar datos , realizar cálculos limitados con esos datos y controlar su ambiente en base a esos cálculos ( en un microprocesador la tarea principal es buscar datos, realizar cálculos con esos datos y almacenar los cálculos o mostrarlos para el uso humano). El principal uso del microcontrolador es controlar la operación de una maquina usando un programa fijo que esta almacenado en ROM y que normalmente no cambia . En la figura 1.26 observamos el diagrama a bloques de un microcontrolador.

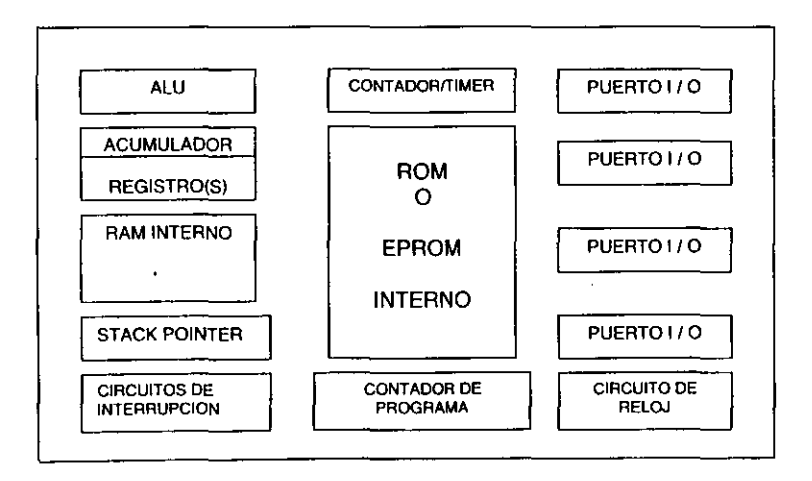

Figura 1.26. diagrama a bloque de un microcontrolador.

El diseño de un microcontrolador tiene la tarea de mover datos entre el CPU y el exterior a través de sus propias terminales, la arquitectura y su conjunto de instrucciones son optimizados para manejar datos de tamaños de 1 bit y un byte.

Las diferencias fundamentales entre microprocesadores y microcontroladores son las siguientes:

- Los microprocesadores se usan para hacer computadoras digitales de propósito general v los microcontroladores para hacer computadoras digitales de propósito especia1.
- Los microprocesadores contienen un CPU, circuitos de direccionamiento de memoria y circuitos de manejo de interrupciones. Los microcontroladores tienen esas características y además temporizadores, puertos de entrada / salida tanto en serie como en paralelo, memorias RAM y ROM internas.
- Los modelos de microcontroladores varian en el tamaño de datos desde 4 hasta 32 bits . Las unidades de 4 bits son producidas en volúmenes gigantes para aplicaciones muy sencillas y las unidades de 8 bits, son las mas versatiles, Unidades de 16 y 32 bits son usadas en control de alta velocidad y aplicaciones de proceso digital de señales (DPS).
- Muchos modelos de microcontroladores tienen terminales ( pines) programables, que les permiten agregar memoria externa sin perdida de la capacidad de entrada/ salida ( I/O ).

En la actualidad se tienen variantes de microcontroladores tales como los PIC's,

# 11 CARACTERISTICAS DE PROGRAMACION DEL MODULO LOGO 230RC

# 2.1 PRÁCTICA No.1 " CABLEADO Y PROGRAMACION "

# OBJETIVO

Aprender el uso del LOGO 230 RC, alambrarlo, programarlo y operarlo para darle la aplicación conveniente . .

# INTRODUCCION TEORICA

El LOGO 230 Re es un modulo universal de Siemens y que cuenta con las siguientes características técnicas:

- Tiene 6 entradas y 4 salidas
- La tensión de entrada de alimentación es de 115/ 230 V c.a.
- Intensidad permanente 8 A con carga ohmica y 2 A con carga inductiva
- Requiere protección externa
- Frecuencia de maniobra : 2 Hz con carga ohmica, 0.5 Hz con carga inductiva
- Conmutadores horarios/reversa de marcha 4/tip 80 hrs.
- Disipación máxima 3 W
- Cuenta con 6 funciones básicas y 8 funciones especiales

El LOGO 230RC (LOGO) lleva integrados

## Control:

- a) Unidad de operación y visualización
- b) Interfaz para módulos de programa y cable de PC
- c) Reloj de temporización semanal integrado

Sus medidas son 72 X 90 X 55 mm .

Tiene una adaptación para montarlo sobre un perfil normalizado.

Para efecto de cableado se utiliza un destornillador con un ancho de pala de 3mm.

Para la demostración de prácticas se utilizan conectores de terminación banana·banana y cables de terminación banana·conector .

El LOGO es compatible con las consolas EMS del equipo de sistemas electromecánicos marca Lab·volt.

Las partes que componen el LOGO y la forma de cableado se muestra en la figura 2.1.1.

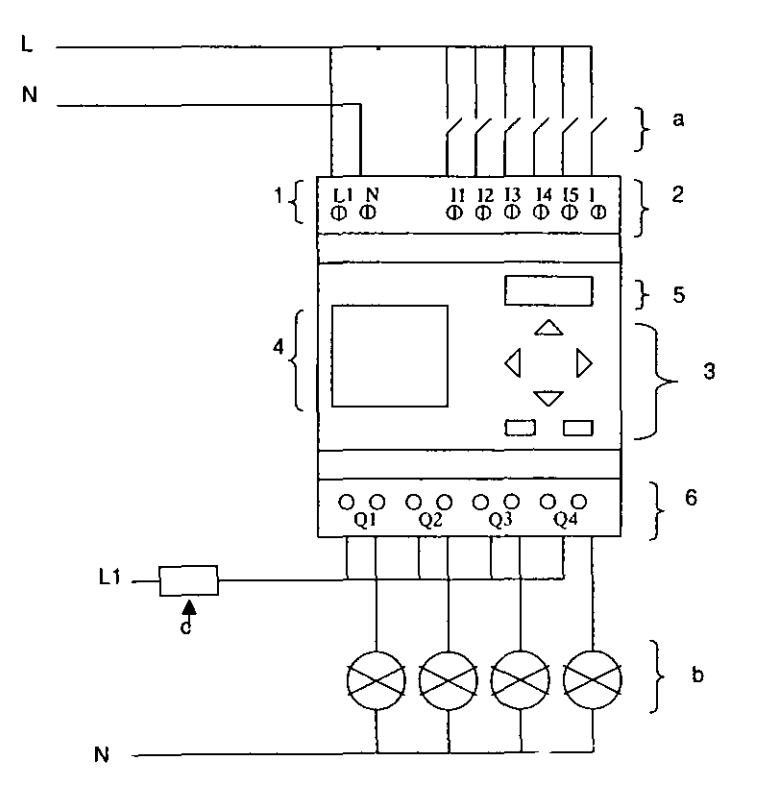

Fig. 2.1.1. Partes y forma de cablear el LOGO.

# Cableado:

- a) Interruptores
- b) Lamparas indicadoras
- e) Fusible de protección

# **Partes físicas:**

- 1) Entrada de alimentación ( L , N )
- 2) Entradas ( 11 , 12, 13, 14, 15, 16)
- 3) Teclas de manejo del cursor
- 4) Display LCD
- 5) Receptáculo de modulo de revestimiento
- 6) Salidas ( Q1 , Q2 , Q3 ,Q4)

**NOTA:** Las entradas son comunes a la linea de alimentación (L) • a las salidas (01 ,02 ,03 ,04 ) se conectan los contactares empleados en las prácticas siguientes, por medio de bornes de conexión 6 se pueden conectar lamparas para que nos indiquen si existe señal de salida en cada uno de estos puntos (Q1,Q2, Q3, Q4).

# MATERIAL Y EQUIPO:

- Modulo de LOGO 230RC
- Fuente de alimentación
- Puntas de conexión

# PROCEDIMIENTO:

Conectar ( cablear) el modulo como se indica en la figura 2.1.1.

No alimente el modulo ( no conectar L y N ) hasta que lo indique su instructor.

Comenzaremos por dar una breve explicación acerca de las pantallas y funciones que se pueden encontrar al estar programando cualquier circuito.

# **Programación:**

Para programar el modulo de LOGO realizamos lo siguiente , veamos el siguiente diagrama:

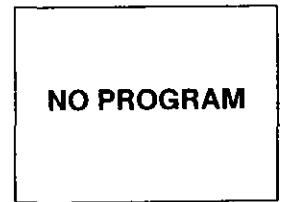

Al conectar el LOGO a la linea de alimentación NO PROGRAM Vemos un mensaje de NO PROGRAM, cuando no existe programa grabado.

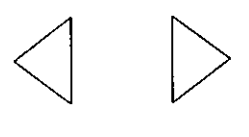

Estas tres teclas presionadas al mismo tiempo<br>nos llevaran a una pantalla llamada SERVICIO DE PROGRAMACION 6 MENU PRINCIPAL.

> PROGRAM PC/CARD<br>START

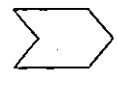

Pantalla de menú principal.

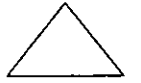

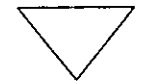

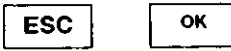

Para desplazarnos en la pantalla del menú principal utilizamos las teclas arriba - abajo y utilizando las teclas OK aceptamos la orden y con la tecla ESC regresar al paso anterior, las veces que sea necesario.

# Función START :

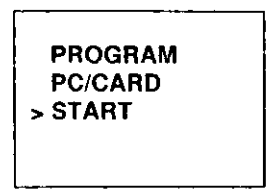

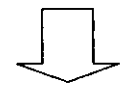

De la pantalla de menú principal, con las teclas de cursor arriba-abajo, seleccionamos START ( correr programa) y presionamos la tecla OK .

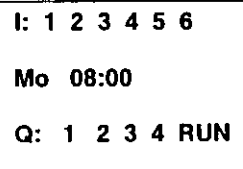

En caso de tener un circuito programado aparece esta pantalla (pantalla de correr programa ,en donde se visualizan las entradas, fecha del reloj interno del LOGO y las salidas).

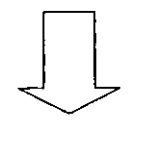

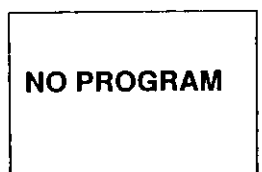

Si no tiene algún circuito programado aparece este mensaje.

# Función PC/CARO :

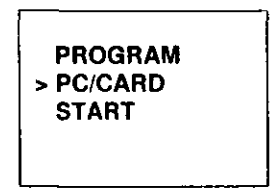

De la pantalla de menú principal, con las teclas de cursor arriba-abajo, seleccionamos PC/CARD y presionamos la tecla OK .

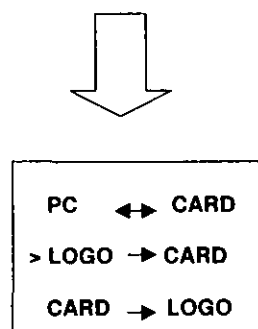

Aparece la pantalla de menú de transferencia que nos sirve para copiar programas del LOGO al modulo de programa 6 viceversa según la instrucción.

La copia de programas puede ser de la computadora al LOGO y viceversa

 $(PC \leftrightarrow LOGO)$ , del LOGO a tarjeta ( LOGO  $\rightarrow$  CARD)

de Tarjeta al LOGO  $(CARD \rightarrow LOGO)$ 

Las tarjetas (cartuchos 6 módulos de memoria) LOGO se utilizan para duplicar y salvaguardar programas existiendo tres variante que son:

Tarjeta azul (CARO BLUE): esta sirve solo para duplicar programas.

Tarjeta amarilla (CARD YELLOW) : sirve para salvaguardar contadores y estados de conmutación en caso de falla de alimentación.

Tarjeta roja (CARO REO) : sirve para evitar la utilización ilegal de programas. ( esta impide su visualización) .

# **Función PROGRAM**

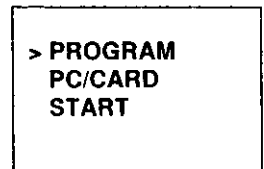

**De la pantalla de menú principal, con las teclas de cursor arriba-abajo, seleccionamos PROGRAM y presionamos la tecla OK .** 

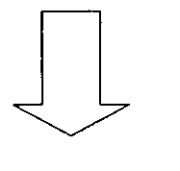

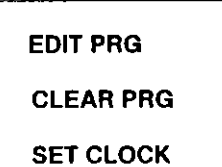

**Aparece la pantalla de**  MENU DE PROGRAMACION , en donde **aparecen las opciones EDIT PRG ,**  CLEAR PRG y SET CLOCK.

# **Función SET CLOCK**

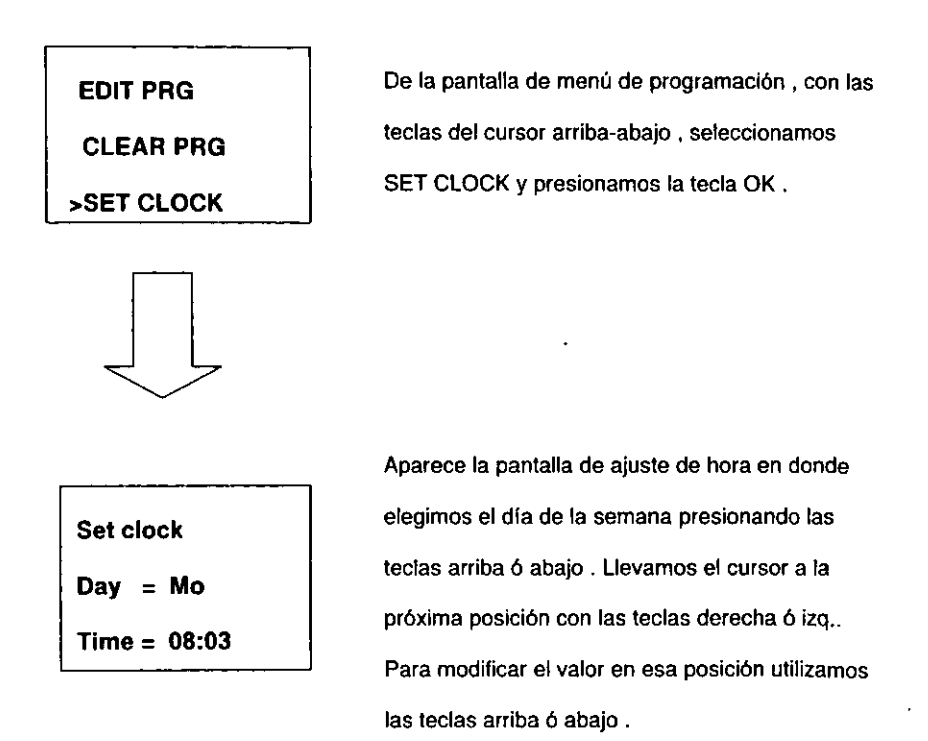

Ajustar el reloj a la hora y dla actual siguiendo el procedimiento anterior. Ya ajustada la hora presione la tecla OK .
# Función ClEAR PRG

Esta función es para borrar ( limpiar) el modulo.

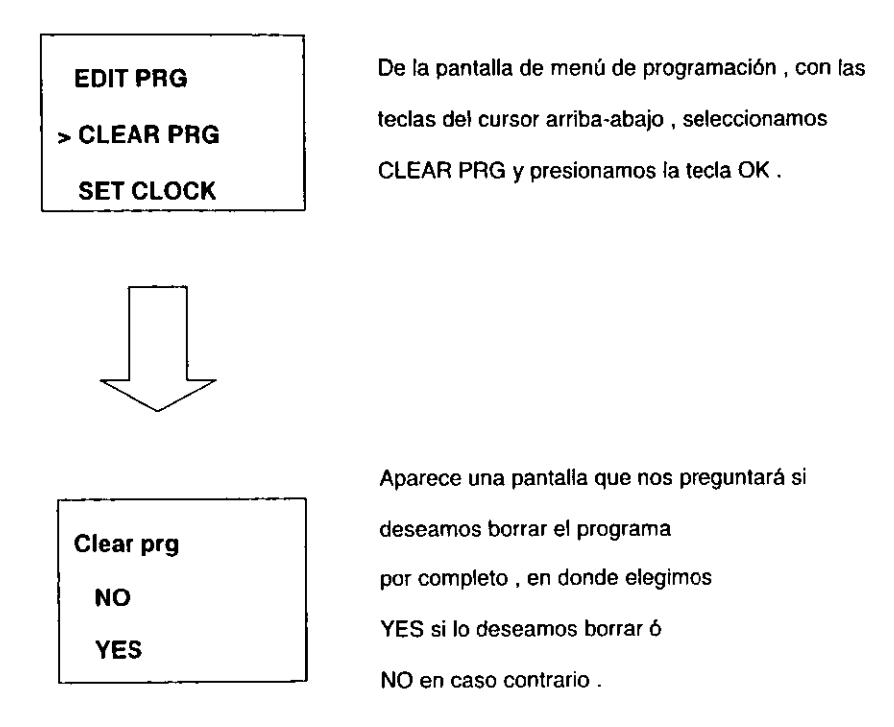

## Función EDIT PRG

Esta función nos permite grabar el programa que deseemos y por lo tanto es de las partes mas importantes que necesitamos conocer.

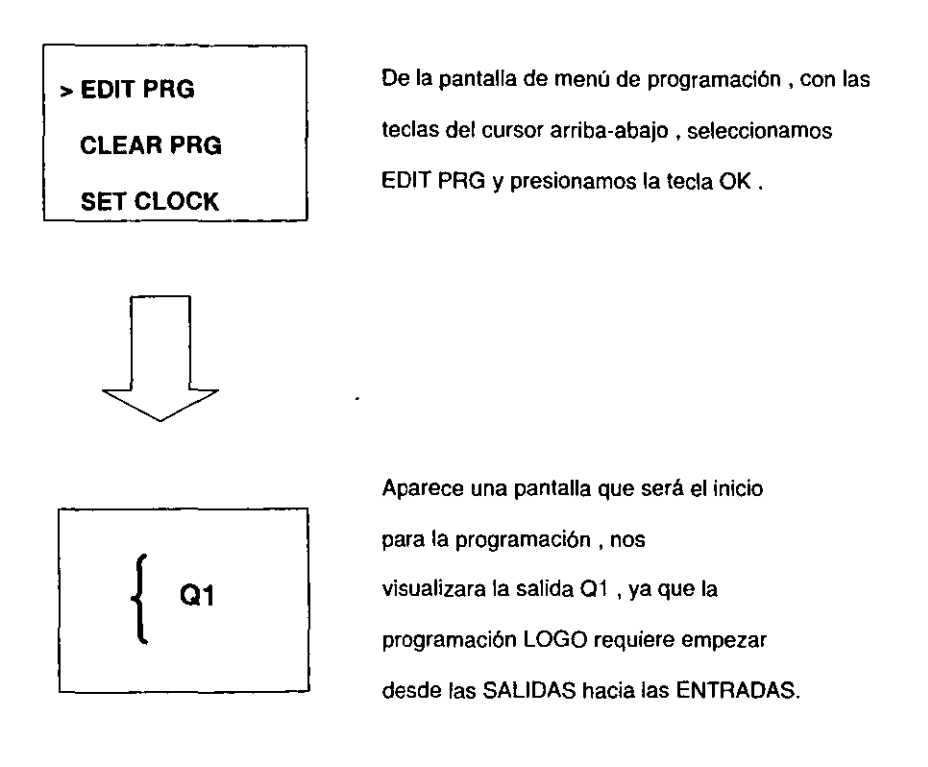

Para programar el LOGO procedemos a seguir los siguientes 9 pasos :

## PASO No. 1

Desde la pantalla de menú principal seleccionamos **PROGRAM**  seguida de un OK, que nos desplegara la pantalla de menú de programación en donde elegimos editar programa (EDIT PRG) seguido de un **OK .** 

### PASO No. 2

Se visualiza la salida **Q1,** ya que como se menciono anteriormente para programar en LOGO se inicia de las **SALIDAS** hacia las **ENTRADAS .** 

### PASO No. 3

En esta pantalla podemos elegir cualquier salida ( Ot *,02,03,04 )*  **las cuales pueden ser seleccionadas con las flechas de cursor arriba 6 abajo según sea el caso ó dependiendo de la facilidad de programación. Elegimos 01 seguida de un OK .** 

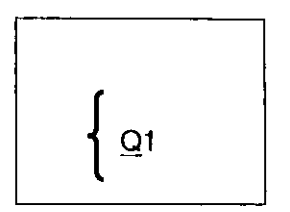

**El parpadeo nos indica que esta esperando la siguiente orden , si pulsamos la tecla arriba 6 abajo de cursor, aparecen las otras salidas (02, Q3 Y Q4) .** 

### PASO No. 4

**El cursor pasa al otro lado de la llave , en donde nos permitiré. seleccionar que conectaremos a la salida seleccionada y para esta parte tenemos las siguientes opciones:** 

> a<sup>t</sup> Co : nos permite conectar las entradas 11,12, 13, 14, 15,16 **también podemos conectar las salidas Q1 ,Q2,Q3,Q4 o cuando no queremos conectar nada seleccionamos la X además nos permite conectar un nivel alto de voltaje ( hi ) o un nivel bajo ( 10 ) .**

$$
\boxed{\sqrt[1]{\text{CO}}} \boxed{\text{O1}}
$$

**bW GF : nos permite conectar a la salida seleccionada una de las 6 funciones generales disponibles en este modulo que**  pueden ser: función Y (&), función O (>), función NOT(1) función Y NEGADA, función O NEGADA, función O EXCLUSIVA  $($  =1  $)$ , de las cuales hablaremos **en la siguiente práctica.** 

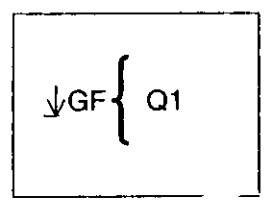

c)W SF : nos permite conectar a la salida seleccionada una de las 8 funciones especiales disponibles en este modulo y de las cuales hablaremos en la práctica 3.

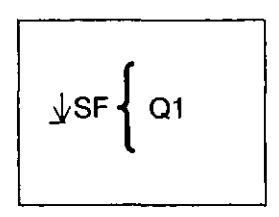

### PASO No. S

El cursor esta preparado para aceptar algunas de las siguientes funciones : Conexión , Funciones generales ó Funciones especiales , en este caso elegimos Funciones generales ( GF), que veremos con mas detalle en la siguiente práctica, seguida de un **OK .** 

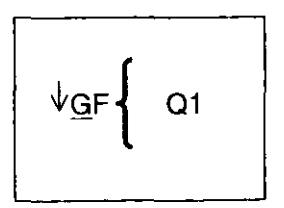

Con esto indicamos que queremos coneclar una función general.

## PASO No.6

Nos despliega una pantalla donde ya se tiene el primer bloque que es una función" Y", presionamos OK.

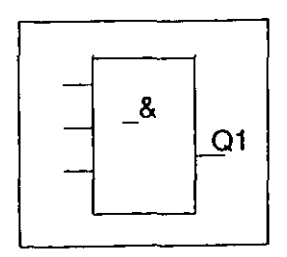

Con esto indicamos que seleccionamos la función general Y.

### PASO No. 7

**El cursor esta situado a la primera entrada de este bloque donde nos pregunta que queremos conectar como entrada de este bloque, que puede ser alguna conexión, funciones generales o funciones especiales, en este caso elegiremos conexión**   $\overline{M}$  Co ) sequido de un OK

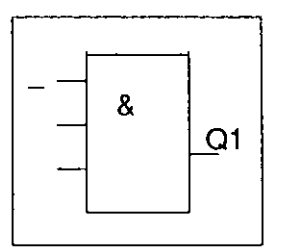

**En este momento se debe dar un OK para poder conectar la primer entrada de la función seleccionada.** 

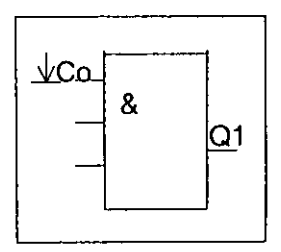

**Como ya vimos podemos seleccionar un conector ( Col una función general 6 una función especial. Para este caso seleccionamos un conector y damos un OK .** 

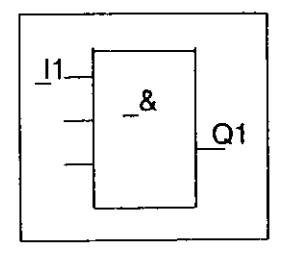

**Como ya vimos las formas de conectores pueden**  ser las entradas (11 a l6), las salidas (Q1 a Q4) un nivel alto (lo) ó bajo (lo) o no conexión (x). **Para este caso seleccionamos 11 , seguido de un**  OK .

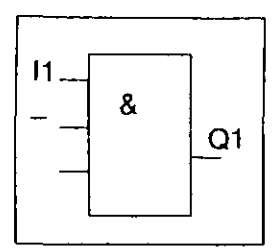

Después del OK (del paso anterior) el cursor pasa a la segunda entrada de la función. Nuevamente damos otro OK para poder conectar la segunda entrada.

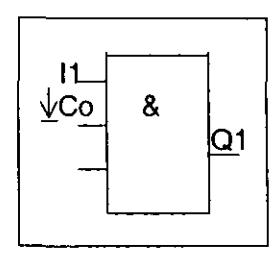

Como ya vimos podemos seleccionar un conector ( Col una función general 6 una función especial. Para este caso seleccionamos un conector y damos un **OK .** 

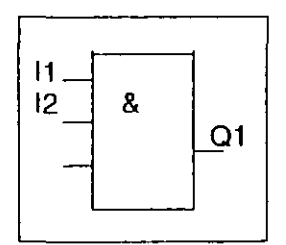

Como ya vimos las formas de conectores pueden ser las entradas (11 a 16), las salidas ( $Q1$  a  $Q4$ ) un nivel alto (lo) Ó bajo (lo) o no conexión (x). Para este caso seleccionamos 12, seguido de un OK.

Seguir el mismo procedimiento para conectar la tercer entrada. la cual no estará conectada ( como ya vimos seleccionar x para esta entrada) , quedando la función como se muestra a continuación

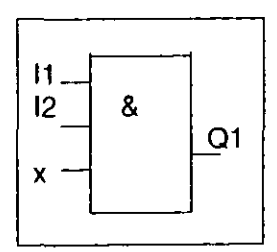

#### PASO No. 8

Este nos lleva al paso No. 3 donde nos indica la salida junto con el numero de bloque conectado , si no deseamos conectar otro bloque pulsamos la tecla ESe (escape) , en caso contrario partimos del paso No. 3 con Q2 , Q3 6 Q4 conectando otro u otros bloques con los pasos anteriores.

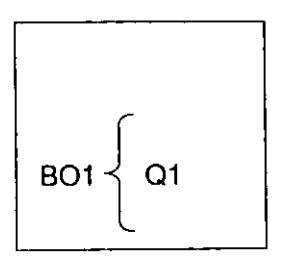

Cuando se visualice este mensaje pulsar el ESC.

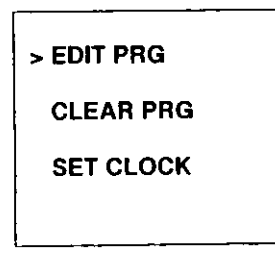

Al pulsar el ESC , del paso anterior, nos manda a esta pantalla, nuevamente pulsar ESC.

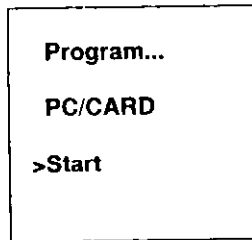

**Program...** Lo anterior nos llevara a la pantalla principal en donde seleccionamos Start y pulsamos OK. Esto nos Hevara a la pantalla del paso NO.9.

### PASO No. 9

Al seleccionar Start y pulsar OK, nos manada a una pantalla donde visualizaremos las entradas y salidas activas, así como el dia y hora interna del LOGO.

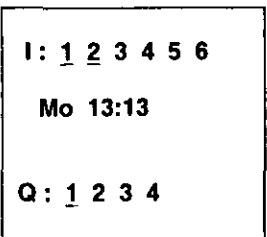

El cursor nos indicara que entradas estén activas

y que salidas son afectadas por estas entradas.

Lo programado en los pasos anteriores es una compuerta del tipo "Y", la condición para que exista un nivel alto ( uno) a la salida de esta función es que 11 e 12 estén en nivel lógico 1 (alto), de no cumplirse esta condición la salida será un nivel bajo (cero).

1.- Con las combinaciones de los interruptores 11 e 12 llenar la siguiente tabla

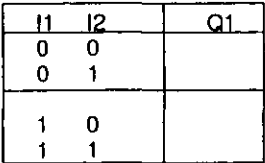

2.- ¿ Se cumplieron las condiciones de la función Y ?

Como se ha mencionado la programación del modulo es de salida hacia la entrada y es en forma de bloques.

Un bloque es en el LOGO una función que convierte informaciones de entrada en informaciones de salida, en tal forma que podemos tener conectados varios bloques dependiendo del diagrama programado . Estos bloques quedaran identificados por un número que se les adjudica automáticamente . Es por medio de este número que se puede visualizar la relación existente entre los bloques. es decir nos orientan. La forma en que nos presenta esto lo observamos en la siguiente figura.

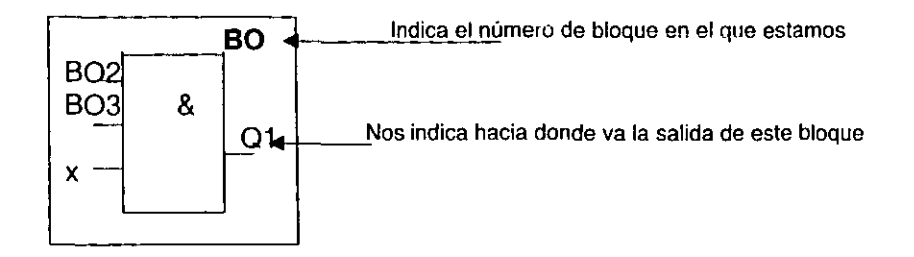

802, B03 ,x nos indican que es lo que entra a este bloque. 802 y B03 pueden ser salidas de otras funciones anteriores a 801.

El número total de bloques funcionales aceptados por LOGO es de 30, pero si se emplean bloques de funciones especiales esta cantidad se reduce, esto se explicara en el ultimo capitulo del presente trabajo.

### **CONCLUSIONES**

En esta práctica se adquirieron las habilidades necesarias para cablear y programar el modulo LOGO 230 RC.

 $\cdot$ 

# HOJA DE RESPUESTAS DE LA PRAcTICA No. 1

1..

 $\sim 10^{-11}$ 

 $\cdot$ 

 $\cdot$ 

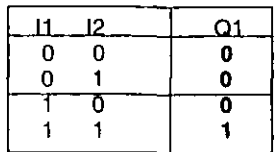

2.· **Si se cumplieron las condiciones para esta función** 

**NOTA: Si se presenta algún problema durante la programación, por favor avise al instructor. no intente solucionarlo por si mismo** 

### 2.2 PRAcTICA No. 2 "USO DE FUNCIONES GENERALES"

### OBJETIVO

Conocer las funciones básicas del LOGO 230 RC y las características de cada una de las funciones

### INTRODUCCION TEORICA

Dentro del LOGO 230 RC se pueden encontrar las funciones básicas conocidas como: Y (and), O (or), INVERSOR (not), O-EXCLUSIVO (x-or), Y-NEGADA (nand), O-NEGADA (nor).

Estas funciones son similares a las empleadas en CONTROL ESTATICO, CONTROL ELECTRICO y CONTROL DIGITAL , a continuación mostraremos la comparación de estas funciones en los tipos de control mencionados haciendo la comparación con la simbologia de LOGO.

CONTROL ESTATICO CONTROL ELECTRICO CONTROL DIGITAL LOGO

#### **FUNCION"** V"

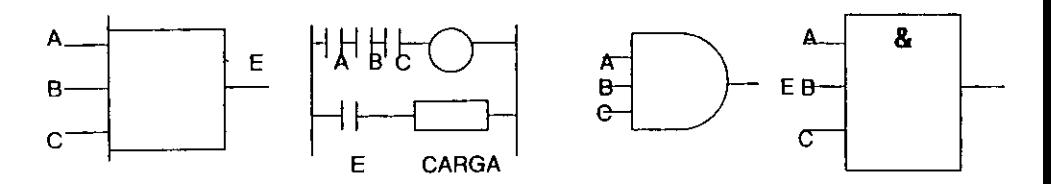

**FUNCION" O"** 

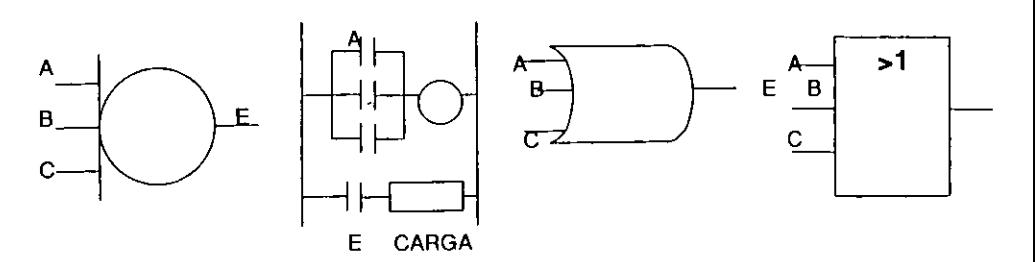

## FUNCION INVERSOR

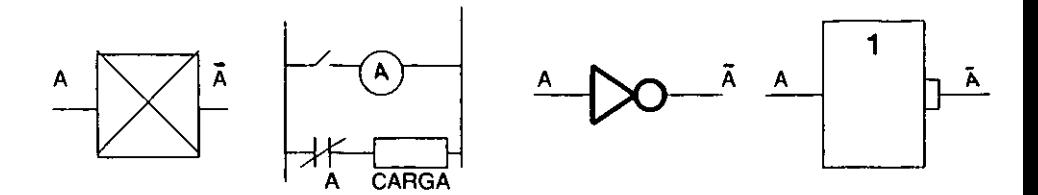

Las siguientes funciones presentan algunas variantes en el área de CONTROL ESTATICO y CONTROL ELECTRICO.

# FUNCION y NEGADA

Esta función para el control estático no aparece por si sola. ya que solo aparece como una combinación de la función Y mas la función del Inversor y se denomina función Y/Y NO. Como se observa en la siguiente figura se cuenta con dos salidas en donde precisamente la parte Y NO • representada por la salida E corresponde a la negación de la función Y , es decir la función Y NEGADA. La otra salida es la función Y representada por la salida E . Para el control digital y programación LOGO solo se tiene una salida para la representación de la función Y NEGADA.

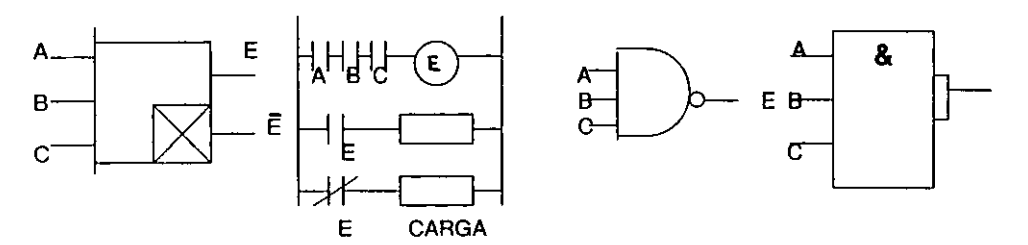

### FUNCION o NEGADA

Esta Fundón aparece en el Control Estático como la combinación de las funciones DR e Inversor. recibiendo el nombre de función *0/0* **NO** . La siguiente figura nos muestra dos salidas, la parte O corresponde a la salida E y es la función CR , la salida E representa la función O NO que corresponde precisamente a la función O NEGADA. Para el control digital y programación LOGO solo se tiene una salida para la representación de la función O NEGADA.

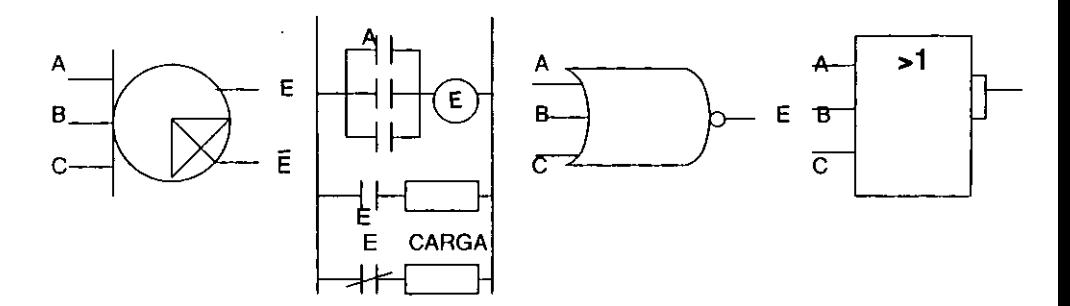

A continuación daremos más símbolos pero solo para control estático y control eléctrico. Es importante aclarar que estos circuitos mostrados son posibles obtenerlos a partir del control digital y por supuesto de la programación LOGO , solo basta analizar el funcionamiento del circuito para poder obtener su equivalente.

### FUNCION YIY NO SELLADO DE TRES ENTRADAS

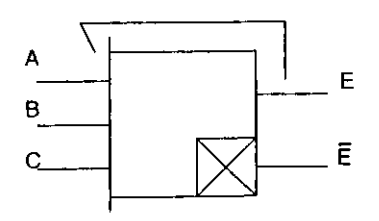

CONTROL ESTATICO CONTROL ELECTRICO

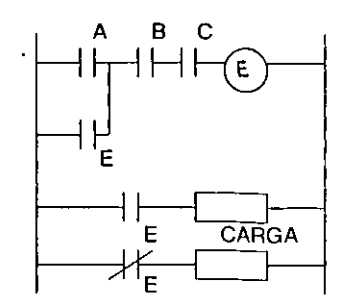

La función Y/Y NO SELLADA opera de la siguiente forma :

Explicación lógica (para control estático) .- un nivel 1 lógico momentáneo en la entrada A y un nivel 1 lógico en B y C producen un nivel alto (1) en la salida E y un nivel bajo (0) en  $\bar{E}$ .

Explicación para control eléctrico ." El cierre momentáneo del contacto A y el cierre de los contactos  $B$ ,  $C$  energizan la bobina  $E$  cerrando el contacto normalmente abierto E y abriendo el contacto normalmente cerrado E . Por el cierre del contacto E , la entrada A puede volver a tener un nivel 0 lógico sin que afecte las salidas del circuito, ya que este contacto cerrado mantendrá siempre un nivel 1 lógico en A . Solo se modificaran los niveles de la salida al cambiar los niveles de B ó C.

Esta función es la que se emplea en la práctica No. 4 de este trabajo.

### FUNCION MEMORIA RETENTIVA

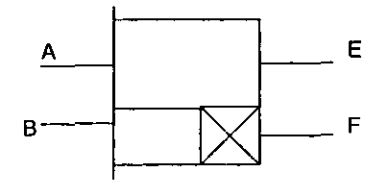

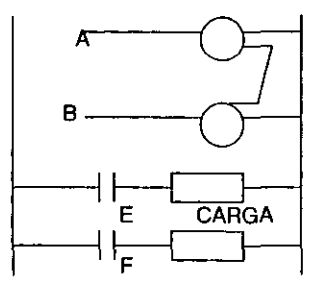

# **FUNCION MEMORIA DE RETORNO DESCONECTADO**

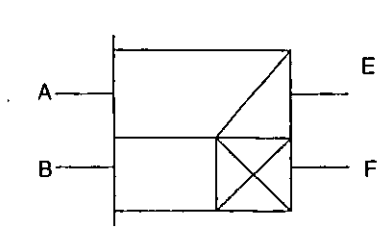

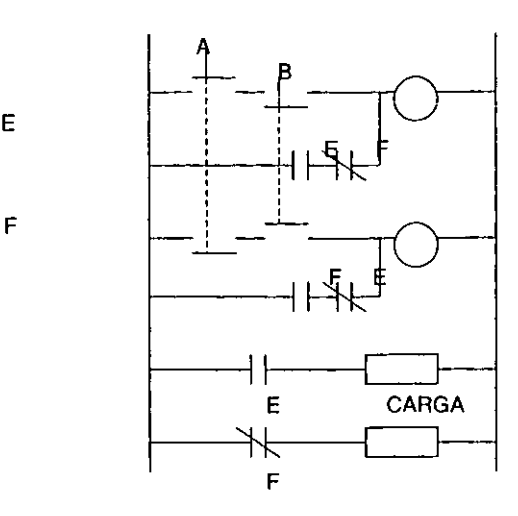

**TEMPORIZADOR AJUSTABLE** 

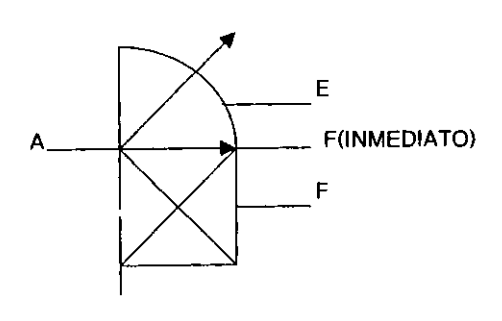

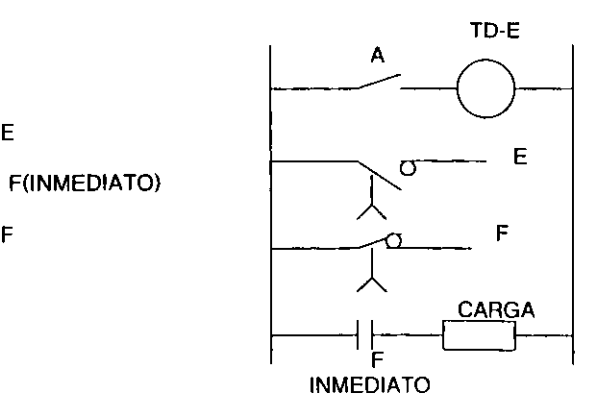

**ESTA TESIS NO SALE DE LA** BIBUOTECA

Ahora analizaremos las funciones básicas de LOGO 230RC .

### **FUNCION Y**

 $\ddot{\phantom{0}}$ 

Su símbolo es el de la figura 2.2.1.

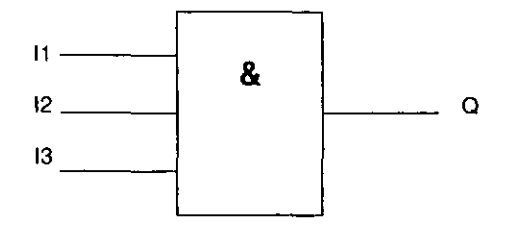

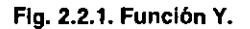

Este bloque se denomina" Y " porque la salida Q solo se accionara (presentara un nivel alto, 1 lógico) cuando sus tres entradas se encuentren en 1 lógico, es decir cuando 11 , 12 . 13 estén cerrados, tal y como se muestran la tabla 1 ( tabla de verdad de la función Y ) .

| 11 | $12 \quad 13$ |   | O                   |
|----|---------------|---|---------------------|
| 0  | 0             | 0 | 0                   |
| 0  | 0             |   | 0                   |
| 0  |               | 0 | 0                   |
| 0  |               |   | $\bf{0}$            |
|    | 0<br>0        | 0 | 0<br>$\overline{O}$ |
|    |               | 0 | 0                   |

Tabla No. 1. Tabla de verdad de la función Y.

## FUNCION o

**El slmbolo correspondiente de esta función es el que se muestra en**  la figura 2.2.2 .

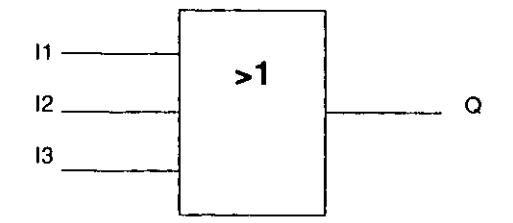

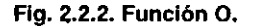

**A este bloque se le llama"** O " **porque en su salida Q siempre tendrá un 1 lógico cuando en 11 Ó 12 Ó 13 se encuentre el estado lógico 1 , es decir que por lo menos una entrada tenga un 1 como se puede observar en la tabla 2 ( tabla de verdad de**  la función O ) .

| 11               | 12                           | 13 | Q |
|------------------|------------------------------|----|---|
| $\mathbf 0$<br>O | O<br>0                       | 0  | 0 |
| $\mathbf 0$<br>0 |                              | 0  |   |
|                  | 0<br>$\overline{\mathbf{a}}$ | 0  |   |
|                  |                              | 0  |   |

Tabla No. 2. Tabla de verdad de la función O.

**La representación de el inversor en el modulo LOGO 230RC es el de**  la figura 2.2.3.

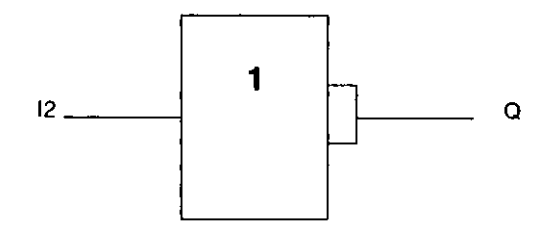

Fig. 2.2.3. Función NOT.

**A este bloque se le denomina inversor porque la salida a ocupa el estado 1 lógico cuando en 11 se encuentre un O lógico es decir invierte el estado de la entrada. Esto se puede observar en la tabla 3 (tabla de verdad de la función inversor) .** 

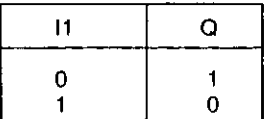

Tabla No. 3. Tabla de verdad de la función NOT.

### FUNCION Y-NEGADA

**Para representar esta función en el LOGO 230RC se usa el símbolo rnastrado en la figura** 2.2.4.

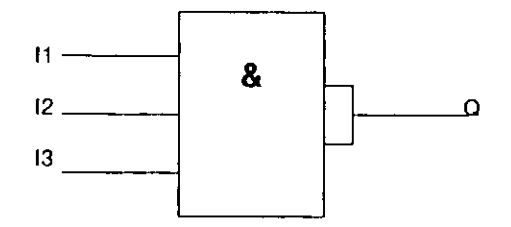

Fig\_ 2.2.4. Función Y-Negada.

**A esta función se le denomina Y -NEGADA porque en la salida a se obtendrá un O lógico solo cuando 11 e 12 e 13 se encuentren en 1 lógico, es decir lo contrario a la función Y . Esto se puede observar en la tabla 4 (tabla de verdad de la**  función Y-NEGADA) .

| 11                                   | 12     | 13 | Q |  |
|--------------------------------------|--------|----|---|--|
| 0<br>0                               | 0<br>0 | 0  |   |  |
| $\begin{matrix} 0 \\ 0 \end{matrix}$ |        | 0  |   |  |
|                                      | 0<br>0 | 0  |   |  |
|                                      |        | 0  | 0 |  |

Tabla No. 4. Tabla de verdad de la función Y- Negada.

## FUNCION O-NEGADA

El símbolo de esta función es el de la figura 2.2.5 .

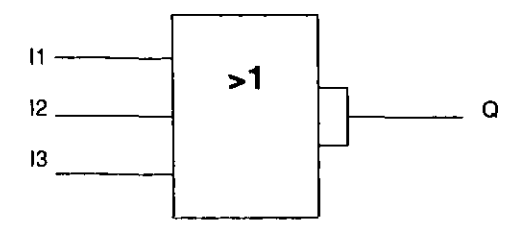

Flg. 2.2.5. Función O-Negada.

En esta función la salida Q presentara un 1 lógico cuando sus tres estradas 11, 12, 13 tengan un 0 lógico. cuando alguna de estas entradas tenga un nivel 1 lógico, la salida se vuelve O lógico. Esto se puede observar en la tabla 5 (tabla de verdad de la función O·NEGADA) .

| 11               | 12               | 13 | Q                |
|------------------|------------------|----|------------------|
| $\bf{0}$<br>0    | $\mathbf 0$<br>0 | 0  | 0                |
| $\mathbf 0$<br>0 |                  | 0  | $\mathbf 0$<br>0 |
|                  | 0<br>0           | 0  | 0<br>0           |
|                  |                  | 0  | 0<br>0           |

Tabla No. 5. Tabla de verdad de la función 0- Negada.

### FUNCION O-EXCLUSIVA

El slmbolo de esta función es el de la figura 2.2.6 .

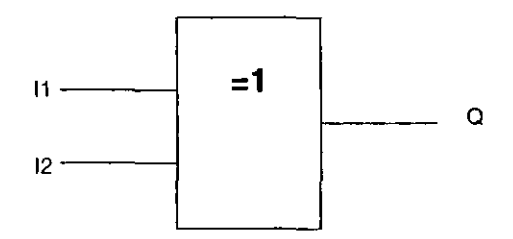

Flg. 2.2.6. Función O-Exclusiva.

Para esta función la salida Q se activara cuando sus dos entradas tengas estados lógicos diferentes. Cuando 11 e 12 tengas estados lógicos iguales (ambos sean 1 ó ambos sean 0 ) la salida Q tendrá un nivel 0 lógico. Esto se observa en la tabla 6 ( tabla de verdad de la función O-EXCLUSIVO) .

| 11                                   | 12 | o |
|--------------------------------------|----|---|
| $\begin{matrix} 0 \\ 0 \end{matrix}$ | 0  | 0 |
|                                      | 0  | o |

Tabla No. 6. Tabla de verdad de la función 0- exclusiva.

### MATERIAL Y EQUIPO

- Modulo LOGO 230RC (LOGO)
- . Fuente de alimentación
- . Puntas de conexión

### PROCEDIMIENTO

1.- Alambrar el LOGO, es decir conectar entradas ( $11$  a  $16$ ) y salidas ( $Q1$  a  $Q4$ )

2.- Programar el LOGO , en este paso cerciórese de que no hay ningún programa guardado, de ser así bórrelo ( con la función clear prg )

3.- Programar el LOGO con la función" Y"

4.- Conectar en la entrada 1 (del bloque Y) la entrada 11

5.- Conectar en la entrada 2 (del bloque Y) la entrada l2

6.- Conectar en la entrada 3 (del bloque Y) la entrada l3

7.- Correr el programa del LOGO

8.- Con las posibles combinaciones de estados de los tres interruptores complete la siguiente tabla

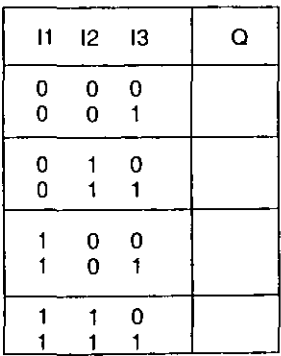

9.- Explique el comportamiento de la tabla anterior

10.- Salir del programa y borrarlo

11.- Programar el LOGO con la función" O"

12.- Conectar a la entrada 1 (del bloque de la función O) la entrada 11

13.- Conectar a la entrada 2 (del bloque de la función O) la entrada 12

14.- Conectar a la entrada 3 (del bloque de la función O) la entrada 13

15.- Correr el programa del LOGO

16.- Con las posibles combinaciones de estados de los tres interruptores complete la siguiente tabla

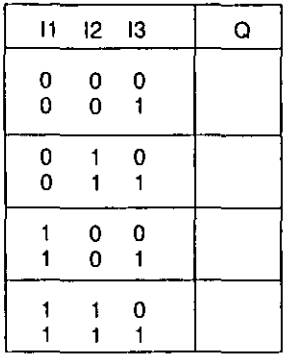

17.- Explique el comportamiento de la tabla anterior

18.- Salir del programa y borrarlo

19.- Programar el LOGO con la función INVERSOR

20.- Conectar 11 a la entrada 1 del bloque de la función inversor

21.- Correr el LOGO

 $\overline{a}$ 

22.- Obtener los resultados de la siguiente tabla

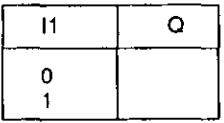

23.- Explicar el funcionamiento de la tabla anterior

24.- Salir del programa y borrarlo

25.- Programar el LOGO con la función Y-NEGADA

26.- Conectar las entradas 11 ,12, 13 a las entradas 1,2 y3 del bloque de la función y -NEGADA respectivamente

27.- Correr el programa del LOGO

28.- Con las posibles combinaciones de estados de los tres interruptores complete la siguiente tabla

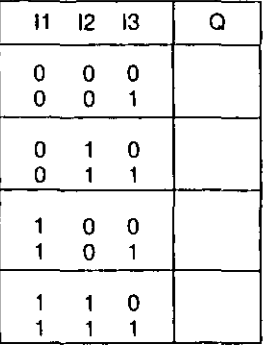

29.- Explique el comportamiento de la tabla anterior

30.- Salir del programa y borrarlo

31.- Programar el LOGO con la función O-NEGADA

32.- Conectar las entradas 11 ,12, 13 a las entradas 1,2 y3 del bloque de la función O-NEGADA respectivamente

33.- Correr el programa del LOGO

34.- Con las posibles combinaciones de estados de los tres interruptores complete la siguiente tabla

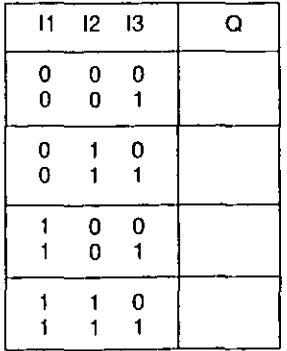

35.- Explique el comportamiento de la tabla anterior

36.- Salir del programa y borrarlo

37.- Programar el LOGO con la función O-EXCLUSIVO

38.- Conectar t1 a la entrada 1 del bloque de la función O-EXCLUSIVO

39.- Conectar 12 a la entrada 2 del bloque de la función O-EXCLUSIVO

40.- Con las posibles combinaciones de estados de los dos interruptores complete la siguiente tabla

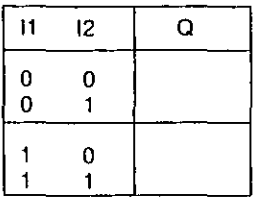

41. - Explique el comportamiento de la tabla anterior

42.- Salir del programa y borrarlo

43.- Programe el LOGO para todas las funciones anteriores. de una en una. y solo cambie la conexión de los interruptores a las entradas de cada bloque. ¿ Se cumple con las tablas de verdad de cada función?

44.- Programe el LOGO para comprobar las tablas de verdad para dos entradas de las funciones Y • O . Y -NEGADA . O-NEGADA . Explique como lo hará y que resultados espera

45.- Las funciones se deben comprobar de una en una, cuando termine una función salga del programa y bórrela . y pase a la siguiente

46.- ¿ Podrla obtenerse un inversor a partir de las funciones Y-NEGADA, 0- NEGADA? Explique como lo lograría

### **CONCLUSIONES**

Las funciones básicas del LOGO 230RC son conocidas por su estudio en Electrónica Digital. de ahí que las aplicaciones que se puedan lener con estas funciones son ilimitadas<sup>"</sup>, la mas importante diferencia con la electrónica es que la lógica se realiza a partir de niveles de 115 V c.a. ( 1 lógico) mientras que en la lógica digital es con niveles de mas-menos 5 V c.d..

# HOJA DE RESPUESTAS DE LA PRAcTICA No. 2

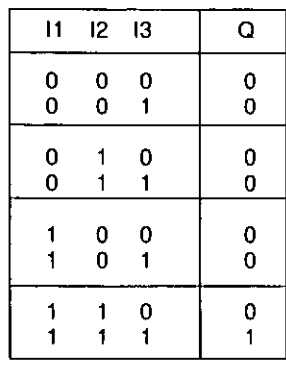

8.- La tabla a obtener es la siguiente:

9.- Solo se obtendrá un nivel 1 lógico en Q cuando todos los interruptores tengan un nivel 1 también. Con cualquier interruptor en nivel 0, la salida Q será 0 lógico

16.- La tabla a obtener es la siguiente

| 11     | 12     | 13     | Q |
|--------|--------|--------|---|
| 0<br>0 | 0<br>0 | 0<br>1 | 0 |
| 0<br>0 | 1      | 0      |   |
|        | 0<br>0 | 0<br>1 |   |
|        |        | 0      |   |

17.- La salida Q será 1 cuando cualquiera de las entradas 11, 12 13 tengan un nivel 1 lógico

22.- La tabla a obtener es la siguiente

| 11 | Q |
|----|---|
| 0  | O |

### 23.- La salida Q será lo contrario de la entrada 11

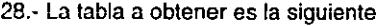

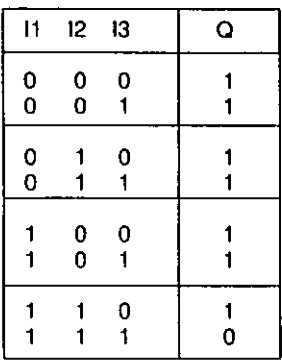

29.- Cuando las entradas 11. 12. 13 sean todas de nivel 1 lógico la salida será de nivelO lógico, con cualquier entrada con nivelO, la salida será 1 lógico

34.- La tabla a obtener es la siguiente

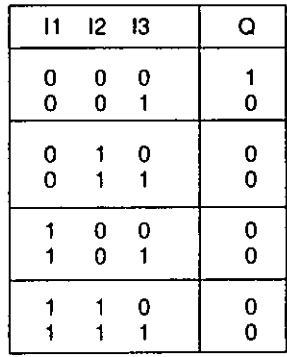

35.- Cuando todas las entradas sean 0 lógico la salida Q será 1. Cuando cualquier entrada tenga un nivel 1 lógico la salida será O lógico

40.- La tabla a obtener es la siguiente

 $\ddot{\phantom{0}}$ 

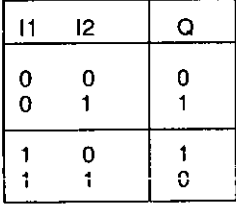

41.- Cuando los estados de las dos entradas sean diferentes la salida será 1 lógico, y cuando sean iguales la salida será O lógico

43.- La tablas no se alteran, la función sigue siendo la' misma solo cambiara el orden de las enlradas

44.- Solo bastara dejar sin conexión alguna entrada (empleando la X en la programación , cuando se estén conectando las entradas) o poniendo en corto dos entradas como lo mostramos en las siguientes figuras

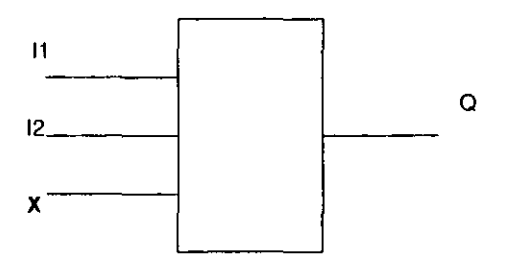

### NO CONECTANDO UNA ENTRADA

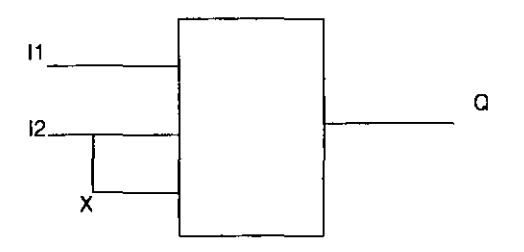

### CONECTANDO EN CORTO DOS ENTRADAS

**Se obtendrán las siguientes tablas para funciones con dos entradas** 

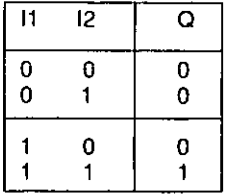

# Funcl6n Y de DOS ENTRADAS

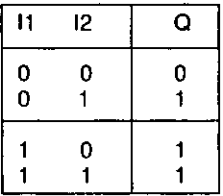

### Funcl6n O de DOS ENTRADAS

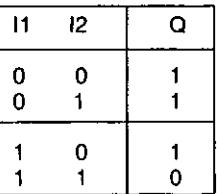

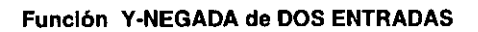

| 11     | 12 | Q      |
|--------|----|--------|
| 0<br>0 | 0  | 0      |
|        | 0  | 0<br>0 |

Funcl6n O-NEGADA de DOS ENTRADAS

 $\ddot{\phantom{a}}$ 

46.- Se obtienen si se ponen en corto todas las entradas en cada una de estas dos funciones como se muestra en la siguiente figura

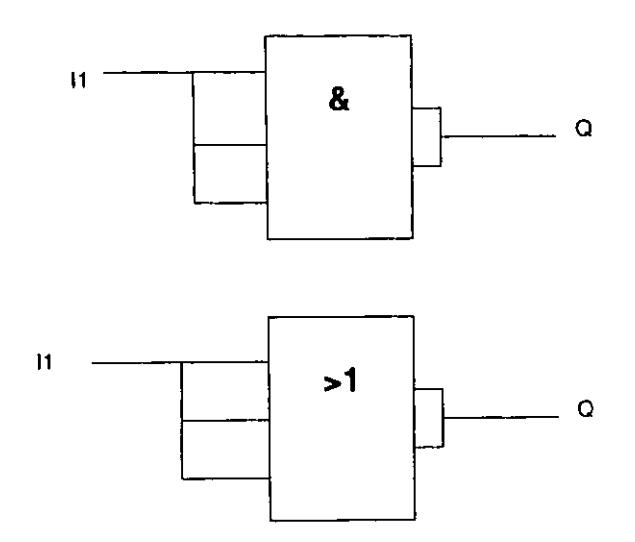

### 2.3 PRÁCTICA No.3 " USO DE FUNCIONES ESPECIALES "

#### **OBJETIVO**

Conocer la simbología de representación de las funciones especiales empleadas en el LOGO 230RC , así como su descripción de operación para darle la aplicación adecuada.

#### INTRODUCCION TEORICA

Para la realización de esta práctica iniciaremos estudiando los bloques de las funciones especiales con que cuenta el modulo didáctico de LOGO 230RC .

### RETARDO DE ACTIVACION

El símbolo de este bloque es el que se muestra en la figura 2.3.1.

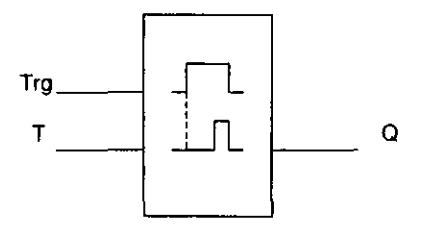

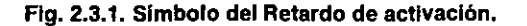

Las entradas están marcadas por:

- Entrada **Trg** que significa **TRIGGER** 6 disparo, y es la entrada que se encarga de iniciar el tiempo para el retardo de activación. Esta estrada puede ser activada por un interruptor o por la salida de otro bloque como lo veremos en las aplicaciones posteriores .

- Parámetro T .en esta entrada le asignamos un tiempo al bloque tras el cual debe activarse la salida, esto es, la señal de salida pasa de  $0$  a  $1$ .

La salida esta marcada por:

- Salida Q . esta salida se activa al transcurrir el tiempo T parametrizado, si esta activada aún Trg..

NOTA: Si el estado en la entrada Trg pasa nuevamente a cero, antes de terminar el tiempo T, vuelve a reponerse . El tiempo T debe ser mayor 6 igual a 0.10 segundos. Para un tiempo de 0.05 segundos y 0.00 segundos no esta definido el tiempo, esto debe ser tomado en cuenta para las aplicaciones que se deseen.

El diagrama de temporización de este bloque se observa en la figura 2.3.2

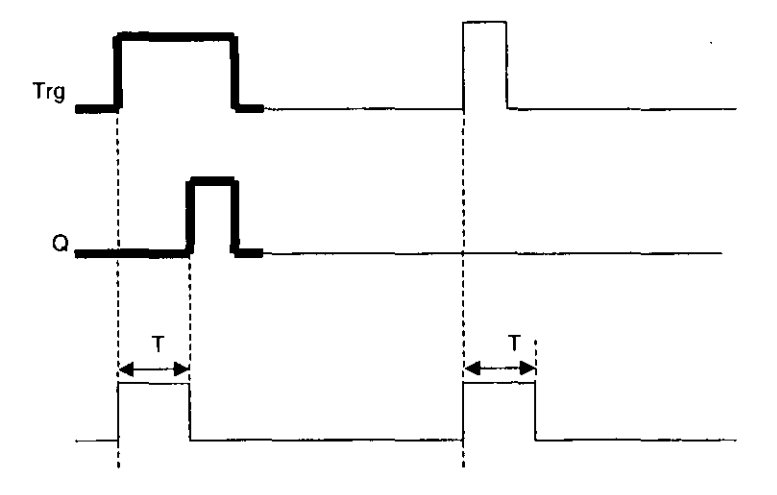

Fig. 2.3.2. Diagrama de tiempos del retardo de activación.

Al pasar de O a 1 la entrada Trg se inicia el tiempo T parametrizado (programado) que al cumplirse activara la salida Q , es decir Q pasara de un nivelO lógico a un nivel 1 lógico. Si el estado de Trg pasa nuevamente a O la salida Q también lo hará, y solamente hasta que Trg pase a 1 lógico se volverá a activar el tiempo T .

### RETARDO DE DE5ACTIVACION

El símbolo LOGO para este bloque se muestra en la figura 2.3.3

 $\blacksquare$ 

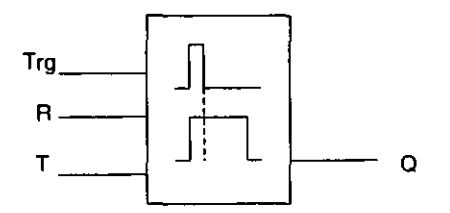

Fig. 2.3.3. Símbolo del retardo de desactivación.

Las entradas están marcadas como:

- **Trg** . inicia el tiempo para el retardo de desactivación

- R . a través de esta entrada ,que significa **RESET** , repone el tiempo de retardo de desactivación al activarse, es decir conmuta la salida a O . La reposición tiene prioridad ante la entrada Trg .

- T . por esta entrada asignamos el tiempo en el que debe desactivarse la salida Q , es decir la señal pasa de 1 lógico a O lógico.

La salida esta marcada como:

- Q . se activa al transcurrir el tiempo T , siempre y cuando este activada Trg.

#### RELE DE IMPULSOS

El símbolo LOGO para este bloque lo observamos en la figura 2.3.4

 $\blacksquare$ 

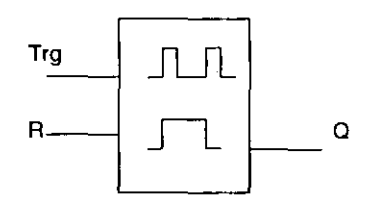

Fig. 2.3.4. Simbolo del relé de Impulsos.

Las entradas están marcadas como:

. **Trg** . por medio de esta entrada se activa 6 desactiva la salida Q . Cada vez que se conmuta de O a 1 el estado de la entrada Trg, la salida Q se activa 6 desactiva.

 $-$  R por medio de esta entrada se repone el relé de impulsos y conmuta la salida a un nivel O lógico Esta entrada tiene prioridad con respecto a la entrada Trg.

La salida esta marcada como:

- Q . se activa con Trg y se desactiva con el próximo estado de Trg .

El diagrama de temporización se muestra en la figura 2.3.5

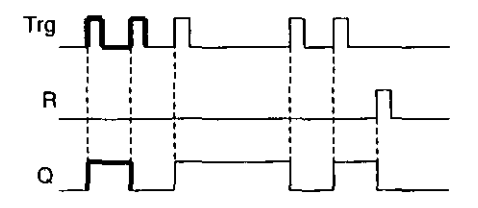

Fig. 2.3.5. Diagrama de tiempos del relé de impulsos.

#### RELOJ DE TEMPORIZACION

El símbolo LOGO para este bloque es el mostrado en la figura 2.3.6

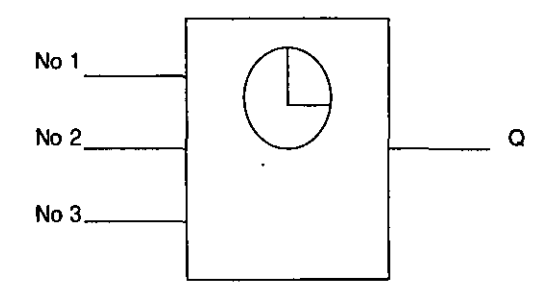

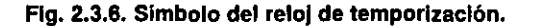

Las entradas están marcadas como:

- No 1 . esta entrada nos permite programar un tiempo de activación v otro de desactivación para la salida Q.

- No 2 . nos permite programar otro tiempo para activación y desactivación .

- No 3 . permite programar un tercer tiempo de activación y desactivación para la salida Q .

La salida esta marcada como

- a . se activara cuando se encuentre activada alguna de las entradas parametrizadas (programadas en tiempo).

A las entradas No 1 • No 2 y No 3 las llamaremos comúnmente LEVAS, por lo . que se dirá que este bloque cuenta con tres levas de entrada .

Cada leva (entrada) se puede programar con:

Los días de la semana como son:

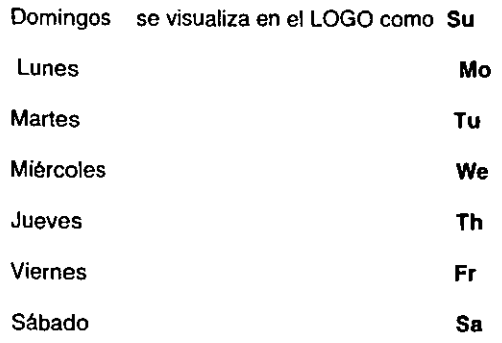

También se puede programar como:

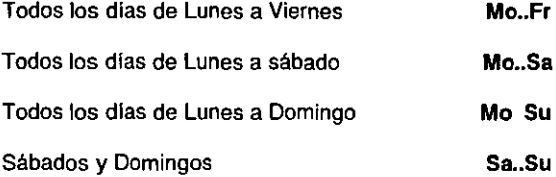

Hora de activación:

Cualquier hora entre 00:00 y 23:59

Hora de desactivación :

Cualquier hora entre 00:00 y 23:59

Por medio de las levas se determinan las horas y días de activación, cuando se llega la hora y día de activación, el reloj activa la salida y la desactiva según el tiempo programado para la desactivación. La primer leva programada entra en acción cuando el reloj interno del LOGO coincide con el tiempo de activación (del bloque de reloj de temporización) programado.
# RELE CON AUTORRETENCION

El símbolo LOGO para este bloque se muestra en la figura 2.3.7

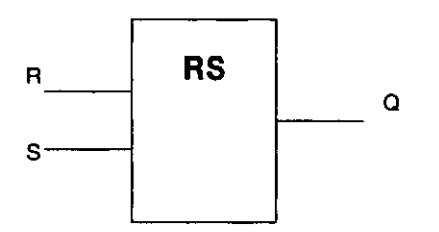

Fig. 2.3.7. Simbolo del relé con autorretención.

Las entradas están marcadas como:

- S .8 través de esta entrada denominada SET se conmuta la salida Q a un nivel 1 lógico.

R .por medio de esta entrada denominada también RESET o reposición ,conmuta la salida Q a un nivel O lógico . La reposición tiene prioridad ante la activación.

La salida esta marcada como:

• Q . el valor lógico de salida depende de los estados en las entradas y del estado anterior en la salida.

Este bloque (relé de autorretenci6n) es un elemento sencillo binario de memorización donde la salida depende de los estados que adquieran las entradas y del estado anterior de la salida, como lo podemos apreciar en la siguiente tabla.

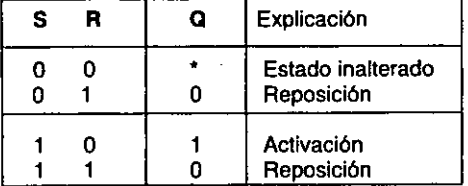

Tabla de estados del relé con autorretencl6n.

# GENERADOR DE IMPULSOS SIMETRICO

El símbolo LOGO para este bloque se muestra en la figura 2.3.8

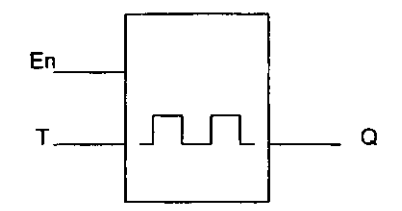

# Flg. 2.3.8. Símbolo del generador de Impulsos simétrico.

Las entradas están marcadas como:

- En . esta entrada también se le conoce como ENABlE y realiza la función de activar 6 desactivar el generador de impulsos.

- T . en esta entrada se le asigna el tiempo durante el cual se activara 6 desactivara la salida Q . Este tiempo T es el mismo en la parte positiva y en la parte negativa del pulso.

La salida esta marcada como:

- Q . se activa cuando En tiene un 1 lógico y T tiene un tiempo asignado, se desactiva en En igual a o lógico.

El diagrama de temporización para esta bloque se observa en la figura 2.3.9.

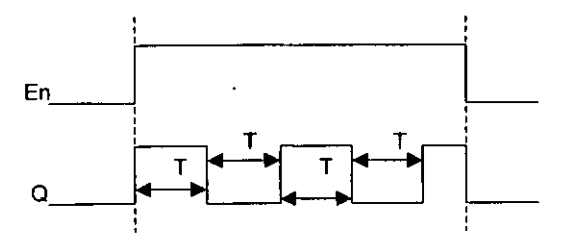

Fig. 2.3.9. Diagrama de tiempos del generador de Impulsos simétrico.

**Al pasar En a 1 lógico se activa el tren de pulsos, en donde el tiempo positivo es igual al tiempo negativo I lo que activara ó desactivara la salida** O· , **es decir para el tiempo T positivo la salida es 1 lógico , y para el tiempo T negativo la salida será O lógico . Al pasar En a O lógico Q asumirá el valor de O lógico inmediatamente aunque el tiempo T no concluya su ciclo.** 

# RETARDO DE ACTIVACION MEMORIZABLE

El símbolo LOGO para esta función se muestra en la figura 2.3.10

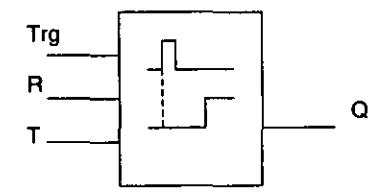

Fig. 2.3.10. Simbolo del retardo de activación memorizable.

**Las entradas están marcadas como:** 

- **Trg . es la entrada para el retardo de activación** 

- A . **repone el tiempo para el retardo de activación y conmuta la**  salida Q a O 16gico.

- T . **es el tiempo en que debe activarse la salida Q .** 

**La salida esta marcada como;** 

- O .se **activa una vez transcurrido el tiempo T .** 

**El diagrama de temporización se muestra en la figura** 2.3.11

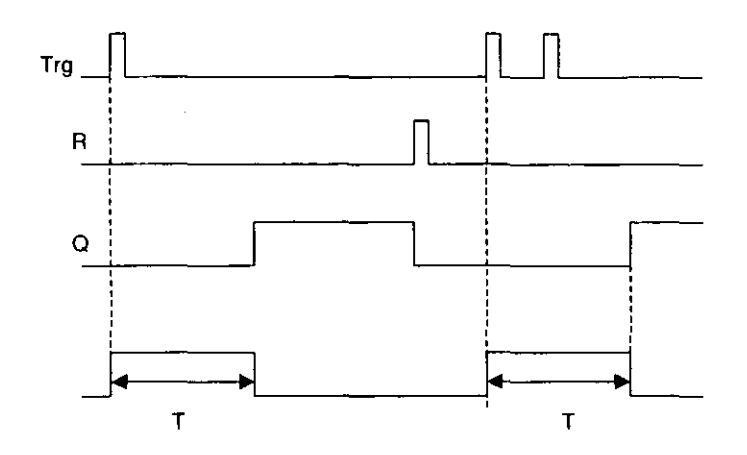

Fig. 2.3.11. Diagrama de tiempos del retardo de activación memorizable.

Al activarse Trg comienza a transcurrir el tiempo T que no se altera (aun desactivando Trg) ,y una vez que transcurre ese tiempo manda un 1 lógico a la salida Q , que se vuelve O lógico al activar la entrada R , Y si se vuelve a activar Trg volverá a transcurrir un tiempo T y después de este se activa la salida Q.

# CONTADOR ADELANTE / ATRAS

El simbolo de esta función es el que se muestra a continuación, figura 2.3.12 .

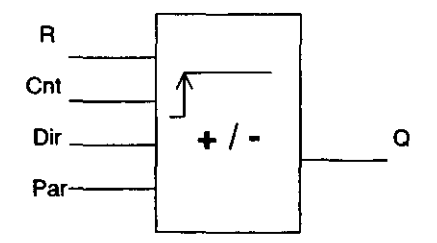

Flg. 2.3.12. 51mbolo del contador adelante/atrás.

Las entradas están marcadas como:

- R. repone a un nivel 0 lógico el valor de computo interno y la salida.

- Cnl . denominada CONTADOR , este cuenta los cambios del estado O lógico al 1 lógico registrados en esta entrada, no cuenta los cambios de estado 1 lógico a O lógico.

- Oir . significa DIRECCION • esta nos indica el sentido del conteo o computo en Cnl , con O lógico cuenta en dirección progresiva y con 1 lógico cuenta en dirección regresiva.

- Par. es un PARAMETRO, permite activar la salida Q dependiendo del PAR o limites, es decir el numero de conteos de Cnt, si el conteo es igual ó mayor a PAR es activada la salida Q, de lo contrario se detiene el contador. El PAR puede estar comprendido entre O y 9.999 .

#### MATERIAL Y EQUIPO:

- Modulo LOGO 230RC
- Fuente de alimentación (
- Puntas de conexión

# PROCEDIMIENTO:

Para la realización de esta práctica se requiere no encender la fuente de alimentación hasta que lo indique el instructor.

1.- Alambrar el LOGO , es decir conectar entradas ( 11 a 16) y salidas (01 a 04)

2.- Programar el LOGO , en este paso cerciórese de que no hay ningún programa guardado, de ser así bórrelo ( con la función clear prg )

3.- Programar el LOGO , conectando a la salida Q1 una función especial (GF) que será el RETARDO DE ACTlVACION

4.- Conectar a la entrada Trg el interruptor 11

5.- A la entrada T programar un retardo de 8 segundos, recordar el manejo de las teclas de cursor arriba-abajo para modificar los tiempos

6.- Ir a la pantalla de menú principal y correr el programa

7.- Accionar 11 ¿ Qué sucede? Explicar

8.- Introducir nuevos tiempos siguiendo la siguiente secuencia:

a) Desde la pantalla donde nos visualiza entradas y salidas , mostrada en la siguiente figura), pulsar al mismo tiempo las teclas ESC y OK

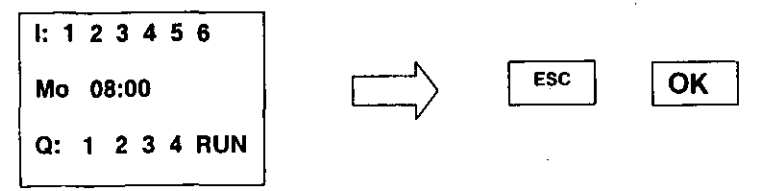

b) Con esto llegamos a la pantalla de Parametrización (de la siguiente figura ) , donde tenemos dos opciones SET CLOCK para modificar el reloj interno del LOGO y SET PARAM para modificar parámetros de programación . Con las teclas de C':ursor arriba-abajo seleccionamos SET PAAAM, seguido de un **OK .** 

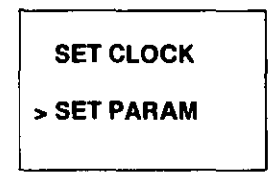

e) A continuación nos muestra otra pantalla donde nos indica el numero de bloque y el tiempo programado en ese bloque, en esta pantalla presionamos la tecla OK

> BOl: T  $T = 08,00 s$ Ta=OO.OO s

d) Al hacer esto se muestra en la pantalla un cursor sombreado intermitente en el primer digito de T , el cual nos indica que podemos modificar este dlgito mediante las flechas arriba-abajo, para cambiar el siguiente dígito (8) ocupamos la tecla derecha (del cursor) que nos posesionara sobre este numero para poder modificarlo y as! con los siguientes digitos .

NOTA: Ta no puede ser modificada ya que es el visualizador del conteo.

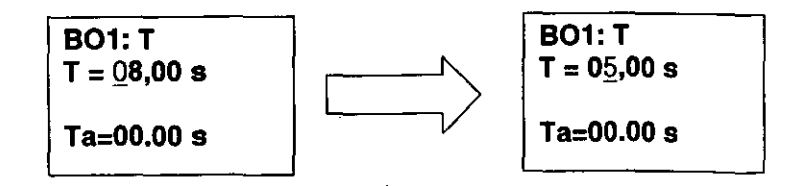

e) Hacer las modificaciones que crea convenientes. ¿ Qué tiempo propone?

1) Estando en esta pantalla se puede correr el programa , solo basta accionar 11 , ¿ Qué sucede?

g) Para salir de esta pantalla se pulsa la tecla ESC que nos llevara a la pantalla de parametrizar

h) pulsamos nuevamente la tecla ESC para salir hasta la pantalla de correr programa, mostrada en el inciso a)

j) Accione 11 ¿ Qué sucede?

9.· Ya comprobado el funcionamiento de esta función, se resatea el programa con las teclas OK . izquierda-derecha simultáneamente, para desactivar el programa

10.- Borre el programa

11.- Para comprobar la función de RETARDO DE DESACTIVACION seguimos los siguientes pasos

12.- Programar la función de Retardo de desactivación para la salida Q1

13.- A la entrada Trg conectar 11

14.- Conectar a la entrada R , 12

15.- Asignar a la entrada T un tiempo de 5 segundos

16.- Aceptar el bloque y correr el programa (pulsar la tecla ESC ,las veces necesarias hasta llegar a la pantalla de menú principal y elegir START)

17. - Activar 11 ¿ Qué sucede?

18.· Desactivar 11 ¿ Qué sucede?

19.- Cerrar 11 ,Accionar 12 ¿ Que sucede? , repita esta acción a diferentes tiempos y explique

20.· Cerrar 11 , abrirlo inmediatamente, y cerrar 12 procurando que el tiempo en el que accione 12 sea menor y mayor al tiempo T programado, . ¿ Qué sucede ?

21.- Borre el programa, una vez comprobado el funcionamiento de esta función

22.- Programar la función de RELE DE IMPULSOS para la salida 01

23.· Asigne a la entrada Trg , 11

24.- Conecte a la entrada R el interruptor 12

25.· Correr el programa

26.- Accionar I1, y volver a abrir I1; Qué sucede?

27.· Volver a accionar 11 ¿ Qué sucede?

28.· Accionar nuevamente 11 y después de un tiempo accionar 12. sucede? ¿ Oué

29.· Desactivar 11 e 12

30.· Accionar 12 ¿ Qué sucede?

31.· Después de comprobar el funcionamiento de esta función , borrar el programa

32.- Programar la función de RELOJ DE TEMPORIZACION

33.· Programar las levas como se indica a continuación

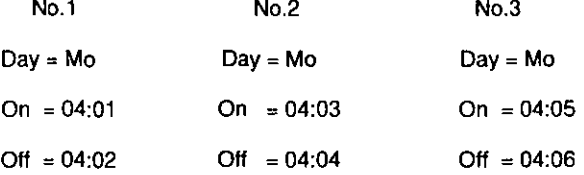

Cada secuencia tendrá 1 minuto de activación y desactivación

NOTA: estos tiempos pueden ser modificados en la pantalla de parametrizar (dada en el inciso b del punto 8 )

34.· Ajustar el tiempo del reloj interno del LOGO con un retraso de 1 minuto con respecto al tiempo de encendido de la primer leva (No 1) . Recordando que cualquier modificación se acepta pulsando la tecla OK

35.· Observar el comportamiento de este bloque (función) una vez que se ha corrido el programa. ¿ Oué sucede a la salida O?

36.· Después de comprobado el comportamiento de esta función , borre el programa

37.- Programe la función de RELE CON AUTORRETENCION para 01

38.- Conectar a la entrada S, el interruptor  $11 y a$  la entrada R el interruptor  $12$ 

39.- Con las posibles combinaciones de 11 e 12 llenar la siguiente tabla:

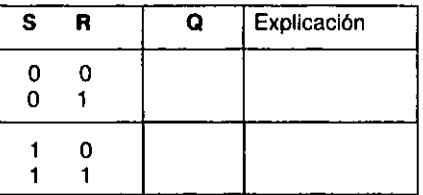

40.- Una vez comprobada esta función, borre el programa

41.- Programe la función GENERADOR DE IMPULSOS SIMETRICO

42.- Conectar a la entrada En, el interruptor 11 ya la entrada T asignar un tiempo de 15 segundos

43. - Correr el programa

44.- Accionar 11, Observar que sucede. Explicar

45.- Modifique el tiempo T. Anote sus observaciones

46.- Ya comprobado el comportamiento de esta función, borre el programa

47.- Programe la función RETARDO DE ACTIVACION MEMORIZABLE

48.- Conectar a la entrada Trg el interruptor 11 , ya la entrada R el interruptor 12

49.- Asignar a la entrada T un tiempo de 5 segundos

50.- Correr el programa

51.- Accionar 11 ¿ Qué sucede?

52.- Volver a conmutar 11 después del pasado el tiempo T, ¿ Qué sucede?

53.- Accionar 12 ¿ Qué sucede? Explique

54.- Manteniendo cerrado 12 , conmute 11 las veces que crea necesario , ¿ Qué sucede?

55.- Modifique el tiempo T y anote observaciones

56.- Después de comprobar esta función. borre el programa

57.- Programe la función CONTADOR ADELANTE-ATRÁS

58.- Conectar de la siguiente forma:

12 a la entrada R 11 a la entrada Cnt Nivel Bajo a la entrada Dir 5 a la entrada Par

59.- Accionar 11 ¿Qué sucede?

60.- Accione 11 una y otra vez, las veces que indique el instructor

61.- ¿Hasta cuando encenderá Q1 ?

62.- Accione 12 ¿ Qué sucede con la salida Q?

63.- Abra 12 y modifique las entradas de acuerdo a como lo indique el instructor. Anote observaciones

64.- Salga del programa y bórrelo

65 Con esto queda comprobada la práctica número 3

#### **CONCLUSIONES**

Con esta práctica se busca que el alumno se familiarice con la programación de funciones especiales contenidas en el modulo de LOGO 230RC . Ya que una vez que las conozca correctamente podrá utilizarlas en las aplicaciones convenientes , unas de las cuales pueden ser las aplicadas en este trabajo ( control de motores).

# HOJA DE RESPUESTAS DE LA PRAcTICA No. 3

7.- Al accionar 11 esperamos el tiempo T programado que una vez transcurrido este tiempo se acciona la salida 01

8.- 1) Se acciona Q una vez que transcurre el tiempo T propuesto

i) Sucede lo mismo que el inciso anterior , solo que se necesito salir a la pantalla de menú principal para correr el programa

17.· Hay salida en Q1

18.- Al desactivar 11 transcurren 5 segundos y se desactiva 01

19.- Al cerrar 11 activamos 01 e inmediatamente que accionamos 12 se desactiva 01, y esto pasa en cualquier caso mientras 11 no ponga en marcha el tiempo programado T para la desactivación. La entrada A pone en O lógico la salida 01 cada que esta R es accionada

20.- Si el tiempo de accionamiento de 12 es menor al tiempo T programado apagara la salida 01 inmediatamente que se accione 12 . Si el tiempo en que se cierra 12 es mayor al tiempo T programado, 12 no tendrá efecto sobre Q1, ya que esta (Q) ya se habrá desactivado por el tiempo T programado

26.- Al cerrar I1 se activa Q, si se vuelve a abrir I1 permanece Q1 activada

 $27$ .- Al accionar nuevamente  $11$  se desactiva Q1 y permanece en ese estado a un abriendo 11

NOTA : esta acción de activación ( encendido) y desactivación ( apagado ) , puede ser realizada las veces que crea necesario, es importante notar que un ciclo de conmutación (encendido y apagado) realiza la activación y otro ciclo de encendido y apagado realiza la desactivación de la salida Q

28.- La activación de l2 manda a 0 lógico la salida Q1, si esta se encuentra encendida y si la salida Q1 no esta encendida no pasa nada

30.-·No afecta el funcionamiento del circuito, ya que no ha sido activada 11

35.- Cuando el tiempo del reloj interno del LOGO coincide con el tiempo de encendido programado para la primer leva la salida Q se enciende ( activa ) la salida Q1 que se apagara ( desactivara ) una vez transcurrido el tiempo programado para su apagado en la leva NO.l . Esta acción es la misma para las demás levas siempre y cuando se haya programado estas dos restantes levas

39.-

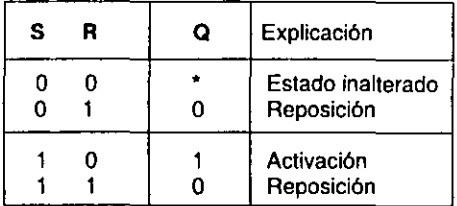

 $\blacksquare$ 

44.- Como se observa Q1 queda encendida 15 segundos y se apaga por otro lapso igual de 15 segundos y este ciclo se repite hasta desactivar 11

45.- El tiempo que permanece encendida yapagada la salida 01 será el mismo que haya programado . Este tiempo debe ser el optimo para mantener un estado que nos permita cualquier aplicación

51.- Al transcurrir 5 segundos se activa la salida 01 , que permanecerá encendida

52.- La salida 01 permanece activa, es decir COnserva el nivel 1 lógico

53.- Se desactiva la salida Q1, es decir se conmuta a un nivel 0 lógico

54.- No sucede nada, la salida Q1 permanece en un nivel 0 lógico, va que se encuentra activa la entrada R (12) que es precisamente el RESET para Q1 (puesta a un nivel 0 lógico)

55.- Dependiendo del tiempo asignado a T , será el tiempo que tarde en encender (activarse) la salida Q1

59.- No sucede nada, Q1 permanece desactivada

61.- Al negar a 5 ciclos de accionamiento (encendido y apagado del interruptor 11) se activa la salida  $Q1$ , ya que de acuerdo a lo programado la entrada Par es igual a 5 conteos del Cnl

62.- Se desactiva Q1, ya que el interruptor I2 funciona como RESET o puesta 0

63.- Al cambiar los parámetros asegurarse de que sea una cantidad que indique el instructor, ya que la entrada Par es la que va a determinar los ciclos de accionamiento para 11, que determinaran la activación de 01

# 111 CONTROL ARRANQUE-PARO DE UN MOTOR MONOFASICO

# 3.1 PRÁCTICA No. 4 " ARRANQUE - PARO DE UN MOTOR **EN FORMA MANUAL "**

### **OBJETIVO**

Controlar por medio del LOGO 230RC el arranque y paro de un motor en forma manual.

# INTRODUCCION TEORICA

El arranque y paro de un motor en forma manual esta constituido por tres etapas que son:

1.- Etapa de mando. Constituida por los interruptores 11 e 12.

2.- Etapa de programación de LOGO . Se realiza con la función Y enclavada que consiste de un elemento lógico O y un elemento Y , como se muestra en la figura 3.1.1. El enclave se logra conectando la salida de la función AND a la entrada de la función OA.

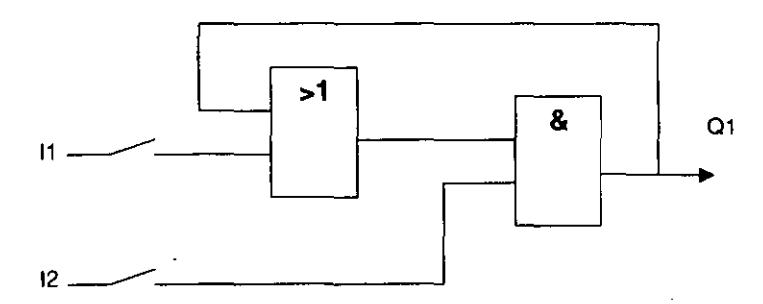

Flg.3.1.1. Etapa de programación.

Cuando 12 tiene in nivel lógico 1 y una señal de entrada momentánea en 11 la salida será de 1 lógico en Q1. La entrada l1 se podrá pasar a 0 lógico sin afectar la salida debido al enclave. No obstante si se desconecta 12 la salida será O en Q1, lo anterior se observa en la tabla de verdad siguiente.

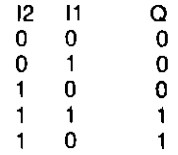

# **Tabla de verdad de la etapa de programación.**

3.- Etapa de acción. Constituida por el motor, freno magnético y el contactor, como se muestra en la figura 3.1.2, en el control eléctrico comúnmente llamado diagrama de control.

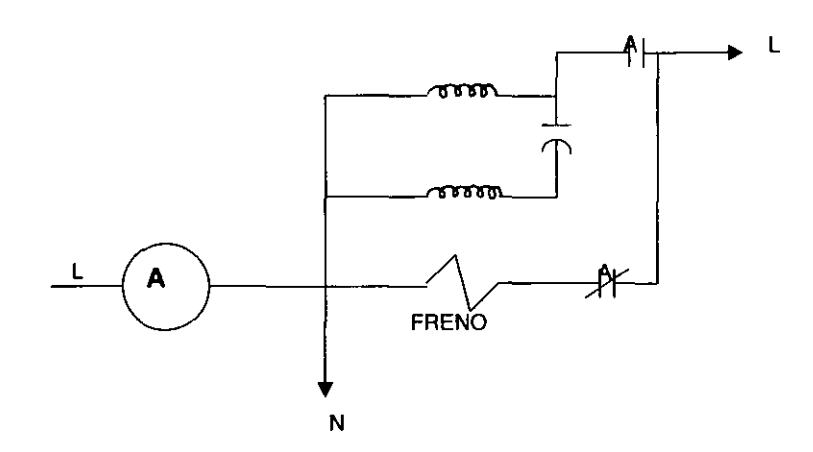

Flg.3.1.2. Etapa de acción.

Cuando Q1 esta en 1 lógico la bobina se energiza cerrando los contactos normalmente abiertos para poner en marcha al motor y abrir los contactos cerrados para desactivar el freno, y cuando Q1 es O lógico la bobina se desenergiza y activa el freno deteniendo la marcha del motor.

En conjunción las tres etapas forman el circuito que se muestra en la figura 3.1.3. Se concluye que para arrancar el motor 11 e 12 deben estar en 1 lógico como lo muestra su tabla de verdad , con lo que se energiza la bobina para desconectar el freno y poner en marcha al motor. 11 puede ser momentáneo ya que cualquier variación no altera el funcionamiento del motor, por presentarse el enclave. Para detener el motor solo basta desactivar 12, para desenergizar la bobina con lo que se activa el freno y pone en reposo al motor (paro).

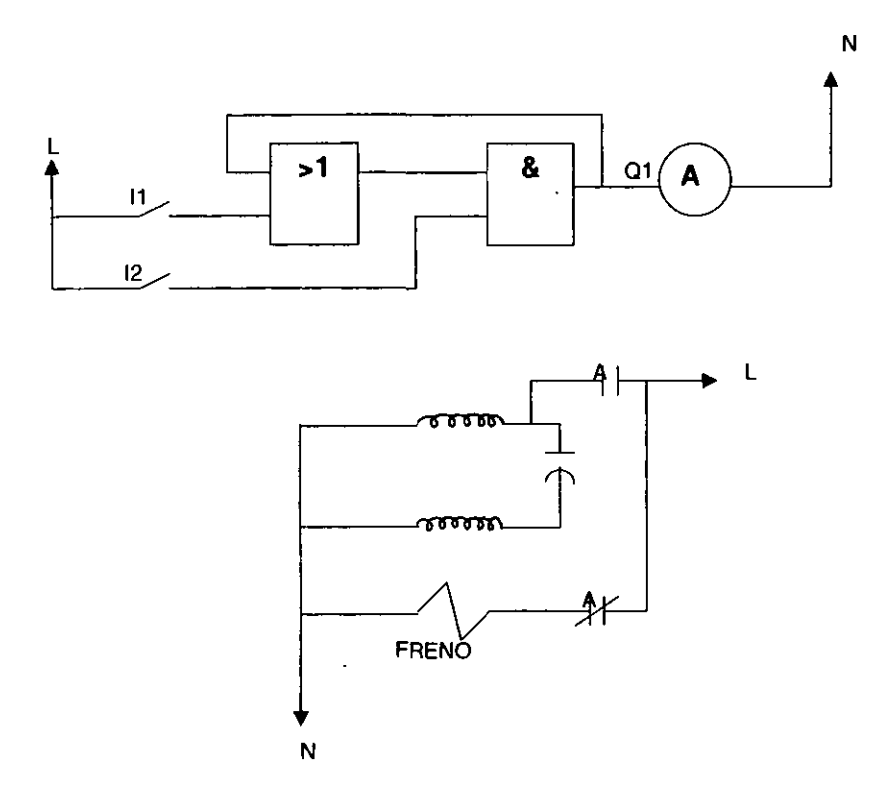

 $\bullet$ 

**Fig.3.1.3. Arranque - paro en forma manual.** 

### MATERIAL Y EQUIPO

- . Puntas de conexión
- Modulo LOGO 230RC
- Motor de arranque con capacitar EMS-8253
- Contactar
- Freno magnético
- Fuente de alimentación de 115 V c.a.

#### PROCEDIMIENTO

- 1.- Alambrar el LOGO con el circuito explicado (fig. 3.1.3)
- 2.- Programar el LOGO con el circuito mostrado en la figura 3.1.1
- 3.- Para verificar el funcionamiento del LOGO no conecte la salida Q1
- 4.- Encienda la fuente de alimentación y accione 11 ¿ Qué sucede en la salida Q1 ?
- 5.- Abra 11 y cierre 12 ¿ Qué sucede?
- 6.- Cierre 11 e 12 ¿ Qué sucede con la salida Q1 ?
- 7.- ¿Qué sucederá con la bobina al tener salida en Q1 ?
- 8. Abra 11 ¿ Qué sucede?
- 9.- Cierre I1 y abra I2 ¿ Qué pasa ?
- 10.- Apagar la fuente de alimentación
- 11.- Conecta la bobina a Q1
- 12.- Encienda la fuente de alimentación
- 13.- Cierre 11 e 12 ¿ El motor arranca?
- 14.- Abrir 11 ¿ Qué le sucede al motor? Explique

#### 15.- Abrir 12 ¿ Qué sucede con el motor? Explique

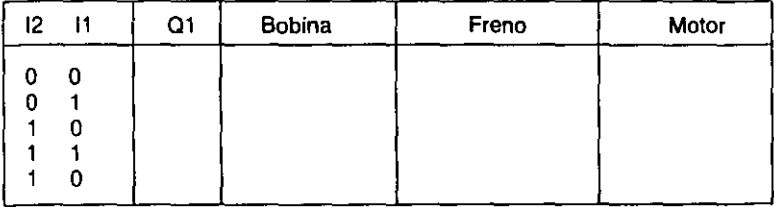

#### **16.- De acuerdo a 10 anterior llenar la siguiente tabla**

# **CONCLUSIONES**

**Por medio de la programación del LOGO se logra realizar el enclave mediante la**  función Y , que es fundamental en el control de motores. Sin el LOGO 230RC este **enclave se logra con un contacto normalmente abierto en paralelo con un interruptor normalmente abierto y en serie con la bobina, que al ser accionado el interruptor acciona la bobina y cierra el contacto normalmente abierto.** 

**Siempre que en el LOGO . 11 e 12 sean uno lógico estaré. en marcha el motor y con un cero en 12 se apagara no importando que 11 sea cero 6 uno. 11 seré. solo necesario para iniciar el arranque del motor I que una vez que este en marcha ya no importara este interruptor.** 

# HOJA DE RESPUESTAS DE LA PRAcTICA No. 4

4.- No enciende la lampara de indicación Q1 o bien no hay salida

5.- No enciende la lampara indicadora Q1

6.- Enciende la lampara de Q1 NOTA: no realice la conexión de la bobina todavía

7. - Se energiza y cierra los contactos abiertos y abrirá los cerrados para liberar el freno

8.- Sigue encendiendo la lampara

9.- Se apaga la lampara de Q1

13.- Si al llegarle vOltaje a la bobina esta se acciona para liberar el freno y poner en marcha al motor

14.- No se detendrá el motor debido al enclave

15.- Se detendrá el motor debido a que la bobina se desenergiza para accionar el freno y detiene al motor

16.·

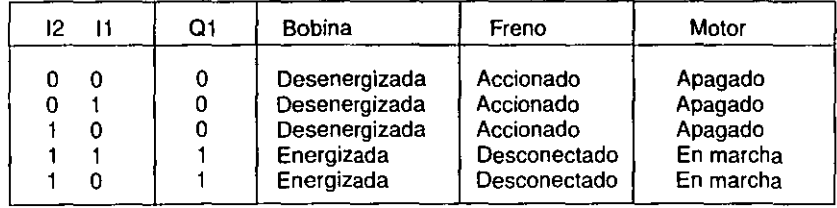

# 3.2 PRÁCTICA Na.S "ARRANQUE - PARO DE UN MOTOR EN FORMA SEMIAUTOMATICA"

#### OBJETIVO:

Controlar por medio de LOGO 230RC El arranque y paro de un motor en forma semiautomática.

### INTRODUCCION TEORICA

El arranque y paro de un motor en forma semiautomática se logra por medio de un interruptor maestro (I1), posteriormente lo hará solo. Para el funcionamiento de puesta en marcha y paro del motor se usara el intenuplor maestro. Este circuito esta compuesto por 3 etapas que son :

1) Un interruptor maestro 11 .

2) Etapa de programación.- En esta práctica se tiene la misma programación que la número cuatro. solo que se adiciono un generador de impulsos ( función especial) como se muestra en la figura 3.2.1.

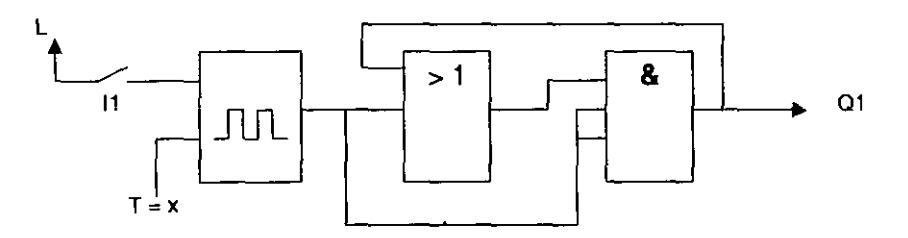

Fig. 3.2.1. Programación para forma semiautomática.

El tiempo se selecciona a conveniencia (para T>0.10 segundos, en caso de ser menor no se define el tiempo) , este tiempo T dará la duración de activación y desactivación en la salida 01 . Con 11 en 1 lógico se activa el generador de pulsos y con un cero en 11 se desactiva por lo que se le llama entrada de habilitación, como lo muestra el diagrama de estados de la figura 3.2.2. Cuando en l1 se tenga 1 lógico Q1 tendrá 1 también y viceversa.

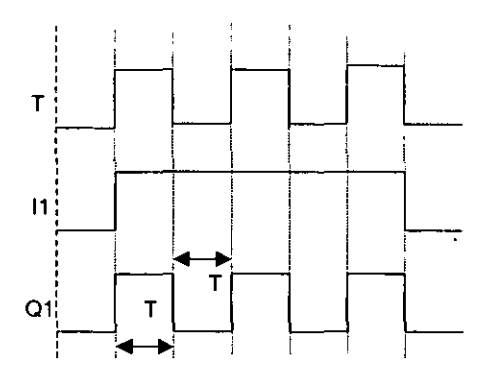

Flg. 3.2.2. Diagrama de tiempos.

**3) Etapa de acción .. constituida por el motor, freno magnético y el contactor , ver figura**  3.2.3.

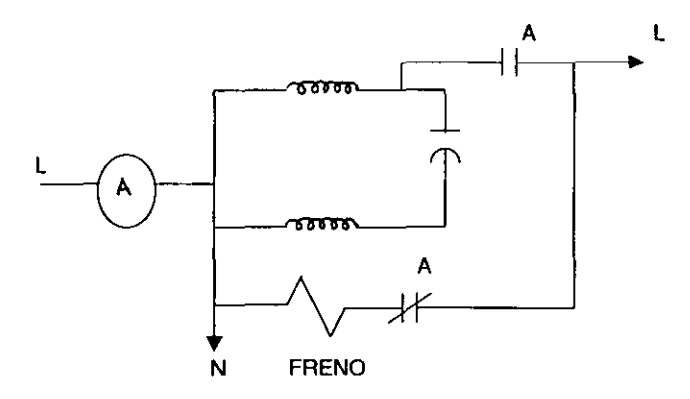

Flg. 3.2.3. Etapa de acción

El circuito total es el de la figura 3.2.4.

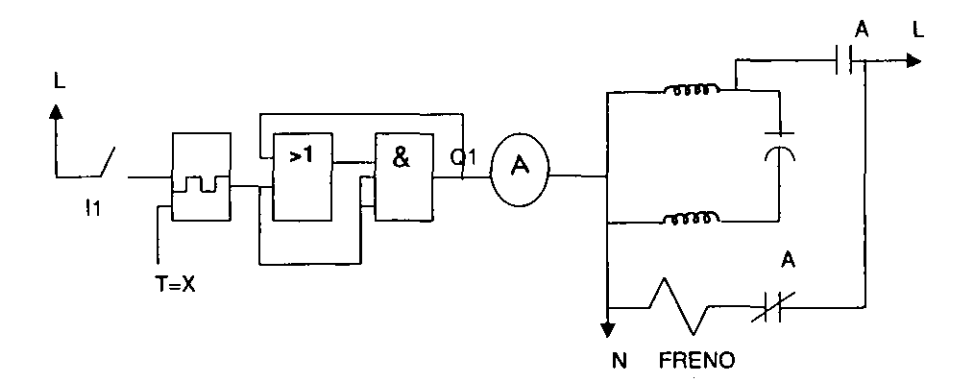

Fig. 3.2.4. Circulto arranque- paro en forma semiautomática.

 $\epsilon$ 

### MATERIAL Y EQUIPO

- Puntas de conexión
- Modulo lOGO 230RC
- Motor de arranque por capacitor EMS-8253
- **Contactor**
- Fuente de alimentación 115 Ve.a.
- Freno magnético

#### PROCEDIMIENTO

- 1.- Alambrar el LOGO con el circuito explicado (figura 3.2.4)
- 2.- Programar el LOGO con el circuito mostrado en la figura 3.2.1

3.- Para verificar el funcionamiento del LOGO no conecte la salida Q1 a la bobina del contactar

- 4.- Programar el tiempo T=15 segundos con I1 en 1 lógico
- 5.- Encienda la fuente de alimentación y accione 11 ¿ Qué sucede en la salida Q1 ?

6.- Abra 11 y cambie el tiempo T que usted desee, siempre que sea> 0.1 segundo

a) ¿ Que tiempo le dio ? \_\_\_\_\_segundos Cierre 11 b) ¿ Existe cambio con respecto al anterior? el Explique

7.- Poner  $T = 15$  segundos

8.- Si 11 se pone en O lógico ¿ Qué sucede con la salida 01 ?

9.- ¿ Qué sucedería al tener la salida Q1 en la bobina ?

- 10.- Apagar la fuente de alimentación y conectar Q1 a la bobina del contactor ¿ Qué sucederá con 11 =0 ? . Explique
- 11.- Encienda la fuente de alimentación

#### 12.- Cerrar 11

 $\zeta$  El motor arranca y para en el tiempo T=15 segundos ?. Explique

 $\blacksquare$ 

13.- Abrir 11 ¿ Que sucede con el motor? Explique

14.- De acuerdo a lo anterior llenar la tabla siguiente

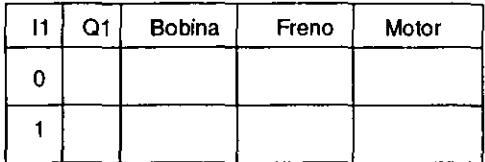

#### **CONCLUSIONES**

En este circuito solo se activa el generador de pulsos y trabajara solo prendiendo y apagando al motor en un tiempo T determinado a conveniencia, por medio de un interruptor de activación ó maestro 11.

Este circuito puede funcionar solo con el generador de pulsos. pero en esta práctica se opto por poner además otros bloques para practicar la programación correcta del LOGO 230RC.

# HOJA DE RESPUESTAS DE LA PRAcTICA No. 5

5.- Se prende y apaga la lampara 01 (O Y 1'16gico alternado)

- 6.· a) Tiempo mayor a 0.1 segundos
	- b) Si
	- e) Tarda más 6 menos tiempo en prender y apagar Q1
- 8.. Q1 ya no se prende, se mantiene apagada

9.- Se energizara y cerrara los contactos abiertos y abrirá los contactos cerrados. para liberar el freno y accionar el motor, durante el tiempo T positivo y en el tiempo T negativo se pasará al estado inicial o paro del motor

10.- No arranca el motor por que con 11 en O lógico no activa el generador de pulsos que dará el arranque y paro del motor

12.- Si , al llegarle voltaje a la bobina esta se acciona para liberar el freno y poner en marcha al motor con el tiempo T positivo del generador, y en el tiempo T negativo pasa 10 contrario ( acciona el freno y para el motor )

13.- Se detiene el motor por ser desactivado el generador de pulsos

14.-

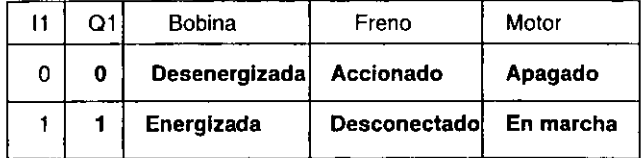

# 3.3 PRAcTICA No. 6 "ARRANQUE - PARO DE UN MOTOR EN FORMA AUTOMATICA"

# OBJETIVO

Realizar el control en forma automática de arranque y paro de un motor.

# INTRODUCCION TEORICA

El arranque y paro de un motor en forma automética esta constituido por un reloj de temporización de tres levas que son programadas previamente en dia 6 días de la semana y horas del día, mostrado en la figura 3.3.1.

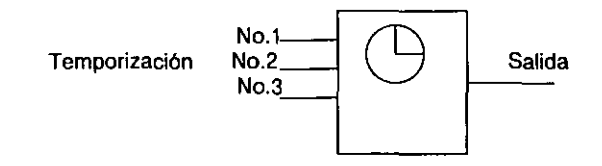

FIg. 3.3.1. Reloj de temporización.

No requiere de elementos de activación para que el temporizador funcione , únicamente la programación por medio del LOGO y actualización de su reloj, asl como la alimentación .

El circuito de arranque y paro en forma automática consta de 3 etapas según la figura 3.3.2 .

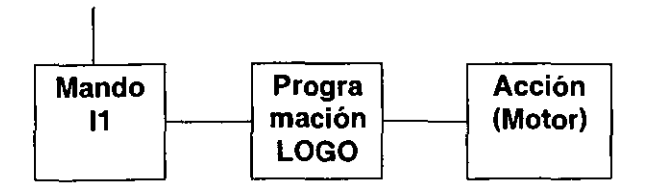

Fig. 3.3.2. Etapas del circuito de arranque y paro.

1.- Etapa de mando. Constituida por el interruptor de emergencia 11. Deberá estar en 1 lógico en condición normal de operación, si se desea desactivar deberá estar en O lógico.

2.- Etapa de programación. Es la misma que en la práctica No.4 y se adiciono un reloj de temporización y una función general Y .

El reloj temporizador activa y desactiva los tiempos para cada una de las levas. Se puede ajustar para el día ó días de la semana como sigue:

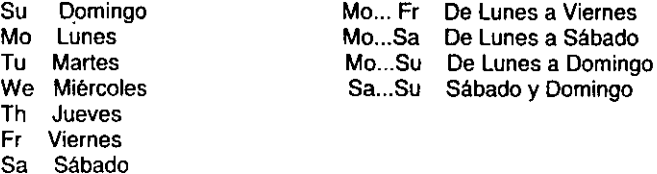

La hora de activación Ó desactivación puede ser cualquier hora entre 00:00 y 23:59 Hrs.

Cada una de las levas se programa en dla ó dlas de la semana así como hora de activación y desactivación, por ejemplo:

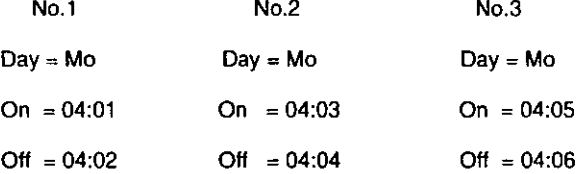

Cada secuencia tendrá 1 minuto de activación y desactivación. Su diagrama de tiempo es el mostrado en la figura 3.3.3 .

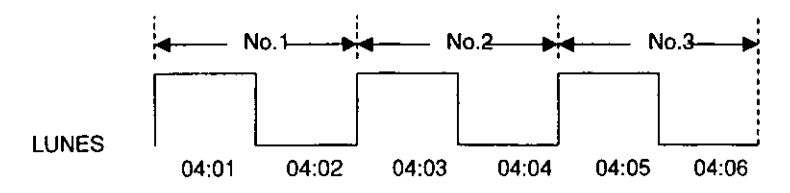

Fig.3.3.3. Secuencia de activación.

1.- Etapa de mando. Constituida por el interruptor de emergencia 11. Deberá estar en 1 lógico en condición normal de operación. si se desea desactivar deberá estar en O lógico.

2.- Etapa de programación. Es la misma que en la práctica No.4 y se adiciono un reloj de temporización y una función general Y .

El reloj temporizador activa y desactiva los tiempos para cada una de las levas . Se puede ajustar para el dia ó dias de la semana como sigue:

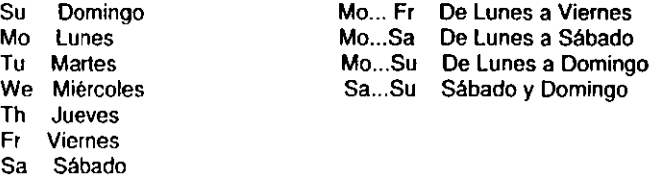

La hora de activación ó desactivación puede ser cualquier hora entre 00:00 y 23:59 Hrs.

Cada una de las levas se programa en día ó días de la semana asl como hora de activación y desactivación, por ejemplo:

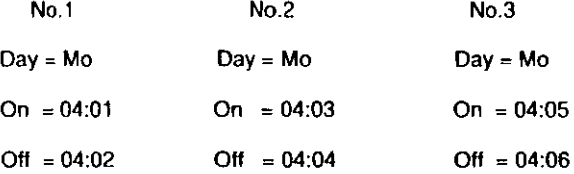

Cada secuencia tendré. 1 minuto de activación y desactivación. Su diagrama de tiempo es el mostrado en la figura 3.3.3 .

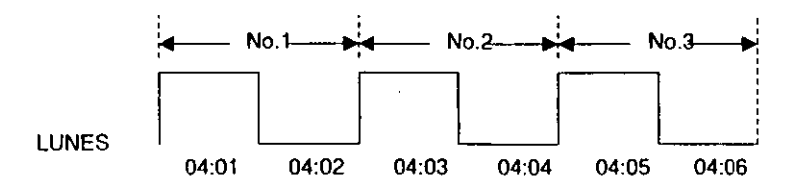

Fig.3.3.3. Secuencia de activación.

Cada una de las levas puede estar programada en días diferentes y tiempos iguales. El reloj interno del LOGO debe ser activado para llevarse a cabo la automatización de la secuencia.

ı

La función "Y" es adicionada para el interruptor de emergencia, en la cual con dos "1" lógico en sus dos entradas se podré. tener "1" en la salida al de lo contrario bloquea las levas, como se muestra en la figura 3.3.4.

 $\overline{a}$ 

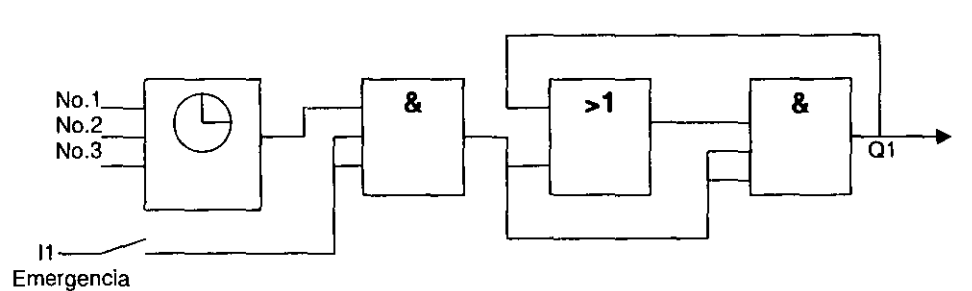

Flg.3.3.4. Etapa de programación.

3.- Etapa de acción. Es la explicada en la práctica No. 4 con el motor, contactor y freno magnético, el cual recibe su arranque y paro por medio del temporizador en tres secuencias mencionadas con anterioridad.

Las tres etapas en conjunción dan el circuito de la figura 3.3.5.

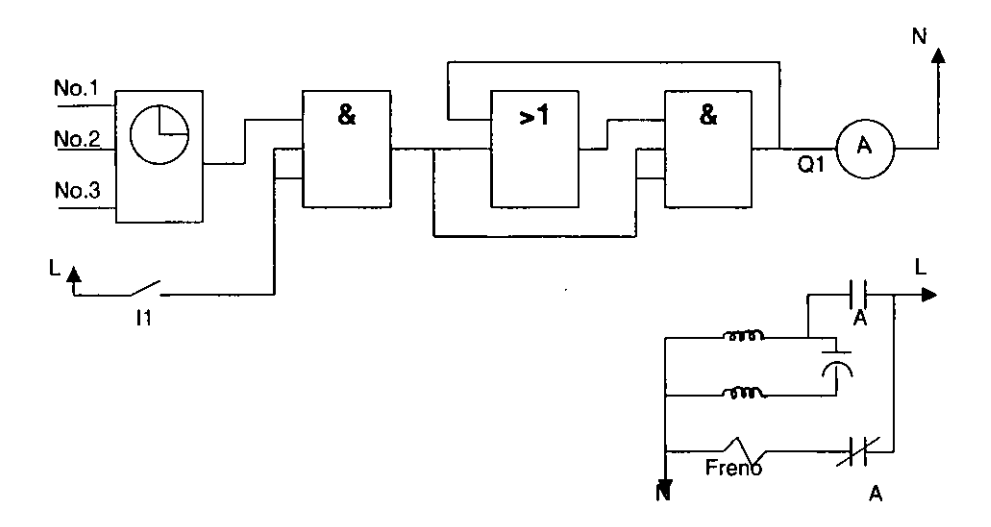

 $\ddot{\phantom{a}}$ 

**Rg.3.3.5. Control arranque -paro en forma automática.** 

 $\overline{a}$ 

# MATERIAL Y EQUIPO

Modulo LOGO 230RC

Fuente de C.A.

Motor de arranque por capacitor EMS-8253

Puntas de conexión

Freno magnético

**Contactor** 

# PROCEDIMIENTO

1.- Alambrar él LOGO con el circuito de la figura 3.3.5

2.- Programar él LOGO con el circuito de la figura 3.3.4

3.- Para verificar el funcionamiento del LOGO no conectar la salida 01 a la bobina del contactor

4.- Programar las levas con los tiempos dados en la explicación

5.- Ajustar el reloj del LOGO según la práctica lo requiera

6.- Abrir 11 y encender la fuente de alimentación ¿ Qué se obtiene en 01 ?

#### 7.- Cerrar 11

- al ¿ Qué sucede en Q1 ? . Explique
- b) ¿ Qué sucederá ,si abre el interruptor de Emergencia, en la salida 01 cuando se encuentra activada la secuencia NO.l ? . Explique

8.- Interrumpa cada una de las secuencias y restaure antes de que transcurra el tiempo T positivo. ¿ Qué sucede?

9. Ahora realizarlo para el tiempo T negativo ¿ Qué pasa en Q1 ?

10.· Apagar la fuente alimentación

11.· Programar tiempos diferentes a las levas que permitan verificarse en la práctica con mayor o menor tiempo ¿ Que tiempo propone?

 $No.1 =$   $No.2 =$   $No.3 =$ 

12.· Encender la fuente de alimentación ¿ Trabaja en los tiempos dados?

- 13.- Apagar la fuente de alimentación
- 14.- Programar en dla y hora, de acuerdo al punto número 3
- 15.- Abrir 11
- 16.-Conectar la salida al a la bobina del contactar
- 17.- Encienda la fuente de alimentación
- 18.- Cierre 11

a) ¿ Qué sucede? Explique

b) ¿ Hasta cuando el motor volverá a realizar las tres secuencias ?

19.- Con lo anterior llenar la siguiente tabla

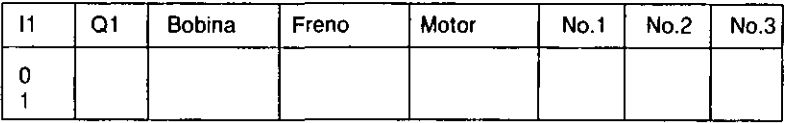

NOTA: Cuando se este dando los tiempos para cada una de las levas (No1, No2) y N03) , aparece en la pantalla una signo + o un signo - , esto lo que significa es lo siguiente:

+ es una clase de protección y significa que el parámetro T (tiempo) se visualiza en la clase de servicio "Parametrización" y puede modificarse allí.

- es una protección que nos indica que el parámetro T no es modificable en la ventana de Parametrización.

# **CONCLUSIONES**

El arranque y paro en forma automática de un motor es de gran utilidad en los procesos industriales donde es necesaria la automatización de dichos procesos. Por lo tanto en esta práctica se observo que una vez que se programaban las levas y el reloj interno del LOGO por si solo trabaja siempre y cuando este alimentado.

Es importante considerar en cualquier sistema donde se maneja corriente eléctrica, elementos de seguridad como lo es en el circuito el interruptor 11 de emergencia que activa ó desactiva la secuencia del reloj de temporización de tres levas.

# HOJA DE RESPUESTAS DE LA PRAcTICA No.6

6.- No hay salida en 01

 $7.4$  a) Permitirá que se activen las secuencias, si ya es hora de su ejecución, de lo contrario el reloj del LOGO continuara avanzando para poderla ejecutar en el día y hora indicada para cada leva. Se observara un 1 lógico en 01 y transcurrido el tiempo T positivo se apaga, esto sucede con las tres secuencias

b) Se apaga la lampara indicadora de 01 debido a que la compuerta Y requiere un 1 lógico en ambas entradas, y al tener un O , la salida de la compuerta Y es también O

8.- Se apaga la lampara de Q1 cuando se abre el interruptor de emergencia y cuando se cierra este interruptor se enciende nuevamente la lampara de Q1

9.- Se mantiene apagada la lampara debido a que su estado es de O en 01

11.- Se recomienda programar las tres levas con un tiempo mayor a 10 segundos

12.· Si

18.- a) Al empezar la primera secuencia se tiene un 1 lógico en Q1 que energiza la bobina del contactor desactivando el freno magnético y arranca el motor en el tiempo T positivo, y en el tiempo T negativo se apaga el motor par tener Q1 en O lógico, esto se realiza para las tres levas es decir, se logra la automatización del arranque y paro del motor en tres secuencias. Una vez terminadas las tres secuencias el motor permanece apagado

b) Hasta que sea nuevamente Lunes y la hora de la primera secuencia

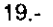

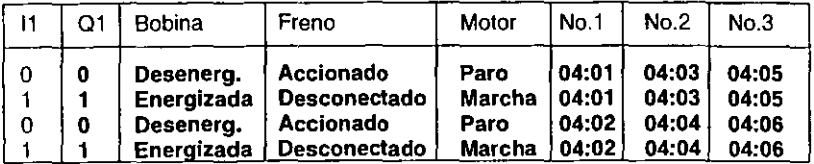

# 3.4 PRÁCTICA No. 7 "SECUENCIA MANUAL DE ARRANQUE - PARO DE UN MOTOR "

### OBJETIVO

Seleccionar un modulo de control que contenga la operación mas conveniente a nuestras necesidades, en este caso trataremos de demostrar como se pueden seleccionar tres procesos distintos por medio de una secuencia manual, que para esta práctica será empleando el modulo de LEVAS.

#### INTRODUCCION TEORICA

En esta práctica utilizaremos un secuenciador de levas manual . Con cada selección de este energizaremos un modulo de lOGO 230RC a la vez. Donde cada modulo estará programado con una práctica vista anteriormente, las cuales son:

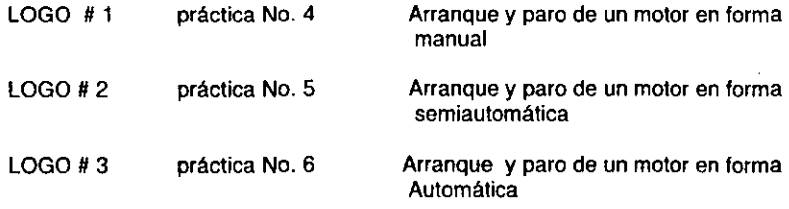

Como mencionamos para energizar cada modulo de LOGO utilizaremos un interruptor de LEVAS que en esta caso será de la marca LAB-VOLT, modelo EMS 9112, denominado **Interruptor de tambor\_** 

Este interruptor es del-tipo rotatorio para uso pesado que es controlado (activado) manualmente y que puede ser utilizado para control directo de motores \_ En este modulo se tienen 5 conjuntos de contactos independientes de doble interrupción controlados por levas fijas a la flecha del interruptor. La secuencia de interrupción es la acción de los conjuntos de contactos que se hacen funcionar en un orden especifico con respecto a otros conjuntos de contactos en el mismo interruptor . Ya que las levas están preajustadas, se debe proporcionar una tabla del funcionamiento de los contactos. La siguiente figura ( 3.4.1 ) muestra el estado de cada conjunto de contactos para cada una de las posiciones del indicador de la palanca.

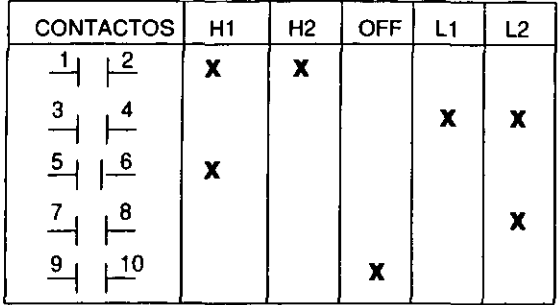

 $X =$  contactos cerrados

# ESPECIFICACIONES DEL CONTACTO DE 120v

CONTINUO 15Aca/cd

CIERRE 180Aca, 25Acd

APERTURA 165Aca, 25Acd

Fig. 3.4.1. Interruptor de tambor.

**NOTA:** Los interruptores de tambor están entre los dispositivos mas conocidos y usados para controlar motores en forma manual.

Son interruptores rotatorios formados por conjuntos de contactos, operados por una palanca . Girando la palanca es posible que un interruptor de tambor o controlador de tambor active uno de sus contactos para cerrar el circuito que se desea.

Las etapas del circuito para esta práctica son :

1 )Etapa de activación: compuesta por el interruptor de tambor (levas) manual .En donde emplearemos, de acuerdo a su tabla de acción, los contactos marcados como H1 para la primer secuencia, OFF para la segunda secuencia y L2 para la tercer secuencia.

2) Etapa de programación . formada por los programas vistos en las prácticas 4,5 y 6 ( LOGO 1 , 2 Y 3 respectivamente) . Esta etapa se muestra en la figura 3.4.2 .

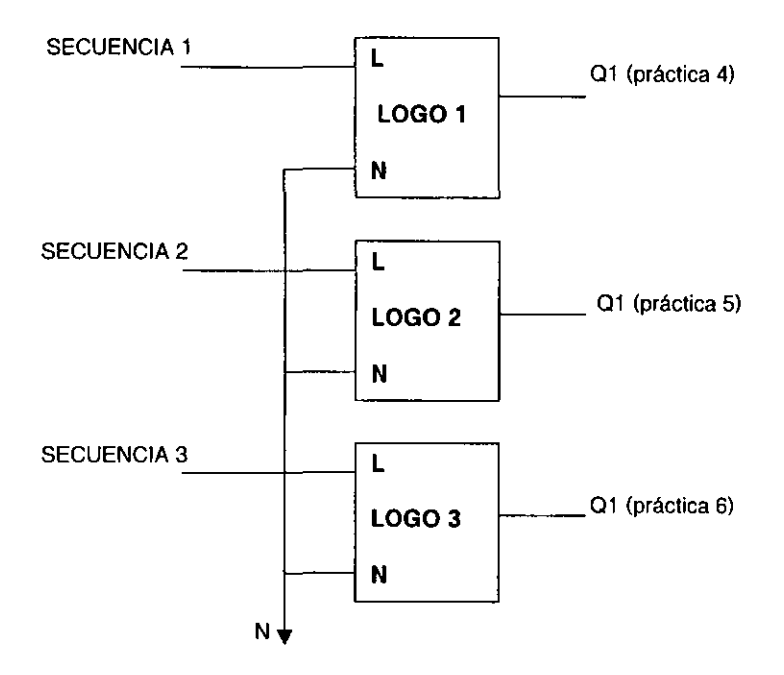

Flg.3.4.2. Etapa de programación.

3) Etapa de acción. formada por el motor, el freno y el contactar (el mismo que en las prácticas anteriores).

El circuito completo se muestra en la figura 3.4.3 , donde los contactos utilizados del circuito de accionamiento son:

Para la secuencia 1 empleamos el contacto marcado con los números 5 y 6 , que accionara el LOGO # 1 (H1).

Para la secuencia 2 empleamos el contacto marcado con los números 9 y 10 que accionara el LOGO # 2 (OFF).

Para la secuencia 3 empleamos el contacto marcado con los números 7 y 8, que accionara el LOGO # 3 (L2).
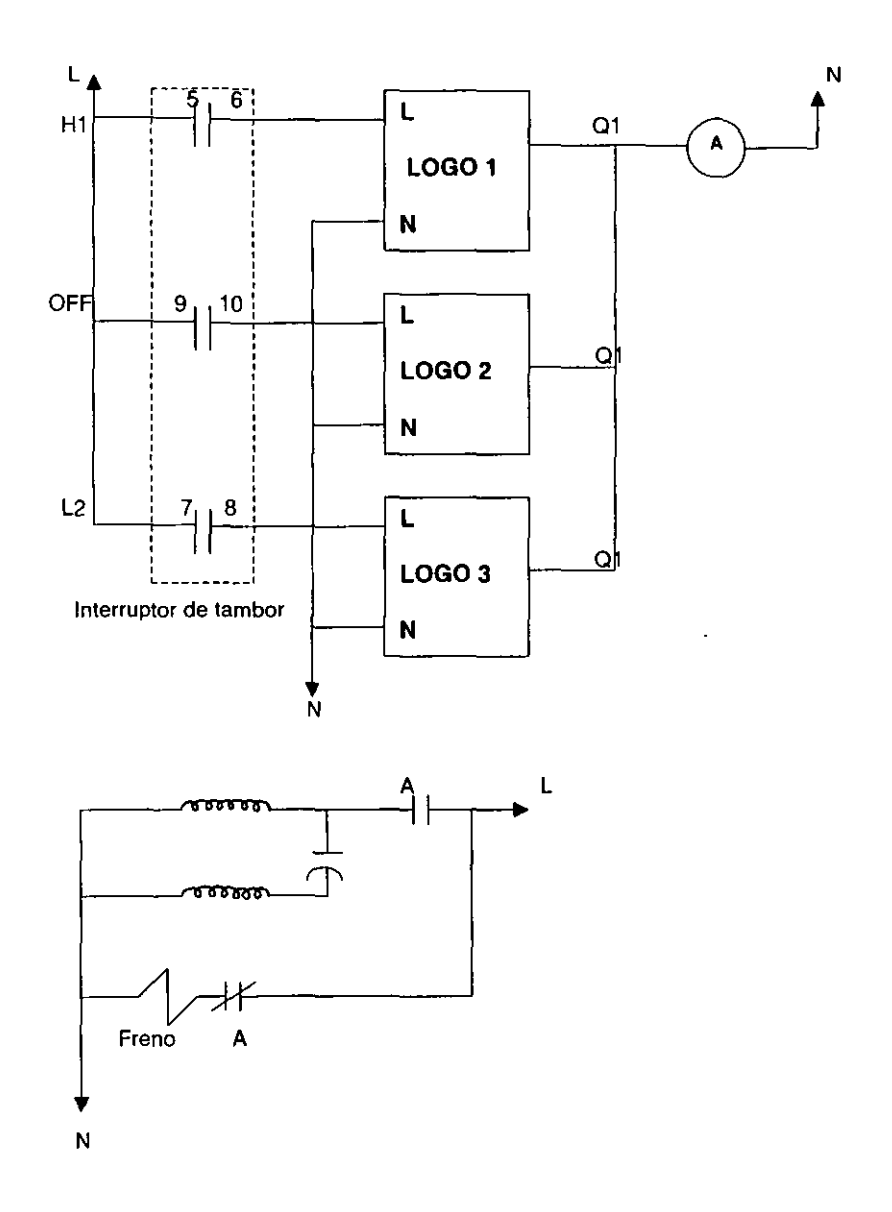

**Figura 3.4.3. Secuencia manual de arranque -paro de un motor.** 

## MATERIAL Y EQUIPO

- 3 Módulos de LOGO 230RC
- · Puntas de conexión
- 1 contactar
- Freno magnético
- Fuente de alimentación
- Motor de arranque con capacitar EMS-8253
- Interruptor de tambor (levas) EMS-9112

## PROCEDIMIENTO

**NOTA:** para poder realizar esta práctica es necesario traer apuntes y diagramas de programación de las prácticas No.4 , 5 Y 6.

1.- Alambrar el circuito como se muestra en la figura 3.4.3

2.- Programar los módulos de LOGO en la forma siguiente:

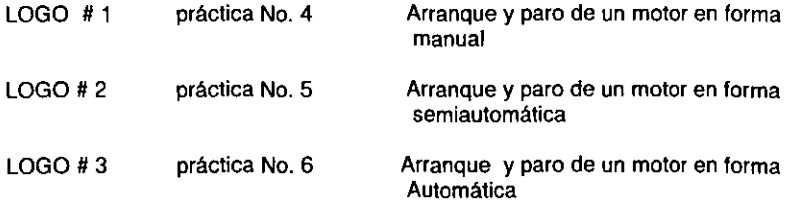

01 3.- Para verificar el comportamiento del circuito desconecte la bobina de la salida

4,- Colocar el interruptor de tambor en la posición H2 , que no activa ningún modulo de LOGO

5.- Encender la fuente de alimentación

6.- Seleccionar H1 ¿ Que sucede?

7.- Correr el programa de este modulo

8.- Comprobar el funcionamiento de este modulo por medio de los interruptores 11 e 12 ,tal y como se realizo en la práctica No.4. para verificar el funcionamiento de esta práctica recurra a sus apuntes. Verificar su funcionamiento

9.- Una vez comprobada el funcionamiento de esta práctica salir del programa, hasta la pantalla de menú principal

10.- Mover la leva a la posición de OFF. ¿ Que sucede?

11.- Correr el programa de este modulo

12.- Comprobar el funcionamiento de esta práctica, recurra a los apuntes de la misma. ¿ Se obtienen los mismos resultados que en la práctica 5 ?

13. - Una vez comprobado el funcionamiento de este modulo, salga del programa hasta la pantalla de menú principal

14.- Con la leva seleccione la secuencia L2 ¿ Qué sucede?

15.- Correr el programa de este modulo (LOGO # 3)

16.- Comprobar el funcionamiento de esta práctica ¿ Se obtuvieron los resultados esperados?

17.- Ya comprobado el funcionamiento de esta práctica salga del programa. hasta la pantalla de menú principal

18.- Poner la leva en la posición H2 para desactivar completamente el circuito

19.- Apagar la fuente de alimentación

20.- Con esto queda comprobada la práctica No. 7 (secuencia manual del paro y arranque de un motor )

## CONCLUSIONES

En esta práctica se recordó el funcionamiento de las prácticas correspondientes al arranque y paro de un motor. Se empleo un elemento nuevo conocido como interruptor de tambor ( levas ) que nos permitió seleccionar una' de tres prácticas posibles programadas en los módulos de LOGO 230RC .

# HOJA DE RESPUESTAS DE LA PRÁCTICA No. 7

6.- Esta primer secuencia activara el primer modulo de LOGO programado con la práctica No. 4 , que como ya vimos es el arranque y paro del motor en forma manual

8.- El modulo activo nos permite controlar el motor en forma manual a través de los interruptores 11 e 12

10.- Al activar esta segunda leva (OFF) se activara el modulo No. 2 que tiene programada la práctica No. 5 ( arranque y paro de un motor en forma semiautomática)

12.- Si se cumplen, ya que es la misma práctica

14.- Se energiza el tercer y ultimo modulo utilizado en esta práctica y que se refiere a la práctica No.6 titulada "arranque y paro de un motor en forma automática "

16.- Si , se comprobó satisfactoriamente el control de arranque y paro de un motor en forma automática

# 3.5 PRAcTICA No. 8 "SECUENCIA AUTOMATICA DE ARRANQUE- PARO DE UN MOTOR"

 $\blacksquare$ 

## OBJETIVO

Seleccionar con el reloj de temporización un modulo que contenga la operación programada en esas prácticas.

Con esta práctica tratamos de demostrar como se pueden seleccionar alguno de tres procesos distintos por medio del reloj de temporización, programado en un modulo de mando.

### INTRODUCCION TEORICA

En esta práctica utilizaremos un modulo de LOGO 230 RC adicional para sustituir el secuenciador de levas manual (interruptor de tambor) de la práctica anterior, programando el LOGO con bloques de reloj de temporización .

Los módulos LOGO estarán programados de la siguiente forma:

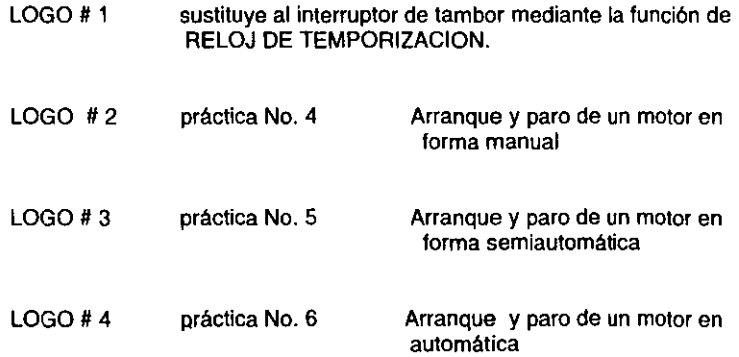

Las etapas que integran esta práctica son:

1) Etapa de accionamiento. esta constituida por el LOGO  $# 1$ , el cual estará programado con tres bloques de reloj de temporización, cada bloque activara una salida como se muestra en la figura 3.5.1 .

 $\bullet$ 

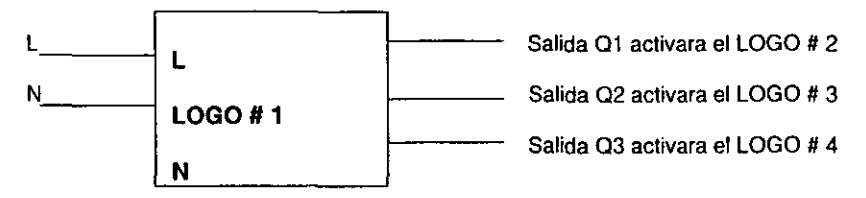

Flg. 3.5.1. Etapa de accionamiento.

2) Etapa de programación. constituida por LOGO # 2 LOGO # 3, LOGO # 4, que tendrán programadas las prácticas 4,5 y 6 respectivamente, como se observa en la figura 3.5.2 .

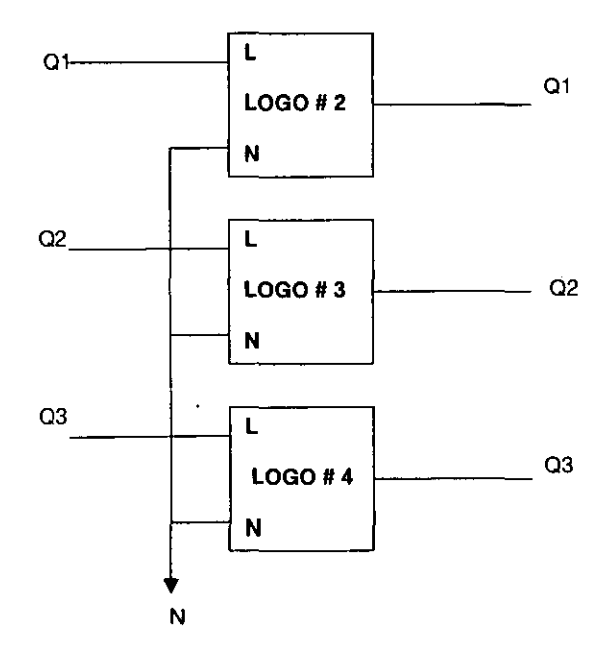

Fig. 3.5.2. Etapa de programación.

3) Etapa de acción. formada por la bobina (contactor) ,freno magnético y motor. Que será la misma para cada una de las salidas Q1 (de los LOGO's 2,3 y 4 ).

El diagrama completo para esta práctica es el mostrado en la figura 3.5.3

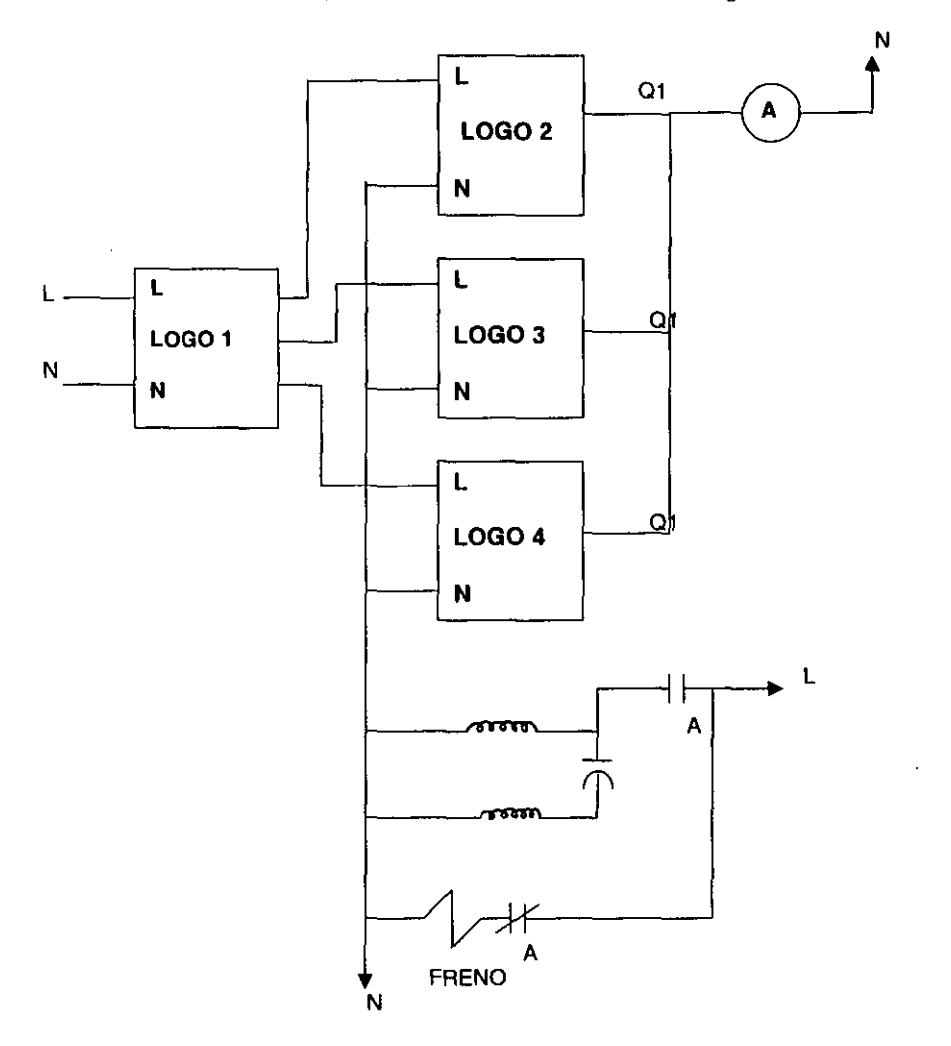

Fig. 3.5.3. Secuencia automática de arranque y paro de un motor.

## MATERIAL Y EQUIPO

- 4 Módulos de LOGO 230RC
- Puntas de conexión
- 1 contactar
- Freno magnético
- Fuente de alimentación
- Motor de arranque con capacitar EMS-8253

## PROCEDIMIENTO

**NOTA:** para poder realizar esta práctica es necesario traer apuntes y diagramas de programación de las prácticas No.4 , 5 Y 6.

1.- Alambrar el circuito como se muestra en la figura 3.5.3

2.- Para verificar el funcionamiento de la programación desconecte la bobina del contactor de las salidas **Q1** 

3.- Programar los módulos de LOGO en la forma siguiente:

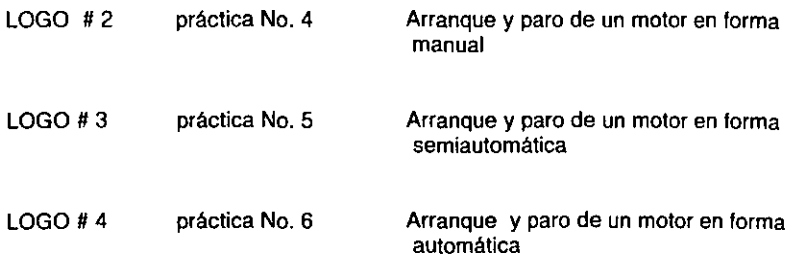

4.- La programación del LOGO # 1 es la siguiente:

a) Al programar, seleccionar la función de reloj de temporización para la  $\rightarrow$ salida Q1 , y observaremos la siguiente pantalla

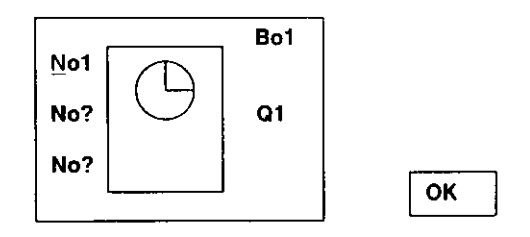

b) **El** cursor en forma intermitente sobre Nol nos indica que debemos programar los tiempos para esta levas ,se pulsa la tecla OK , que nos lleva a la pantalla siguiente

```
BOl: Nol 
Day = Su
On = -:-Off = -1:--
```
programando los siguientes tiempos:

 $Dav = Mo$  $On = 03:00$  $Off = 03:01$ 

Debemos recordar que con las teclas izquierda-derecha seleccionamos el día y hora a cambiar. y con las teclas arriba-abajo modificamos estos parámetros.

c) Una vez programados los tiempos para No1 se pulsa la tecla OK, para aceptar estos tiempos

d) Aparece la pantalla del reloj de temporización pidiendo los datos para No2 ,pulsamos la tecla OK que nos lleva a la pantalla donde debemos introducir los tiempos para No2

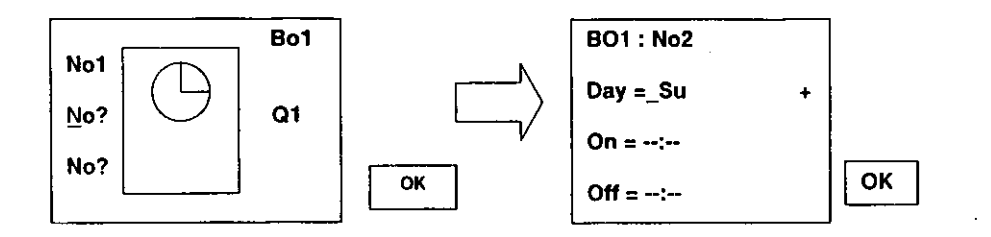

e) Se observara el cursor en forma intermitente en espera de los datos, solo se debe pulsar la tecla OK , que nos enviara de nuevo a la pantalla de reloj de temporización. En donde pedirá la programación de No3

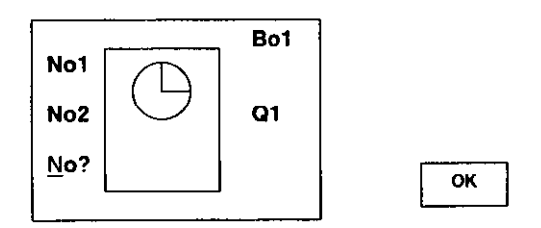

f) Al pulsar la tecla OK se llega a la pantalla

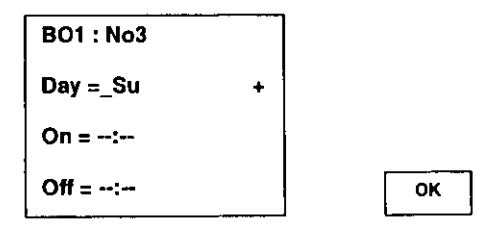

**g) Se observara el cursor en forma intermitente en espera de los datos. solo se debe pulsar la tecla OK , que nos enviara a la pantalla de salida Q 1** 

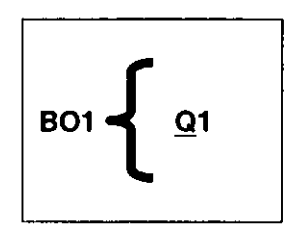

**h) Estando en esta pantalla . con las teclas de cursor arriba-abajo seleccionamos Q2 y pulsando la teclas OK** 

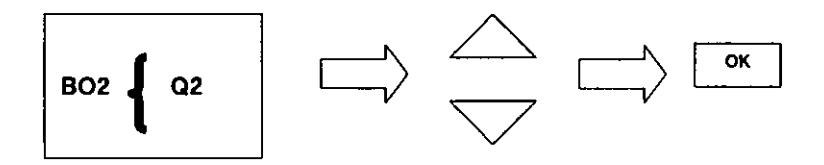

**i) Nuevamente conectamos un bloque de reloj de temporización (función especial) . La pantalla que visualizaremos será como la del inciso a) pero para el bloque**  B02 y salida Q2

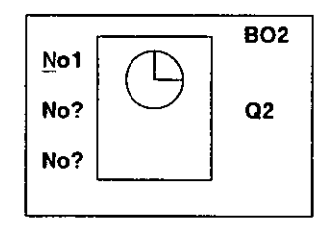

j) **programe los siguientes tiempos para la leva No 1** 

$$
Day = Mo
$$
  
On = 03:02  
Off = 03:03

k) Siga el mismo procedimiento de los incisos  $c$ , d, e, f y q para las levas No 2 y No 3 , es decir no introduzca tiempos en estas levas.

1) Ahora conectaremos a la salida **03** otro bloque de reloj temporización, siguiendo el mismo procedimiento que se hizo para **Q1 y Q2** , con los siguientes tiempos (solo para la leva N01) :

> $Day = Mo$  $On = 03:04$  $OH = 03:13$

Al igual que en 01 y 02 las levas No 2 y No 3 de este bloque no tendrán tiempos de encendido (On)y apagado(Off) .

m) Ya programado el tercer bloque, desde la pantalla de :

$$
B03\left\{\begin{array}{c} 23 \end{array}\right\}
$$

Pulsar la tecla **ESC** llegaremos a la pantalla siguiente, en donde seleccionaremos **Set clock** para modificar el reloj interno del LOGO.

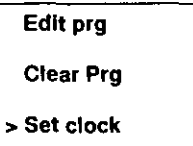

NOTA:

Modificaremos el reloj interno en tal forma que tengamos por lo menos 10 minutos de atraso con respecto a la leva No 1 del primer bloque de temporización  $(B01)$ .

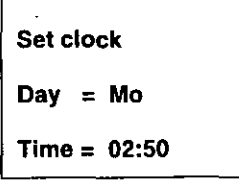

n) Una vez modificado el tiempo del reloj interno pulsamos la tecla **OK** para aceptar los cambios y pulsamos enseguida la tecla **ESe** con lo que llegaremos a la pantalla de menú principal en donde elegiremos **START** para correr el programa.

5.- También debe ajustar y sincronizar el reloj interno del LOGO # 4 con el tiempo programado en el LOGO # 1 .

6.- Esperar a que el tiempo del reloj interno del LOGO # 1 coincida con el tiempo programado para la leva No 1 del primer bloque ¿ Qué sucede en el instante que coinciden estos tiempos?

NOTA: Realice la comprobación en un tiempo menor a 1 minuto para que pueda salir del programa (resetear) el LOGO # 2, antes de que la salida del LOGO # 1 desactive la energla de este modulo. (03:01) .

7.- Esperar a que el LOGO # 1 (salida del bloque B02) active el LOGO # 3 ¿ Qué tiempo será el de espera para la activación del modulo?

8.- Al activarse el LOGO # 3 se dispondré. de 1 minuto para comprobar esta práctica. También debe realizar esta comprobación en un tiempo menor a 1 minuto y salir del programa ya que en ese tiempo se activara el tiempo de apagado (Off), que desenergizara el LOGO # 3

9.- Ya comprobada esta práctica ¿ Qué tiempo esperara para que se active el siguiente módulo (LOGO # 4)?

10.- Al accionarse el LOGO # 4 observar el comportamiento del mismo. Explique

11.- ¿ En que tiempo se desactivara el LOGO # 4 ?

12.- ¿ Qué pasará una vez que se haya desactivado el LOGO # 4?

NOTA: Al terminar la ultima secuencia desactive el LOGO de mando y apague la fuente de alimentación .

13.- Con esto queda comprobada la práctica No. 8

## CONCLUSIONES

Con esta práctica se logró automatizar la elección de tres procesos distintos, uno a la vez, de acuerdo a nuestras necesidades.

## HOJA DE RESPUESTAS DE LA PRÁCTICA No. 8

6.- Al coincidir estos tiempos se activa la salida Q1, energizando el LOGO # 2 , Y se dispondrá de un minuto para la comprobación de la práctica No. 4

7.- Aproximadamente es de 1 minuto, ya que esta programado para que se active (On) a las 03:02 y poder comprobar el funcionamiento de la práctica No. 5

9.- Aproximadamente 1 minuto. ya que se programo a las 03:03

10.- Se observa que se cumple con la práctica No. 6 . en donde se tiene el control de arranque y paro de un motor en forma automática . El LOGO # 4 tiene programadas tres secuencias (levas NO.1 , NO.2 , No.3) con sus respectivos tiempos de encendido y apagado • como se vio en la práctica 6 . Por esta razón el LOGO # 1 requirió para el tercer bloque (B03) un tiempo comprendido entre 03:04 y 03:13, que es el tiempo suficiente para comprobar esta práctica

11.- Este LOGO se desactivara a las 03:13

12.- A las 03:13 se apagara la práctica No. 6 y volverá a activarse el ciclo de las tres prácticas hasta el próximo dia y hora programado en el LOGO de mando (LOGO# 1)

# IV CONTROL DERECHA-REVERSA DE UN MOTOR MONOFASICO

# 4.1 PRÁCTICA No. 9 " DERECHA-REVERSA DE UN MOTOR EN FORMA MANUAL"

## OBJETIVO

Se deberá realizar el control en forma manual de un motor para el funcionamiento Derecha·Reversa.

#### INTRODUCCION TEORICA

Para lograr el cambio de giro de un motor se debe tener en cuenta que debe haber 3 interruptores , uno para el arranque del motor, el segundo para el giro hacia la derecha y el tercero para el giro en reversa. Partiendo de este análisis y tomando en cuenta que el giro del motor ( hacia un lado o al otro) depende de que el primer interruptor este activo, y que cuando los interruptores de sentido de giro estén activos los dos al mismo tiempo, el motor no debe girar ,se llega a la siguiente tabla lógica de donde partirá el circuito que deseamos.

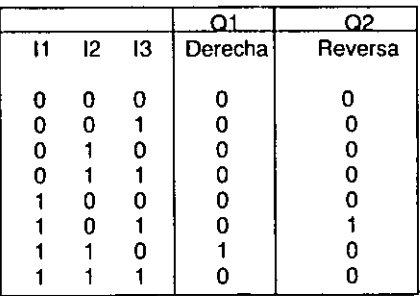

11 = arranque y paro del motor 12= giro a la derecha 13= giro en reversa

En esta práctica el circuito completo consta de las siguientes etapas:

1.· Etapa de mando. Constituida por tres interruptores que son

- a) 11 es la puesta en marcha y paro del motor
- b} 12 es el interruptor de selección para la condición de giro a la derecha
- c) 13 es el interruptor de selección para la reversa

2.· Etapa de programación LOGO. Se realiza con dos etapas como las mostradas en la tabla de verdad, es decir se tendrán dos salidas. Este circuito queda como se muestra en la figura 4.1.1.

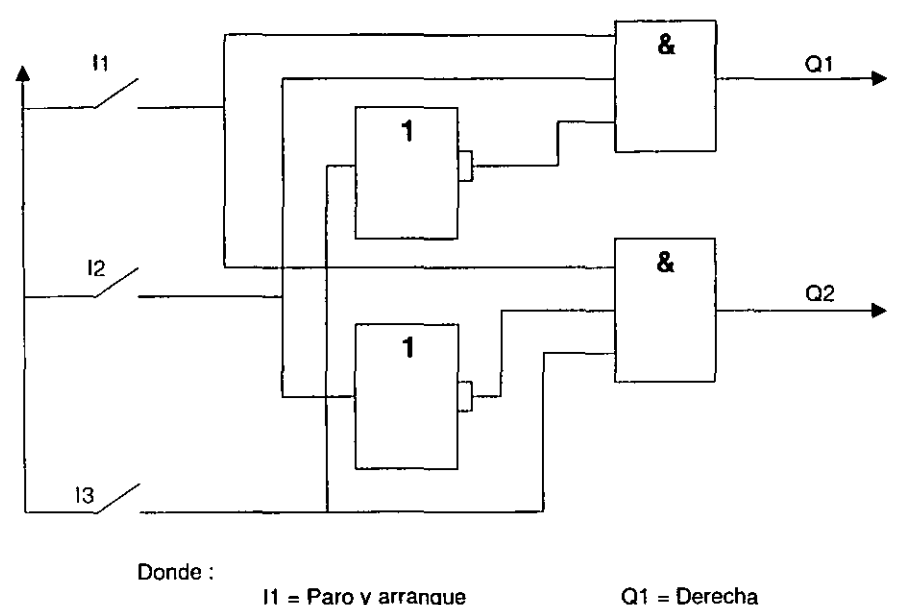

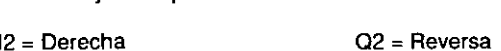

13 = Reversa

Fig. 4.1.1. Etapa de programación.

NOTA: El inversor puede estar en cualquiera de las entradas sin cambiar su función. Aunque para el circuito de la práctica no puede ser posible porque cambiaría la tabla de verdad así como el lugar del interruptor.

Cuando se tengan 11 e 12 en 1 lógico e 13 en nivel lógico O , el giro será a la derecha, la salida se obtendrá en Q1. Cuando I1 e l3 sean 1 lógico e l2 este en 0 lógico el giro es en reversa y su salida se obtiene en Q2 , para las demás combinaciones la salida de Q1 y Q2 es cero.

En la tabla de validez de este circuito Se observa que si 11 , 12 e 13 están en 1 lógico se activa la protección para el motor ya que no puede girar en ambas direcciones , de no tener esta protección se dañara el motor por el encuentro de campos.

Como protección al motor primero seleccionamos el giro y después activamos el arranque a la derecha ó reversa y no cambiar el giro cuando se encuentra en marcha.

3.- Etapa de acción. Constituida por el motor, freno magnético y contactor .

En la condición de giro a la derecha la salida Q1 esta en 1 lógico por lo que se activa la bobina A del contactar ,cerrando el contacto normalmente abierto para poner en marcha el motor y abriendo el contacto normalmente cerrado que libera el freno del motor, si 11 se abre el motor se para. En la condición de reversa ( Q2 en 1 ) la bobina B se energiza cerrando el contacto normalmente abierto de B para poner el motor en marcha (en reversa) y abriendo el contacto normalmente cerrado del freno ,como se deduce de la figura 4.1.2.

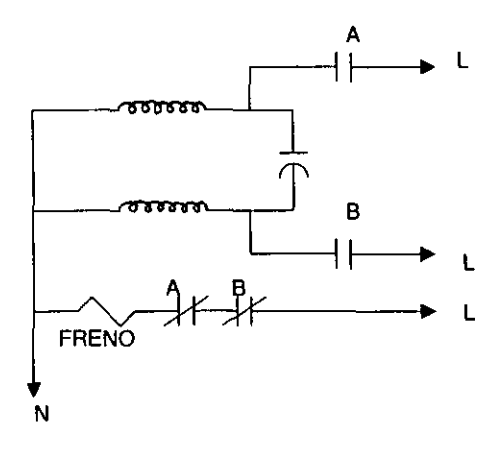

Fig. 4.1.2. Etapa de acción.

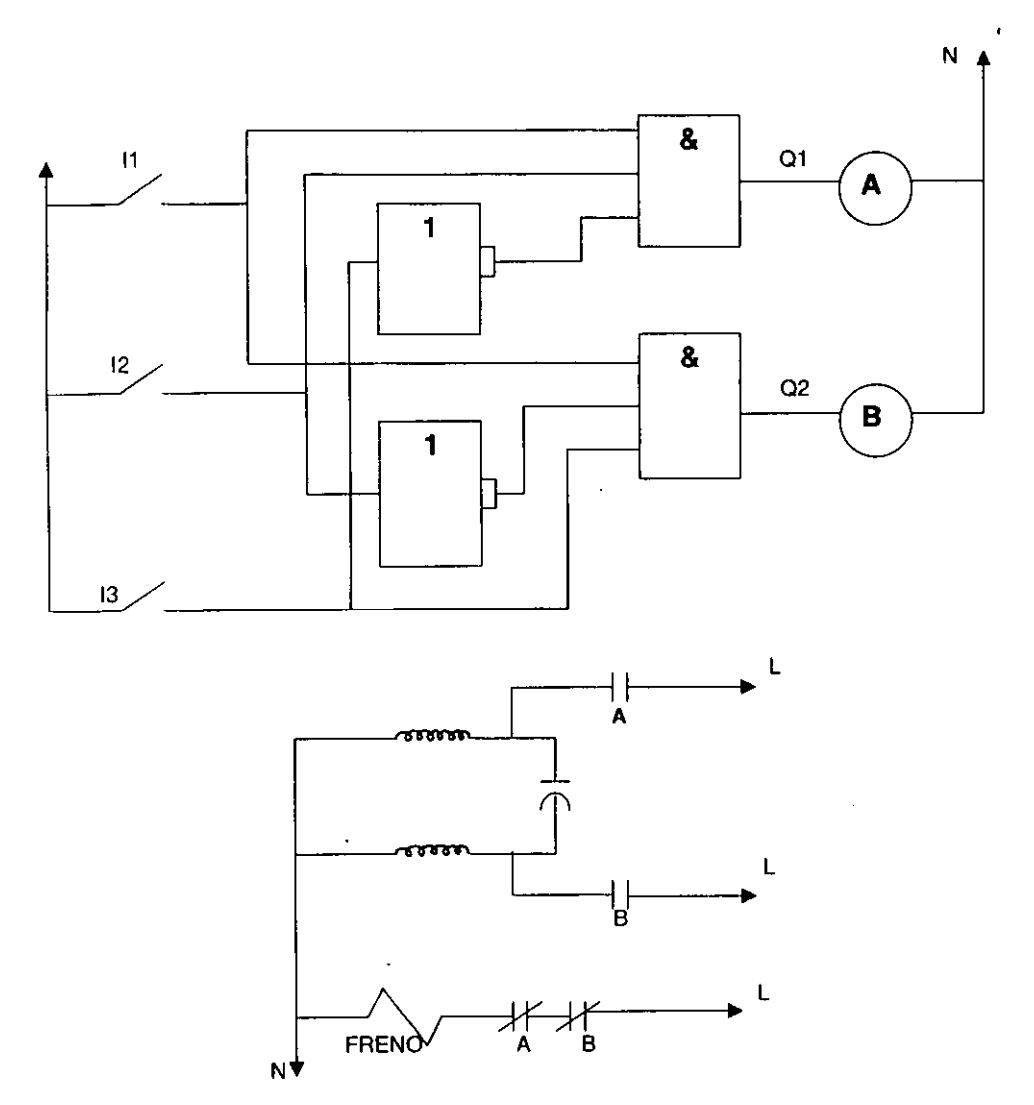

**El circuito con las tres etapas explicadas es el de la figura** 4.1.3

**Flg. 4.1.3.** Oerecha~ **reversa de un motor en forma manual.** 

# **MATERIAL Y EQUIPO**

- Modulo de LOGO 230RC
- **- Puntas de conexión**
- . **2 contactores**
- **- Freno magnético**
- **- Fuente de alimentación**
- **\_ Motor de arranque con capacitar EMS-8253**

## **PROCEDIMIENTO**

1.- Alambrar el LOGO con el circuito explicado (figura 4.1.3)

**2.- Programar el LOGO con el circuito de la figura 4.1.2** 

**3.- Para verificar el funcionamiento del LOGO no conectar las salidas 01 y Q2 a las bobinas de los contactores** 

**4.- Encender la fuente de alimentación. los interruptores 11 , 12 e 13 deben estar abiertos** 

5.- Cerrar 12 ¿ Qué sucede? Explique

6.- Abrir 12 y cerrar 13 ¿ Qué sucede? Explique

7. - Abrir 13 y cerrar 11 ¿ Qué sucede? Explique

8.- Abrir 11

**9.- Cerrar 12 e 11 ¿ Qué sucede? Explique** 

10.- Abrir 12 e 11

11.- Cerrar 13 e 11 ¿ Qué sucede? Explique

12.- Abrir 13 e 11

13.- Cerrar 11,12 e 13 ¿ Qué sucede? Explique

14.- Abrir 11 ,12 e 13

15,- Después de haber comprobado el funcionamiento del programa conecte las salidas Q1(Derecha) y Q2 (Reversa) a las bobinas del circuito de acción

16,- Completar la siguiente tabla, anotando el estado de las bobinas y que sucede con el motor y el freno para las posibles combinaciones de los interruptores 11, 12 el3

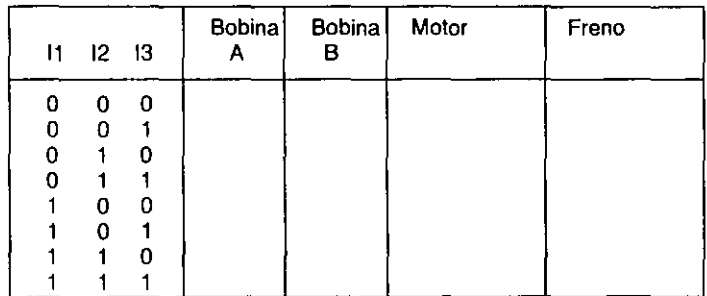

17 ," Ya terminada la práctica desconecte el equipo

# CONCLUSIONES

En esta práctica se controlo el sentido de giro de un motor en forma manual, Se observo que cuando se activa 11 (condición de giro) e 12 (Derecha) el motor gira en un sentido, y cuando se activa I1 (condición de giro) e I3 (Reversa) el motor gira en el sentido contrario . Es siempre necesario seleccionar el sentido de giro (12 ó 13) y proporcionar la condición de giro (11) para que el motor se ponga en marcha, es decir solo puede arrancar el motor cuando se tiene condición de giro (11) y alguno de los dos sentidos (12 ó 13 ) , pero nunca los dos al mismo tiempo, ya que de lo contrario se activa la protección mencionada en la introducción teórica,

# HOJA DE RESPUESTAS DE LA PRAcTICA No.7

5.~ No Se activa ninguna de las salidas Q ya que el circuito programado requiere de la condición de giro (11) para poder tener un uno en cualquiera de sus salidas

6.- No sucede nada debido a que el interruptor activado es solo condición de giro y no se encuentra activada la activación

7.- 11 por si solo no realiza ninguna función ya que requiere de un sentido de giro que puede ser proporcionado por 12 6 13 ( derecha 6 reversa)

9.- El motor gira hacia la derecha siendo activado por Q1 que responde a las entradas de 11 con 12 simultáneamente

11. - El motor gira en reversa ya que es activado por Q2 que responde a las entradas lógicas de 11 e 13 puestas en uno simultáneamente

13. - El motor no gira debido a que se activa la protección proporcionada al motor por medio de la programación del LOGO

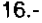

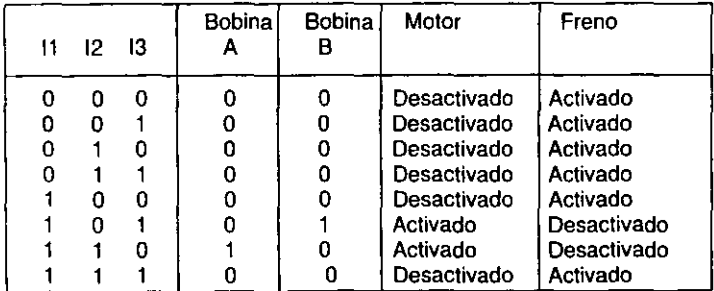

# 4.2 PRÁCTICA No. 10 " DERECHA -REVERSA DE UN MOTOR EN FORMA SEMI-AUTOMATICA"

## OBJETIVO

Deberá realizarce el control en forma semiautomática de un motor para el funcionamiento Derecha-Reversa.

# INTRODUCCION TEORICA

El control del giro de un motor (Derecha-Reversa) en forma semiautomática se logra con el empleo del circuito de la práctica No.9 solo que en este circuito se cuenta con un solo interruptor y los otros dos son sustituidos por dos bloques adicionales que permitirá la selección del giro • uno de los bloque que se adicionan es un bloque generador de pulsos conectados a un bloque inversor y dos bloques de retardo de activación con el fin de no traslapar los giros pero sin retroalimentación.

Este circuito solo requiere de que se active el interruptor 11 para que comience a funcionar el bloque generador de pulsos que será el que de el sentido de giro mientras l1 solo es la activación.

En esta práctica el circuito completo se compone de :

1.· Etapa de mando. Constituida en este caso por un solo interruptor que sirve como arranque general del circuito.

2.· Etapa de programación LOGO. Se realiza con ocho bloques de LOGO. Este circuito queda como se muestra en la figura 4.2.1.

Al activar el interruptor 11 , empieza a correr el tiempo marcado como TA , que al presentar un 1 lógico activa el bloque de retardo de activación por medio del tiempo marcado como TB. Al transcurrir el tiempo programado se activa la salida Q1, mientras que Q2 permanece en O , esto debido al bloque inversor conectado después del bloque generador de pulsos.

Al cambiar de estado el bloque generador de pulsos manda a Q1 a O y manda un 1 para activar el bloque de retardo de activación denotado por TC .AI terminar el tiempo TC programado aparece un alto en la salida Q2, mientras que Q1 permanece en  $0$ .

Con un nuevo cambio de estado del bloque generador se vuelve a tener un O en Q2, este cambio de estado activara de nueva cuenta el tiempo TB que al transcurrir volverá a mandar un 1 a la salida Q1, este ciclo se repite hasta que se le de condición de paro con el interruptor 11 ,es por ello que se le denomina control en forma semiautomática.

 $\overline{\phantom{a}}$ 

 $\hat{\textbf{r}}$ 

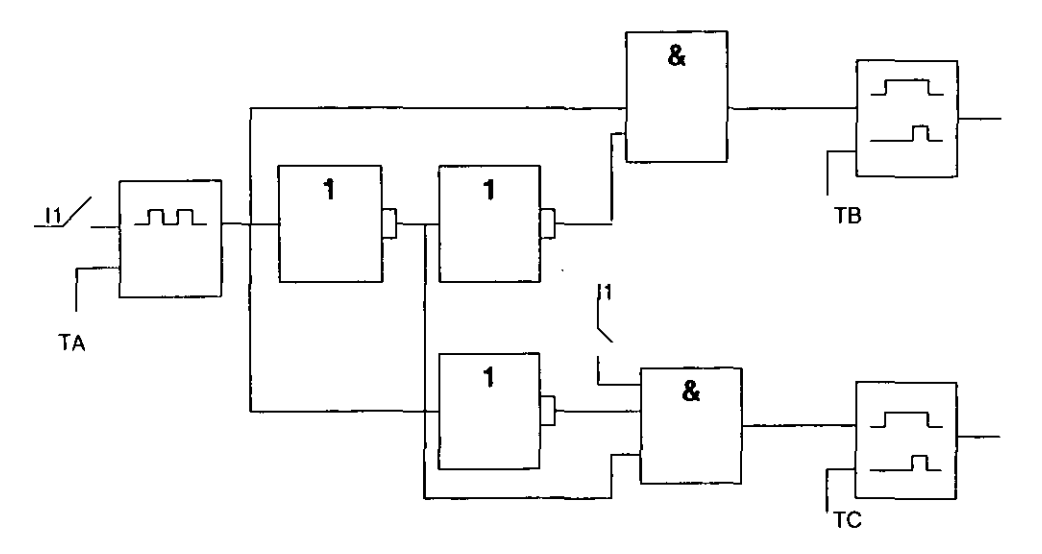

Flg. 4.2.1. Etapa de programación.

El diagrama de tiempos del circuito Derecha-Reversa que se muestra en la Fig. 4.2.2. En donde se observa que para el pulso positivo de TA se habilita el relé de activación TB para Q1 y en el tiempo TA negativo se habilita el relé de activación TC, para Q2 . Además el tiempo TB y TC deben ser menores que TA, para que se efectúe lo anterior.

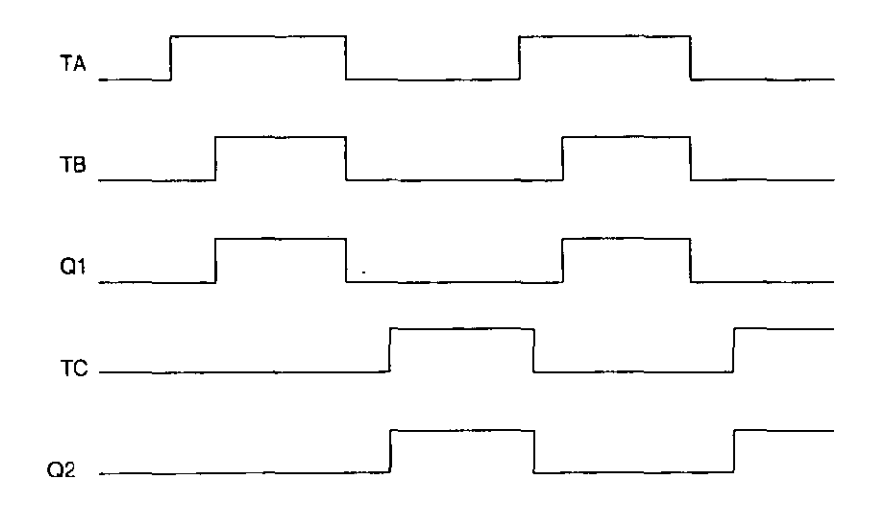

Flg. 4.2.2. Diagrama de tiempos.

3.- Etapa de acción .Formada por el motor, freno magnético y bobinas de los contactares. Al tener 1 en la salida 01 energiza la bobina A que libera al freno y permite el giro del motor ( en un sentido ) , mientras que la salida 02 esta en O. Como ya se menciono cuando el bloque generador de pulsos cambia de estado, se produce un alto en la salida Q2 que energiza la bobina B liberando el freno y permitiendo el giro del motor ( Reversa) . Este circuito es el mismo que el de la práctica No. 9 .

El circuito con las tres etapas explicadas es el que se muestra en la figura 4.2.3.

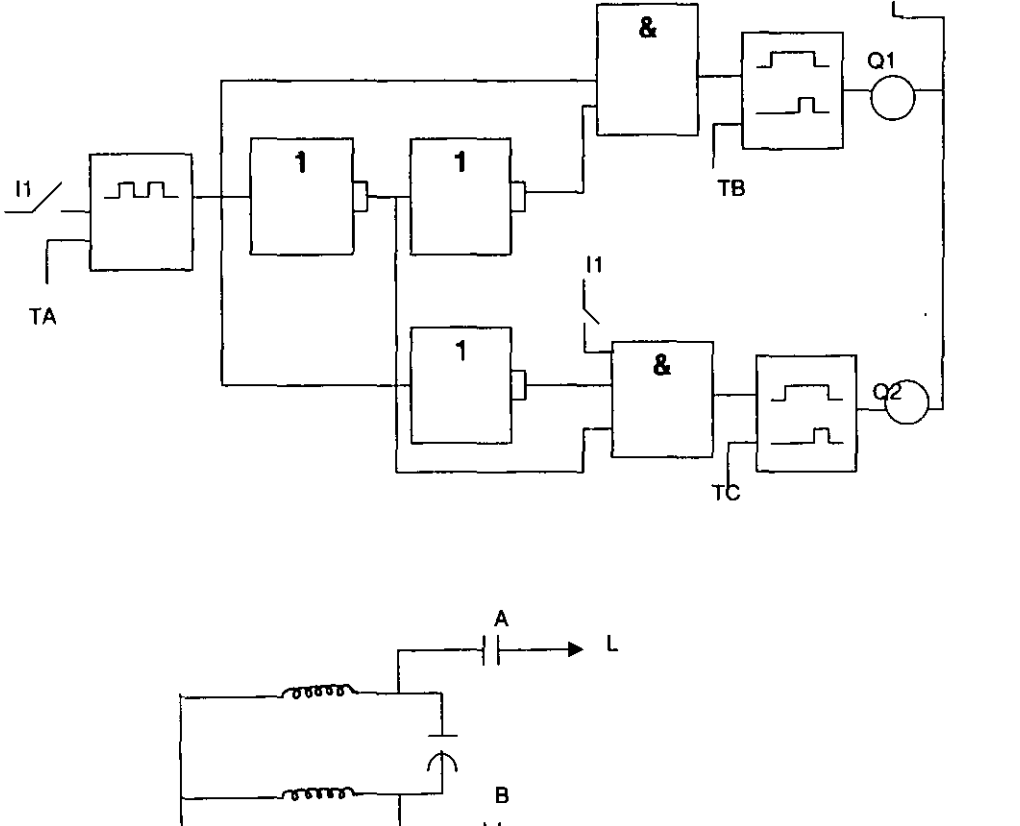

l,

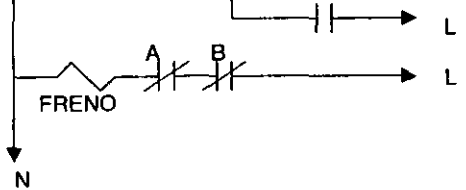

**Fig. 4.2.3. Derecha- Reversa de un motor en forma semiautomática.** 

# MATERIAL Y EQUIPO

- Modulo de LOGO 230RC
- Puntas de conexión
- 2 contactores
- Freno magnético
- Fuente de alimentación
- Motor de arranque con capacitor EMS-8253

# PROCEDIMIENTO

1.- Alambrar el LOGO con el circuito explicado anteriormente (figura 4.2.3)

2.- Programar el LOGO! con el circuito de la figura 4.2.1. Respetando los siguientes tiempos: TA=20 seg. y TB=TC=5 segundos

3.- Para verificar el funcionamiento del LOGO no conectar las salidas Q1 y Q2 a las bobinas de los contactores

4.-Encender la fuente de alimentación

5.- correr el programa del LOGO

6.- Activar 11 para comprobar el funcionamiento del programa en forma práctica ¿explique como es su funcionamiento en las salidas Q1 y Q2 respectivamente?

7.- Modifique los tiempos de TA, TB, y TC, de acuerdo con lo explicado ¿Qué observa?

8.~ Resetear el programa (salir del programa)

9.~ Después de haber comprobado el funcionamiento del programa conecte las salidas Q1(Derecha) y Q2 (Reversa) a las bobinas del circuito de acción (con los tiempos iniciales).

NOTA: Conecte el circuito como se muestra en el diagrama de acción

10.- Comprobar el funcionamiento descrito en la introducción teórica. ¿ que espera obtener como resultado en el motor?

11 .- Ya terminada la práctica desconecte el equipo. ¿explique como fue el comportamiento del motor en la práctica?

### **CONCLUSIONES**

El control semiautomático solo requiere la puesta en marcha ( por medio de 11) a diferencia del circuito anterior los dos interruptores 12 e 13 son sustituidos por un bloque generador de pulsos que da la selección derecha ó reversa con un tiempo determinado para el cambio de sentido de giro .

La adición de los bloques de retardo de activación nos permite que ambas salidas Q1 y Q2 nunca asuman el valor de 1 lógico al mismo tiempo, ya que esto dañaría al motor.

Se debe tener cuidado en la elección de los tiempo de TB y TC que tienen que ser menores que TA, de lo contrario el motor nunca giraría en ningún sentido.

11 también entra a la función "Y" que habilita a la función de retardo de activación para Q2 . ya que de no hacerlo cuando 11 este abierto el generador simétrico tendrá "O" lógico a la salida que siguiendo las demás funciones habilitaran al retardo de activación para Q2 lo que ocasionara que el motor se encuentre girando en reversa.

# HOJA DE RESPUESTAS DE LA PRAcTICA No. 10

6.- El circuito tarda determinado tiempo en encender la salida Q1 debido a el tiempo programado en TB al apagarse Q1 la salida Q2 tarda igualmente el tiempo que se le halla asignado a TC los cuales responden a la señal de entrada de el bloque generador de pulsos

7.- Funciona igual solo que tarda mayor o menor tiempo en cada uno de los sentidos de giro del motor

9.- Se espera obtener el funcionamiento de paro, derecha y reversa actuando las bobinas "A" (derecha) y "B" (reversa) respectivamente que activaran al motor en función de los tiempos ya programados

10.- El motor solo responde a los impulsos dados por las salidas Q1 (derecha) y Q2 (reversa) cumpliendo así el objetivo de la práctica descrita anteriormente en la introducción teórica

# 4.3 PRÁCTICA No. 11 " DERECHA- REVERSA DE UN MOTOR EN FORMA AUTOMATICA"

#### OBJETIVO

Se deberá realizar el control en forma automática de un motor para el funcionamiento Derecha-Reversa.

#### INTRODUCCION TEORICA

El circuito lo explicaremos en tres etapas como sigue:

1.- Etapa de mando.- Constituida por un interruptor de emergencia 11.

2.- Etapa de programación LOGO. Se tiene un bloque de reloj temporizado con 3 levas de entrada cada una de ellas programable para cierto día y horas de encendido y apagado, conjuntamente con un bloque Y además de un interruptor de emergencia que debe estar normalmente cerrado para condiciones normales de operación.

La programación restante es la misma que la utilizada en la práctica número 10 (generador de pulsos y retardo de activación),

El reloj de temporización se programaré. inicialmente con los siguientes datos:

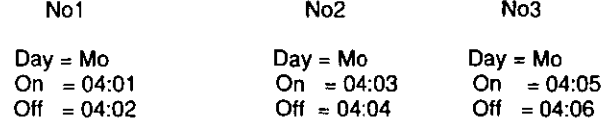

Al correr el programa se activara el reloj interno del LOGO con lo cual se efectuara la primera secuencia que pondrá en funcionamiento el bloque generador de pulsos lo que ocasiona que empiece a correr el tiempo programado en T1, que tal y como ocurrió en la práctica anterior, activara el bloque de retardo de activación para la salida 01, Y que con el tiempo T negativo del bloque generador de pulsos quedara en O lógico , teniéndose en la salida 02 un nivel 1 lógico .Este será el ciclo de operación que terminará hasta que el reloj interno detenga la secuencia programada (No1).

Las salidas Q1 y Q2 volverán a operar cuando entre la segunda secuencia (No2) programada y se detendrá hasta que lo indique el reloj interno del LOGO. Lo mismo sucederá con la tercera secuencia (No3) .

En la figura 4.3.1 se observa la forma de conexión de esta etapa

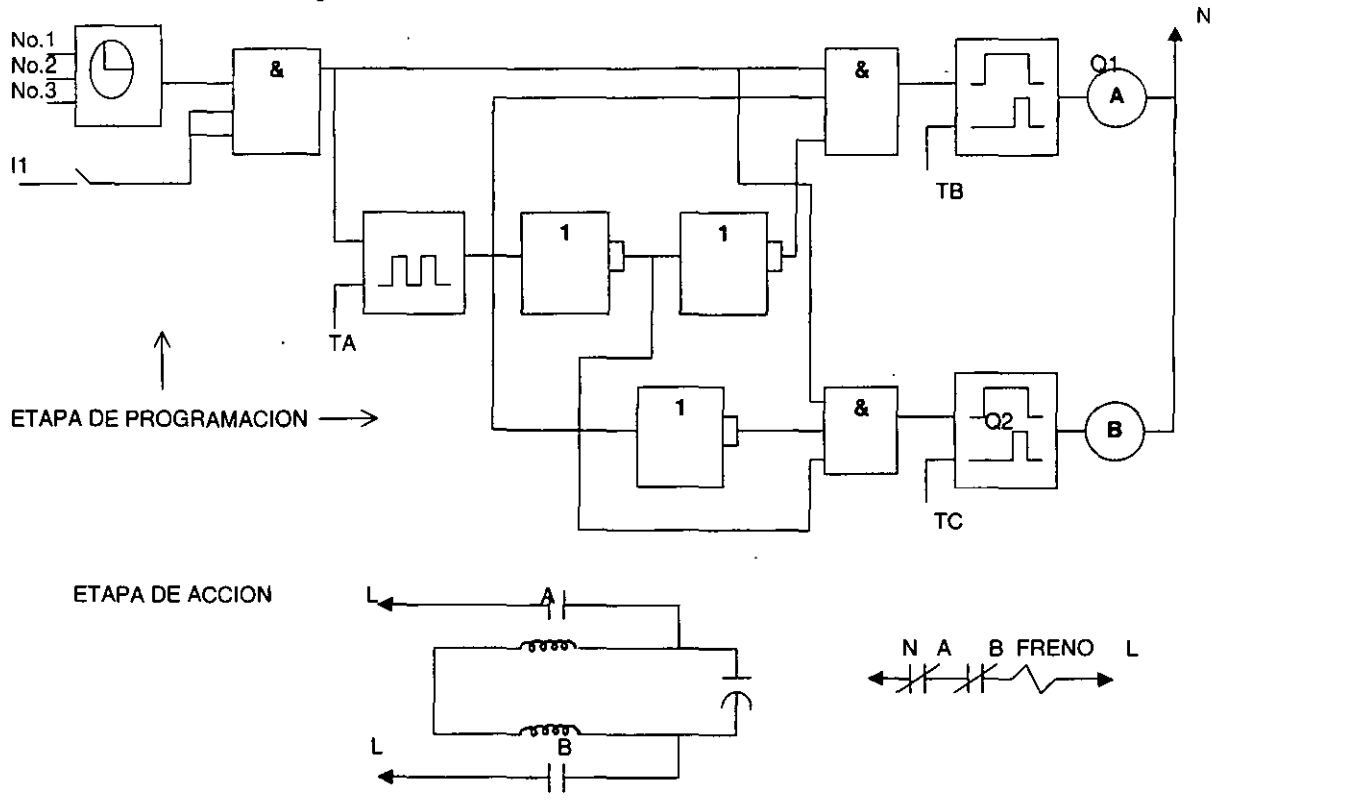

**Fig. 4.3.1. Derecha· Reversa de un motor en forma automática.** 

 $\sim$ 

 $\hat{\phantom{a}}$ 

 $\bar{a}$ 

 $\bullet$ 

3.~ Etapa de acción. Esta formada por las bobinas ,el freno magnético y el motor, la bobina A se conecta a la salida Q1 y la bobina B a la salida 02 , como en las dos prácticas anteriores.

Al tener un nivel 1 lógico en Q1 se acciona la bobina A del contactor que pone en marcha el motor en un sentido (derecha), mientras que en Q2 se presenta un nivel 0 lógico, al hacer el cambio 01 pasa a O y Q2 presenta un nivel 1 lógico con lo que se activa la bobina B poniendo en marcha el motor en reversa.

El circuito completo de esta práctica es el mostrado en la figura 4.3.1.

Debe observarse que en la activación del bloque de retardo de activación para 02 , que es la salida de la función "Y" entra la salida de otro bloque de función "y" que viene del reloj de temporización , lo anterior es para evitar que cuando no haya leva activada o pase del tiempo de programación el motor se encuentre girando en reversa.

## MATERIAL Y EQUIPO

- Modulo de LOGO 230RC
- Puntas de conexión
- 2 contactores
- Freno magnético
- Fuente de alimentación
- Motor de arranque con capacitor EMS-8253

#### PROCEDIMIENTO

Nol

 $\mathbf{r}$ 

1.- Alambrar el LOGO con el circuito explicado en la introducción teórica

2.- Programar el LOGO para el control de un motor Derecha - Reversa en forma automática (figura 4.3.1)

NOTA: Los tiempos de programación para el bloque de reloj temporizado son:

No3

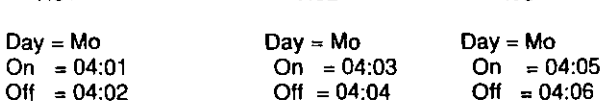

No2

El tiempo programado para el bloque generador de pulsos T1 es de 20 segundos, para los bloques de retardo de activación el tiempo programado en T2 y T3 es de 5 segundos

3.- Para verificar el funcionamiento del circuito no conectar las salidas Q1 y Q2 a las bobinas del circuito de acción y hacer coincidir el día y hora del reloj interno del LOGO con los tiempos programados en las levas del bloque de reloj de temporización (se recomienda dar un retraso aproximado de 1 minuto con respecto a la primera leva del bloque de reloj de temporización)

4.- Cierre el interruptor 11 Explique el comportamiento de las salidas 01 y 02

5.- Salga del programa y apague la fuente de alimentación

6.- Conectar las salidas Q1 a la bobina A (derecha) y la salida Q2 a la bobina B (reversa)

7.- Encienda la fuente de alimentación

8.- Ajuste el reloj interno del LOGO (se recomienda tener un retraso de 1 minuto con respecto a la primer leva del bloque de temporización)

9.- Correr el programa

10.- Cerrar 11 ¿ Cual es el comportamiento del motor

11.- Después de terminar las secuencias programadas anteriormente abrir 11 para cambiar el día y horas del reloj de temporización (utilizando la función de parametrizar)

12.- Después de programar los nuevos tiempos cerrar 11 y observar Que sucede

13.- Ya terminada la comprobación de la práctica salir del programa y apagar la fuente

## **CONCLUSIONES**

El reloj interno del LOGO se encuentra activo las 24 horas del dla aun estando desenergizado . Al cerrar 11 se activa el programa siempre y cuando el reloj interno del LOGO se encuentre sincronizado con el tiempo y dla programado en el bloque de reloj de temporización, de no ser asl el programa no realizara el funcionamiento deseado hasta que coincidan dia y hora programados.

### HOJA DE RESPUESTAS DE LA PRAcTICA No. 11

4.- Al coincidir el reloj interno del LOGO con el día y horas programados en el bloque del reloj de temporización ( primer leva No1 ), se activara el bloque generador de pulsos que con el pulso positivo activara el bloque de retardo de activación para la salida al, mientras que Q2 permanece apagada. Con el pulso negativo del bloque generador de pulsos se activa el segundo bloque de retardo de activación para la salida Q2 , manteniendo al apagada, este ciclo se repetirá hasta que termine el tiempo programado en la primer leva (No1). El reloj interno seguirá funcionando y cuando coincida con el tiempo programado en la segunda leva (No2) se repetirá el ciclo antes mencionado (de la leva No1) para Q1 y Q2, lo mismo ocurrirá para la leva No3

.10.· El motor responderá a las salidas 01 (derecha) y 02 (reversa)

12.· Si el tiempo de programación es muy cercano al tiempo del reloj interno del LOGO solo basta esperar a que se active la secuencia de levas. Cuando el tiempo de programación de las levas es muy distante (en dla y hora), se tendrá que esperar a que esta programación coincida con el reloj interno del LOGO, desde 1 día hasta una semana ( se puede emplear la función de parametrizar para sincronizar el reloj interno del LOGO con la programación de levas)

# 4.4 PRACTICA No. 12 "SECUENCIA MANUAL DE DERECHA- REVERSA DE UN MOTOR"

### OBJETIVO

Seleccionar con el interruptor de levas un modulo que contenga la operación mas conveniente a nuestras necesidades .

### INTRODUCCION TEORICA

Con esta práctica tratamos de demostrar como se pueden seleccionar tres procesos distintos, uno a la vez, por medio de un secuenciador manual.

Las etapas que componen este circuito son :

1) Etapa de accionamiento (mando) . compuesta por el interruptor de tambor de la práctica 7, marca Lab -Volt modelo EMS~ 9212 .En donde emplearemos, de acuerdo a su tabla de acción, los contactos marcados como H1 para la primer secuencia, OFF para la segunda secuencia y L2 para la tercer secuencia.

2) Etapa de programación . formada por los programas vistos en las prácticas 9, 10 Y 11 (LOGO 1 , 2 Y 3 respectivamente) . Esta etapa se muestra en la figura 4.4.1 .

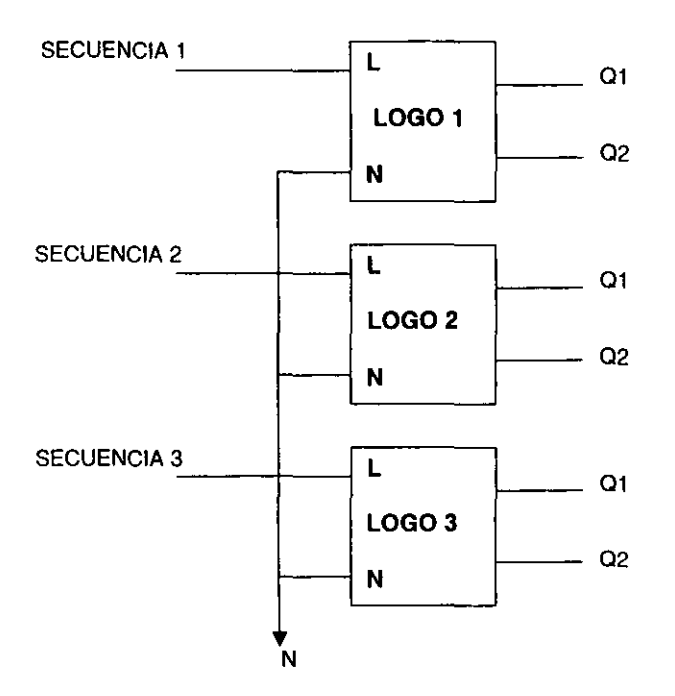

Fig.4.4.1. Etapa de programación.

3) Etapa de acción. formada por el motor, el freno y contactores (bobinas  $A \vee B$ ), es la misma de las prácticas anteriores.

El circuito completo se muestra en la figura 4.4.2 .• donde los contactos utilizados del circuito de accionamiento ( interruptor de tambor) son:

Para la secuencia 1 empleamos el contacto marcado con los números 5 y 6 , que accionara el LOGO # 1 (H1), práctica No. 9.

Para la secuencia 2 empleamos el contacto marcado con los números 9 y 10 que accionara el LOGO # 2 (OFF), práctica No. 10.

Para la secuencia 3 empleamos el contacto marcado con los números 7 y 8, que accionara el LOGO # 3 (L2), práctica No. 11.
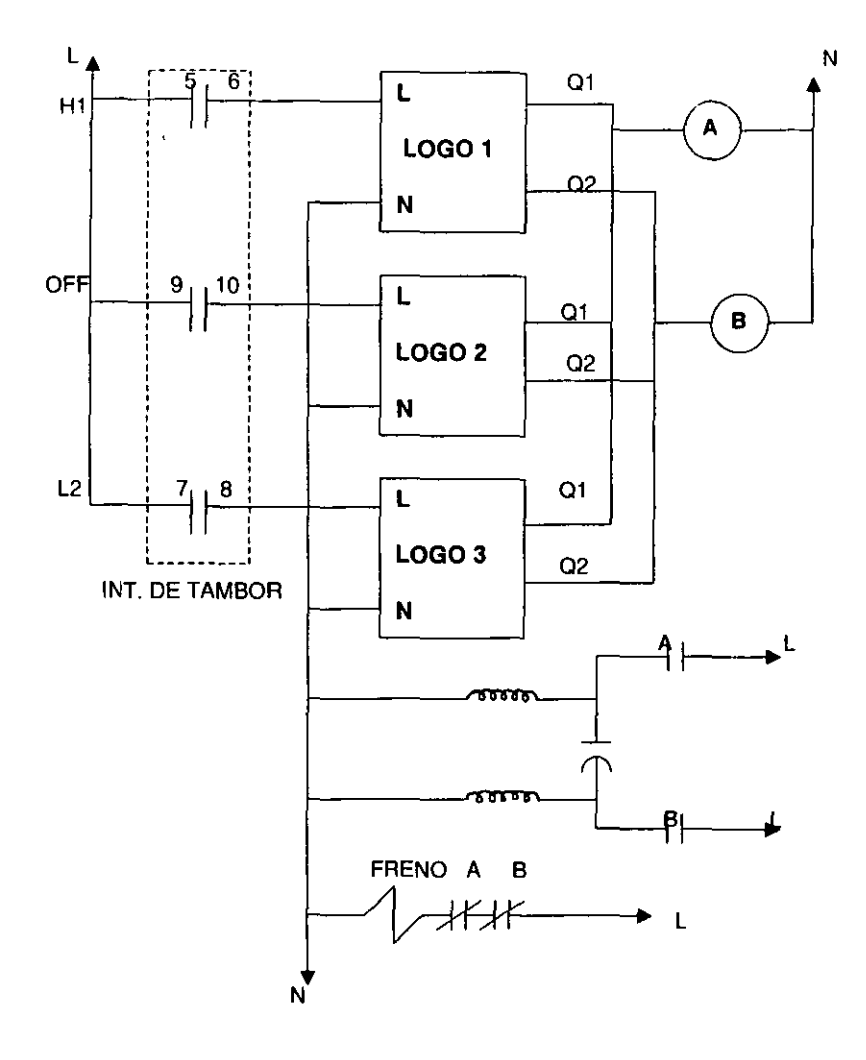

**Fig. 4.4.2. Secuencia manual de derecha- reversa de un motor.** 

### MATERIAL Y EQUIPO

- 3 Módulos de LOGO 230 Re
- · Puntas de conexión
- 1 contactor
- Freno magnético
- Fuente de alimentación
- Motor de arranque con capacitor EMS-8253
- · Interruptor de tambor (levas) EMS-9212

#### PROCEDIMIENTO

**NOTA:** para poder realizar esta práctica es necesario traer apuntes y diagramas de programación de las prácticas No.9, 10 y 11

ł

1.- Alambrar el circuito como se muestra en la figura 4.4.2

2.- Programar los módulos de LOGO en la forma siguiente:

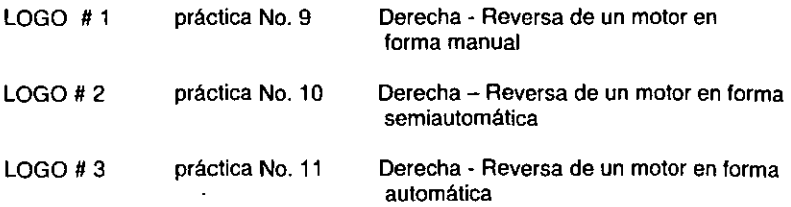

3.- Para verificar el comportamiento del circuito desconecte las bobinas de las salidas QI y Q2

4.- Colocar el interruptor de tambor en la posición H2 , que no activa ningún modulo de LOGO

5.- Encender la fuente de alimentación

6.- Seleccionar Hl ¿ Que sucede?

7.- Correr el programa de este modulo para verificar su funcionamiento

8.- ¿ Se cumple con lo establecido, de acuerdo a la práctica No. 9 ?

9.- Una vez comprobado el funcionamiento de esta práctica ,salir del programa (resetear) y accionar la leva a la posición H2

10. - Colocar la leva en la posición OFF ¿ Qué sucede?

11.- Comprobar el funcionamiento de esta práctica (práctica No. 10)

12.- Una vez comprobado el funcionamiento de esta práctica ,salir del programa (resetear) y accionar la leva a la posición H2

13.- Colocar la leva en la posición L2 ¿ Qué sucede?

14.- Comprobar el funcionamiento de esta práctica (práctica No. 11 )

15.- Una vez comprobado el funcionamiento de esta práctica ,salir del programa (resetear) y accionar la leva a la posición H2

16.- Apagar la fuente de alimentación

17.- Con esto queda comprobada la práctica No. 12

## **CONCLUSIONES**

Con esta práctica se vuelve a comprobar la activación manual de tres procesos distintos, uno a la vez ,seleccionados de acuerdo a nuestra conveniencia por medio de un interruptor de tambor ( levas) .

## HOJA DE RESPUESTAS DE LA PRAcTICA No. 12

6.- Se energiza el modulo de LOGO # 1 que nos permite controlar la Derecha - Reversa de un motor en forma manual

8.- Si se cumplen las condiciones de operación de esta práctica de acuerdo a los apuntes realizados en la práctica No. 7

10.- Se activa el LOGO # 2 programado con la práctica No. 8 (control Derecha-Reversa de un motor en forma semiautomática)

13.- Se activa el LOGO # 3 programado con la práctica No. 9 ; (control Derecha - Reversa de un motor en forma automática)

## 4.5 PRÁCTICA No. 13 " SECUENCIA AUTOMATICA DE DERECHA -REVERSA DE UN MOTOR "

#### OBJETIVO

Seleccionar con el reloj de temporización un modulo que contenga la operación programada de alguna práctica.

Con esta práctica tratamos de demostrar como se pueden seleccionar de forma automática tres procesos distintos por medio del reloj de temporización , que sustituye al interruptor de tambor ( levas) .

### INTRODUCCION TEORICA

En esta práctica utilizaremos un modulo de LOGO 230RC adicional programado con 3 bloques de reloj de temporización, para sustituir el secuenciador de levas utilizado en la práctica anterior.

Cada activación del LOGO # 1 energizara un modulo de LOGO ( 2, 3, 4 ) , donde cada uno esta programado con una práctica vista anteriormente.

Los módulos LOGO estarán programados de la siguiente forma:

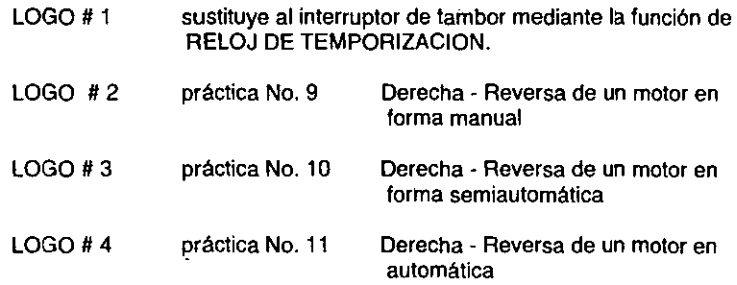

Las etapas que integran esta práctica son:

1) Etapa de accionamiento. esta constituida por el LOGO # 1 , el cual estará programado con tres bloques de reloj de temporización, cada bloque activara una salida como se muestra en la figura 4.5.1 .

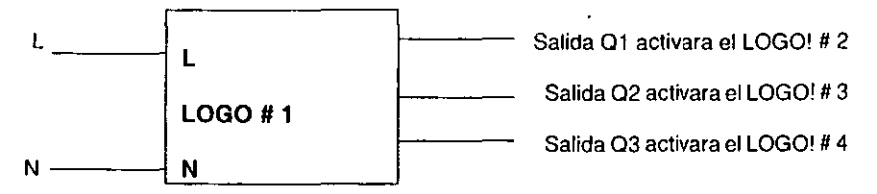

**Flg. 4.5.1. Etapa de accionamiento.** 

2) Etapa de programación. constituida por LOGO # 2, LOGO # 3, LOGO # 4, **que tendrán programadas las prácticas 9, 10 Y 11 respectivamente, como se observa en la figura 4.5.2 .** 

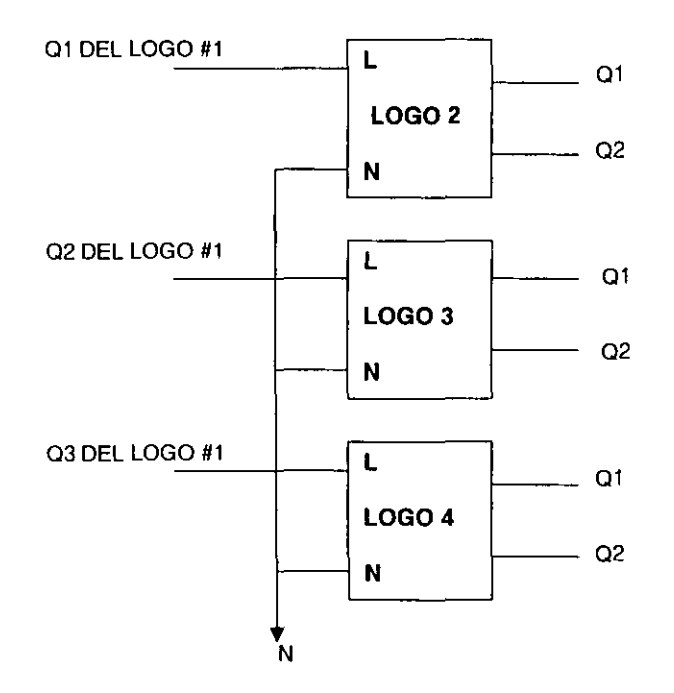

**Ag. 4.5.2. Etapa de programación.** 

3) Etapa de acción. formada por el motor, el freno y contactores (bobinas A y B), la **misma de las prácticas anteriores.** 

**El diagrama completo de esta pré.ctica es el mostrado en la figura** 4.5.3.

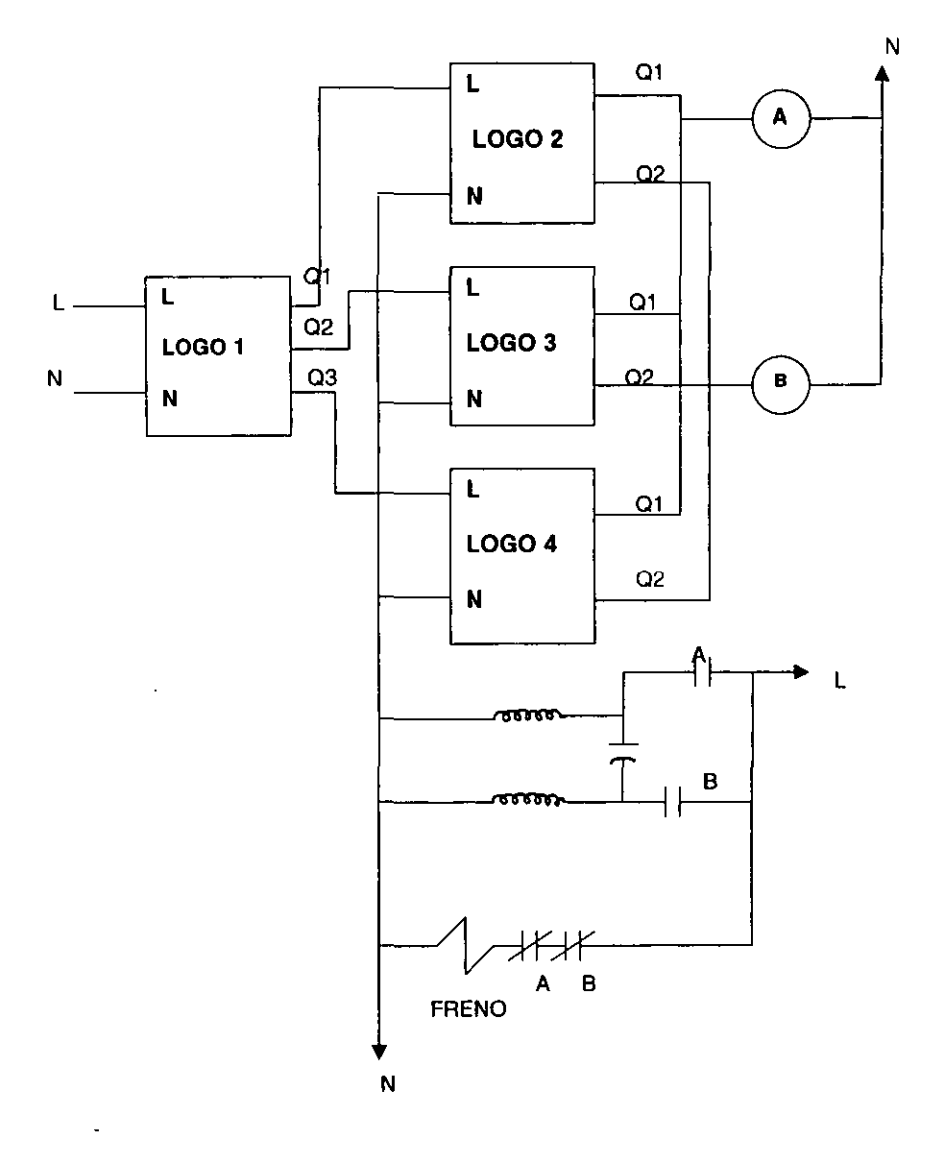

Flg . 4.5.3. Secuencia automática de derecha - reversa de un motor

#### MATERIAL Y EQUIPO

- 4 Módulos de LOGO 230RC
- Puntas de conexión
- 2 contactores
- Freno magnético
- Fuente de alimentación
- Motor de arranque con capacitor EMS-8253

#### PROCEDIMIENTO

**NOTA:** para poder realizar esta práctica es necesario traer apuntes y diagramas de programación de las prácticas No. 9,10,11 y 12

1,- Alambrar el circuito como se muestra en la figura 4.5.3

2.- Programar los módulos de LOGO como se menciona en la introducción teórica de esta práctica

3.- Para verificar el comportamiento del circuito desconecte las bobinas de las salidas 01 y 02

4.- La programación del LOGO # 1 se recomienda que se haga la misma que en la práctica No. 8

5.- También debe ajustar y sincronizar el reloj interno del LOGO # 4 con el tiempo programado en el LOGO # 1

6. - Esperar a que el tiempo del reloj interno del LOGO # 1 coincida con el tiempo programado para la leva No 1 del primer bloque ¿ Qué sucede en el instante que coinciden estos tiempos?

NOTA: Realice la comprobación en un tiempo menor a 1 minuto para que pueda salir del programa (resetear) el LOGO # 2 ,antes de que la salida del LOGO # 1 desactive la energia de este modulo (03:01)

7.- Esperar a que el LOGO # 1 (salida del bloque B02) active el LOGO # 3 ¿ Qué tiempo será el de espera para la activación del modulo?

8.- Al activarse el LOGO # 3 se dispondrá de 1 minuto para comprobar esta práctica. También debe realizar esta comprobación en un tiempo menor a 1 minuto y salir del programa ya que en ese tiempo se activara el tiempo de apagado (Off), que desenergizara el LOGO # 3

9.- Ya comprobada esta práctica ¿ Qué tiempo esperara para que se active el siguiente módulo (LOGO # 4)?

10.- Al accionarse el LOGO # 4 observar el comportamiento del mismo. Explique

11.- $i$ . En que tiempo se desactivara el LOGO # 4 ?

12.- ¿ Qué pasará una vez que se haya desactivado el LOGO # 4?

NOTA: Al terminar la ultima secuencia desactive el LOGO de mando y apague la fuente de alimentación .

13.- Con esto queda comprobada la práctica No. 13

## **CONCLUSIONES**

Con esta práctica se logró automatizar la elección de tres procesos distintos, uno a la vez, de acuerdo a nuestras necesidades. Esta automatización se logró adicionando un módulo de LOGO 230RC con la programación de bloques (BOl ,B02 , B03 ) con la función de RELOJ DE TEMPORIZACION para cada bloque.

# V EL LOGO 230RC COMO CONTROLADOR DE UN MOTOR

## 5.1 PRAcTICA No. 14 "CONTROL AUTOMATIZADO DERECHA -REVERSA DE UN MOTOR EMPLEANDO SOLAMENTE EL MODULO LOGO 230RC "

## OBJETIVO

Lograr el giro Derecha - Reversa de un motor sin elementos auxiliares como bobinas y contactares ,reduciendo as! el empleo de equipo y el espacio utilizado.

## INTRODUCCION TEORICA

Por las mismas caracteristicas de fabricación del modulo LOGO 230AC , se puede controlar motores sin la necesidad de contar con elementos adicionales como bobinas ,contactares etc. ,siempre y cuando la demanda de corriente del motor no exceda los limites permitidos por el modulo. En las salidas pueden conectarse cargas de diversos tipos, asegurándonos de :

- 1) La máxima corriente de conmutación depende de la carga y de la cantidad de acciones o maniobras deseadas.
- 2) Para el estado Q=1 puede circular como máximo una corriente de 8A para cargas ohmicas y 2A en caso de cargas inductivas ( como en el caso de motores).

La razón de lo anterior es que los platinos de los relevadores de salida del modulo son del tipo seco, y como sabemos con cargas inductivas se puede crear un arco de corriente entre los platinos, cuando la corriente es elevada.

Se puede limitar la corriente de salida un poco mas si a la salida del modulo agregamos otro relevador para limitar la corriente, y con esto podemos soportar mas corriente demandada por la carga ( aproximadamente 16 A ), como lo dicen los datos técnicos del equipo.

Las características técnicas del modulo nos permitirán determinar su correcta aplicación , por lo que a continuación daremos estas especificaciones y con ello podremos determinar su correcta aplicación, y sobre todo no dañar nuestro equipo. Estas caracteristicas las mostramos en las tablas 1 y 2 .

## **Características técnicas generales:**

l.

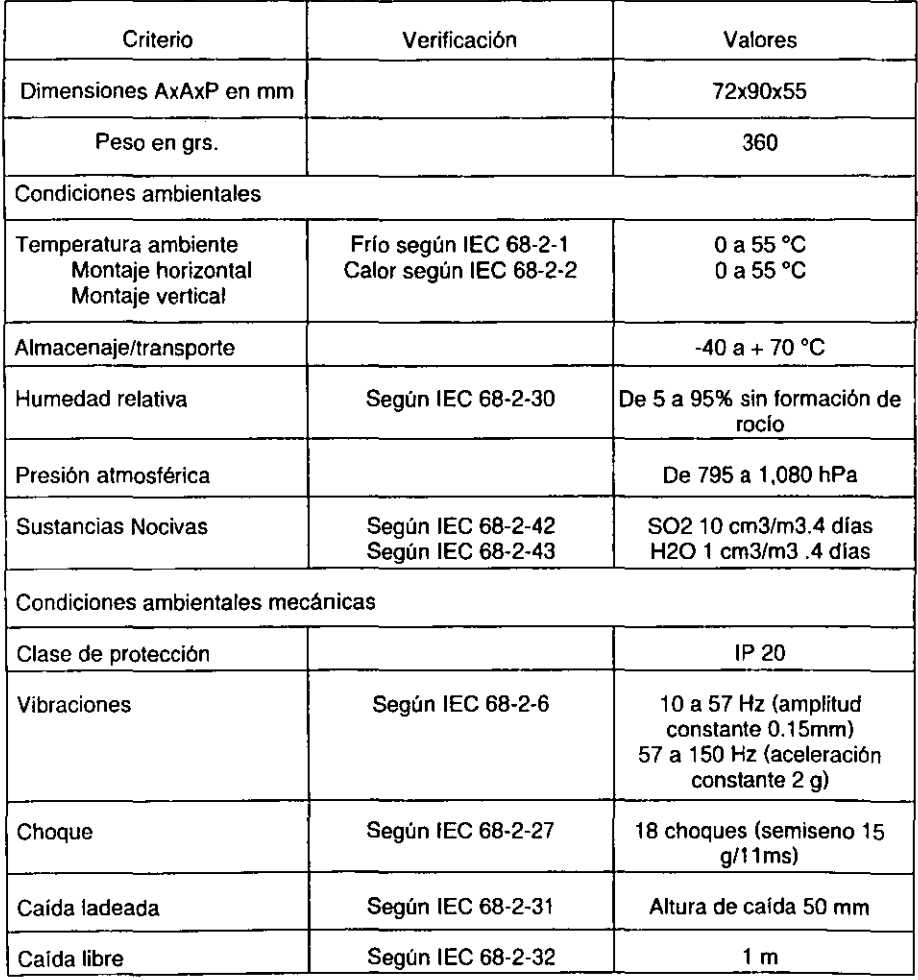

**Tabla No. 1. Caracteristlcas Técnicas generales.** 

 $\bar{\omega}$ 

 $\overline{\phantom{a}}$ 

 $\ddot{\phantom{0}}$ 

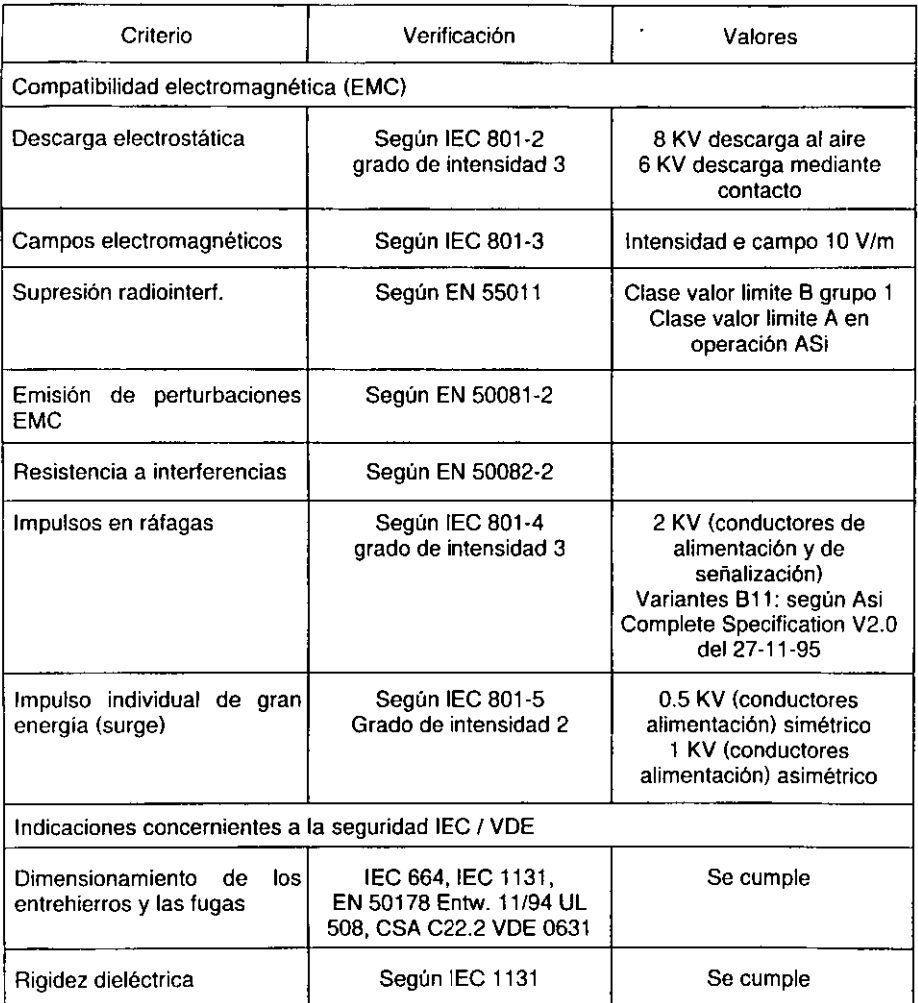

# **Tabla NO.1 (continuación). Características Técnicas generales.**

**Caracterlsticas técnicas particulares:** 

i,

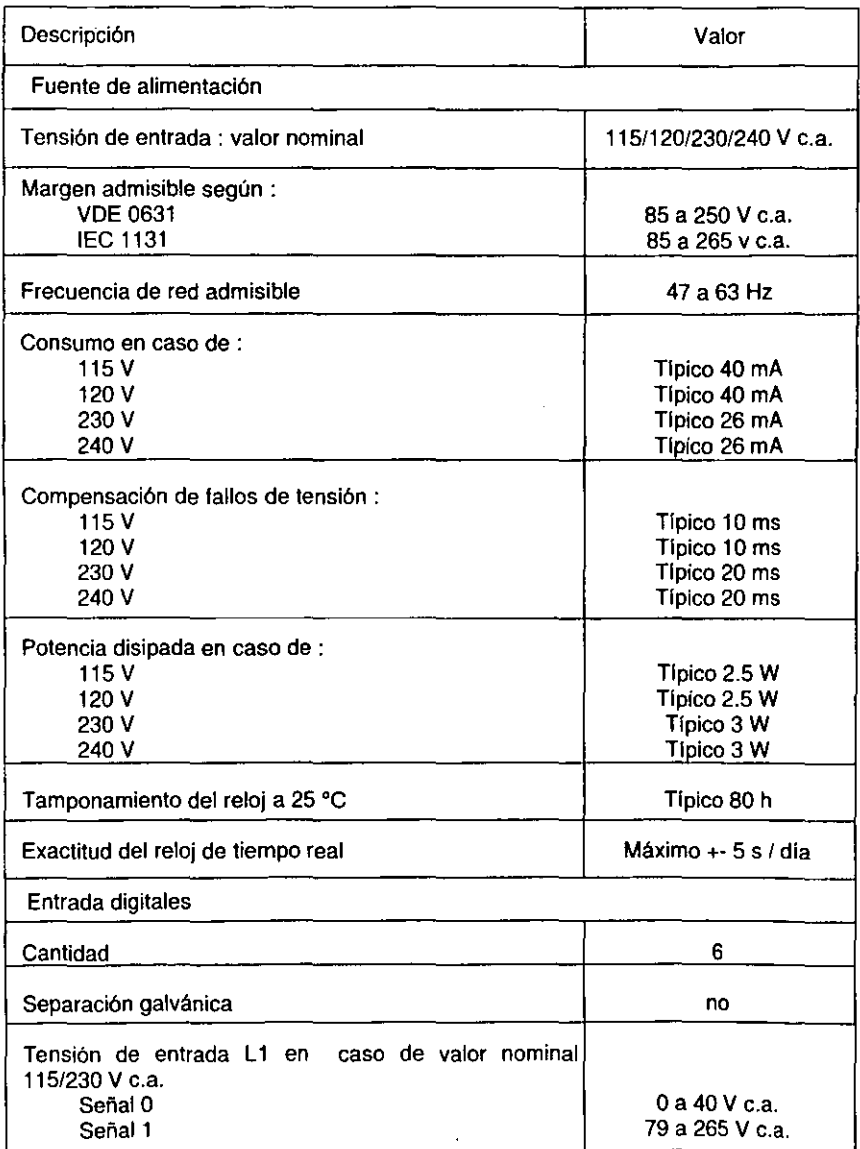

**Tabla No.2. Caracteristlcas Técnicas particulares.** 

.

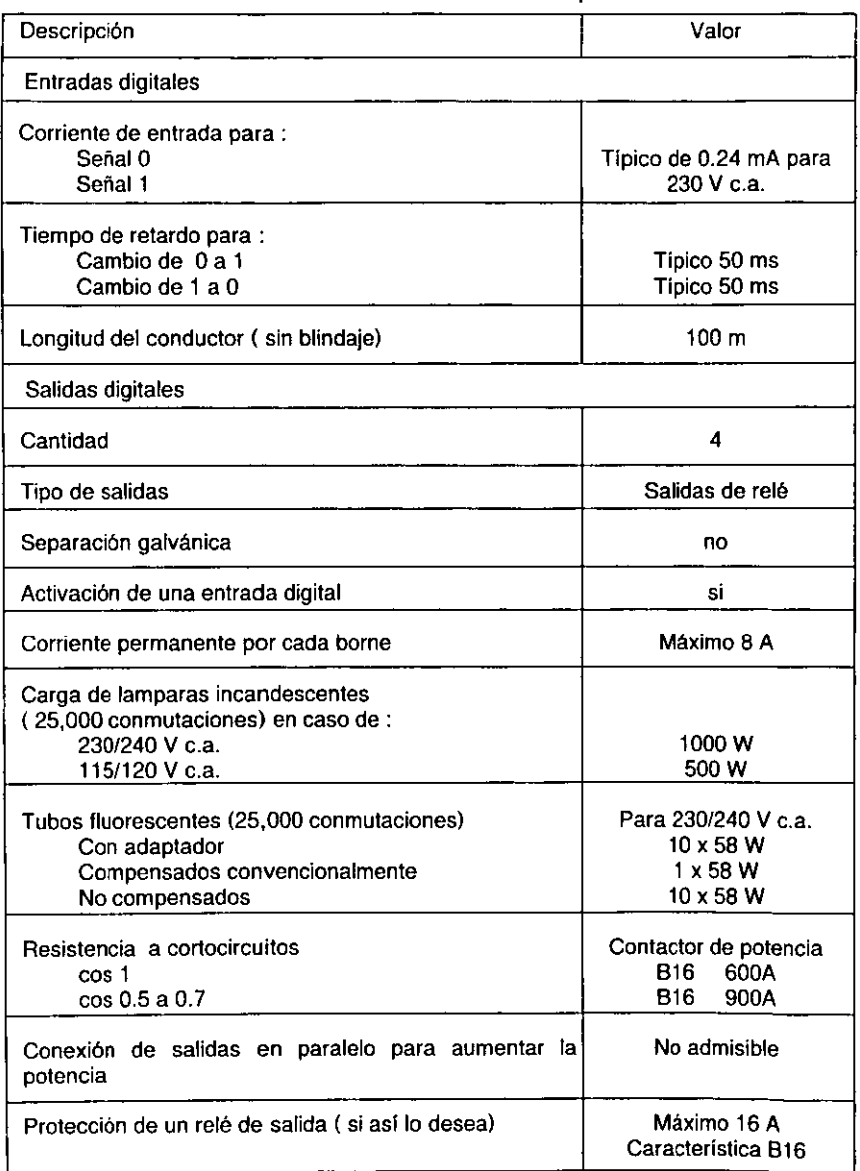

Tabla No.2 (continuación). Características Técnicas particulares.

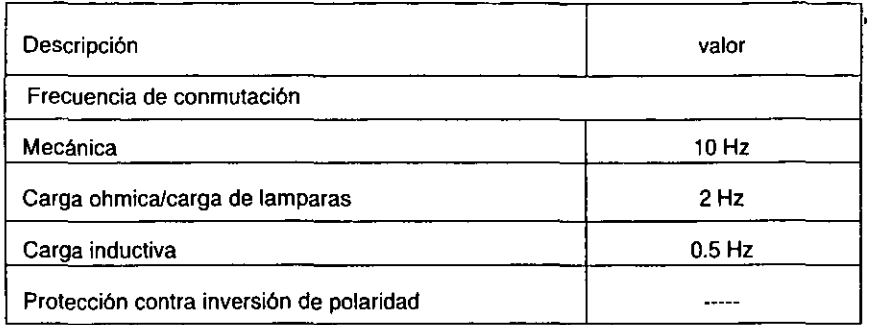

## Tabla No.2 (continuación). Características Técnicas particulares.

Otra caracteristica importante es la capacidad de almacenamiento de estos módulos y para lo cual se tiene que la máxima cantidad de bloques funcionales posibles en un programa es de 30 ,siempre y cuando sean puros bloques básicos, si se emplean bloques de funciones especiales esta capacidad disminuye,

Los bloques funcionales para funciones especiales de cada programa requieren una capacidad de almacenamiento especial. En los módulos LOGO se prevén a tal efecto tres zonas de memoria distintas. Según la función utilizada. se requiere en cada zona de memoria una capacidad de almacenamiento diferente. Las zonas de memoria las presentamos en la tabla No.3.

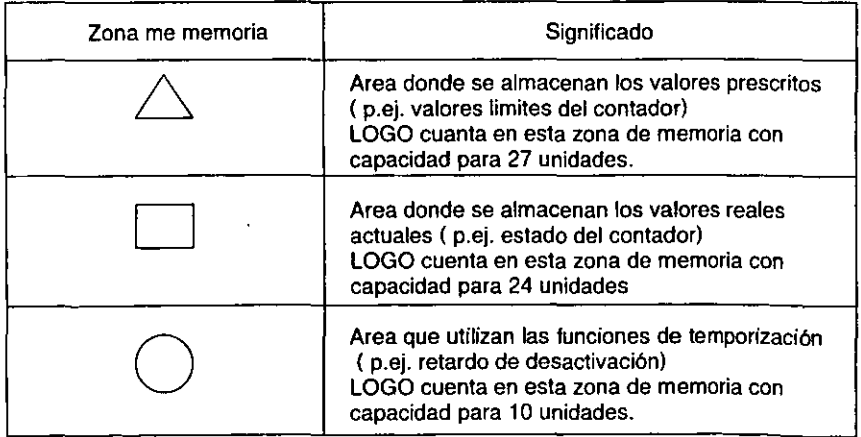

Tabla No.3. Zonas de memoria para LOGO 230 RC.

En tabla No.4 se presentan en conjunto la capacidad de almacenamiento que cada bloque funcional ocupa en cada zona de memoria.

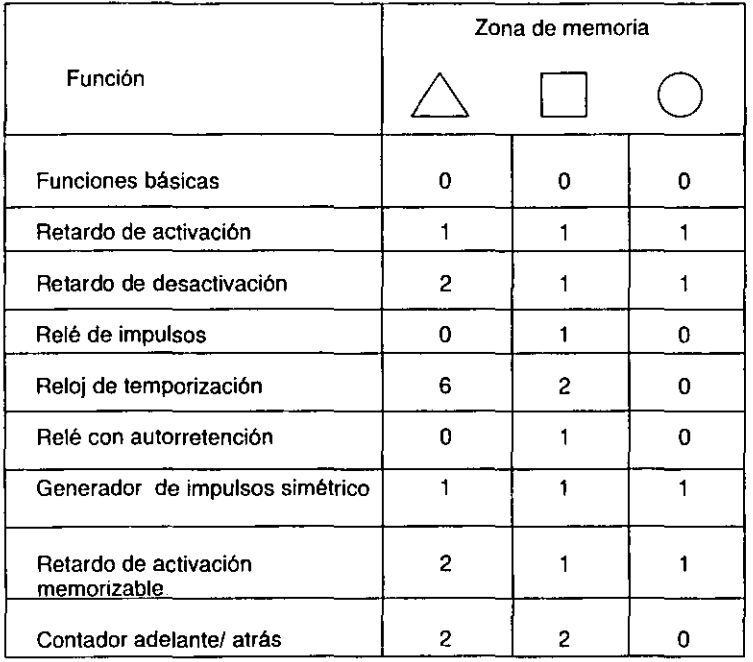

## Tabla No.4. Capacidad de memoria de cada bloque en el módulo lOGO 230RC.

Para determinar la capacidad de almacenamiento requerida para un circuito deberán tenerse en cuenta siempre todas las zonas individuales de la memoria. Como un ejemplo tenemos el de la figura 5.1.1. que puede ser cualquier circuito y el cual consta de seis bloques 3 de funciones generales y 3 de funciones especiales , es decir de los 30 bloques disponibles como máximo se han empleado 6. La tabla de memoria para este ejemplo es la presentada en la tabla No.5.

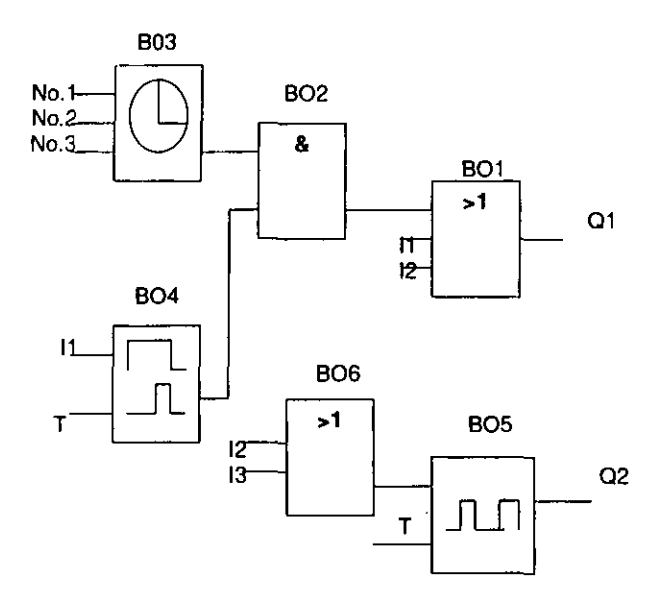

 $\pmb{\cdot}$ 

Flg. 5.1.1. Ejemplo de programación de un circuito.

| <b>Bloque</b><br>No. | Zona de memoria<br>Función                        |    |    |    |
|----------------------|---------------------------------------------------|----|----|----|
| <b>B01</b>           | Función O                                         | 0  | 0  | 0  |
| <b>B02</b>           | Función Y                                         | 0  | 0  | 0  |
| <b>B03</b>           | Reloj de temporización                            | 6  | 2  | 0  |
| <b>B04</b>           | Retardo de activación                             |    |    |    |
| <b>B05</b>           | Generador de impulsos simétrico                   |    |    |    |
| <b>B06</b>           | Función Y                                         | 0  | 0  | O  |
|                      | Posiciones de memoria ocupadas<br>por el programa | 8  | 4  | 2  |
|                      | Limites de almacenamiento                         | 27 | 24 | 10 |
|                      | <b>Disponibles</b>                                | 19 | 20 | 8  |

**Tabla No.5. Zonas de memoria para el ejemplo.** 

÷,  $\ddot{\phantom{a}}$ 

i.

De acuerdo a la tabla de memoria podemos observar que este programa si funciona en LOGO, va que nos sobra memoria.

Si al introducirse un programa no se admitiera ningún otro bloque, significaría que se encuentra llena su zona de memoria. El módulo solo le indicara aquellos bloques que aun son admisibles en su memoria, si ya no cabe ningún bloque ya no será posible seleccionar ningún bloque. Si estuviera ocupada la zona de memoria será necesario optimizar el circuito ó utilizar un segundo LOGO.

Todas las características mencionadas anteriormente son muy importantes y deben ser tomadas en cuenta para la correcta aplicación del módulo. A continuación describiremos el circuito manejado para esta práctica.

El circuito contiene las siguientes etapas:

1) Etapa de mando. constituido por :

Interruptor I1, que da el arranque del motor

Interruptor 12 , da la condición de paro

Interruptor 13 , da la condición de giro a la derecha

Interruptor 14 , da la condición de giro en reversa

En esta etapa se debe de tener en cuenta que los interruptores de condición de giro en Derecha y Reversa (13 e 14 ) deben estar abiertos y jamas estar los dos cerrados al mismo tiempo.

3) Etapa de programación. esta etapa se muestra en la figura 5.1.2.

Como ya se ha visto en las prácticas anteriores. la programación se hace de las salidas hacia las entradas, en forma de bloques. En el circuito de la figura 5.1.2. se han marcado el numero de bloques de que consta el circuito.

El número de cada bloque se fue determinando conforme se introducia el circuito completo, tomando en cuenta que se inicio con la salida Q1 , después Q2, 03 Y 04 respectivamente. Estas salidas nos representan:

 $Q1 =$  giro a la derecha

Q2= giro en reversa

03= activación del freno

Q4= arranque del motor

Ahora daremos una explicación de lo considerado para desarrollar esta práctica.

Se tomo en cuenta Q4 ( arranque del motor) como una condición de inicio para las demás salidas. ya que para que exista giro ( a la derecha o en reversa) primero tiene que arrancar el motor.

Partimos del circuito manejado en la práctica No.4 ( arranque del motor) , y de donde como ya se vio anteriormente 11 da el arranque e 12 es el paro del motor, Q4 nos representa arranque del motor.

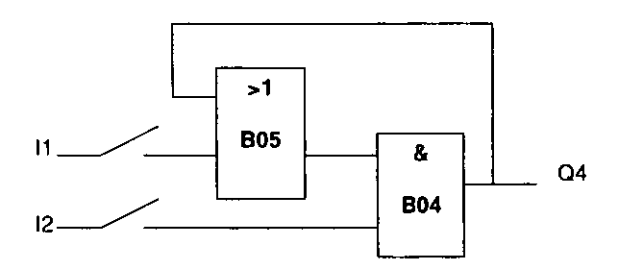

Los interruptores 13 (giro a la derecha) e 14 (giro en reversa) nos permitirán dar inicio de giro al motor, y debemos tomar en cuenta que nunca deben estar activos los dos al mismo tiempo, para lograr esta protección se dispuso de tres bloques como se muestra a continuación en donde observamos que la salida del bloque 806 solo podrá ser 1 "lógico" en cualquiera de las dos combinaciones siguientes:

13 en 1 (cerrado) e 14 en O ( abierto) .• con esto se tendrá giro a la derecha.

13 en O (abierto) e 14 en 1 (cerrado).· con esto se tendrá giro en reversa.

Para cualquier otra combinación la salida de 806 será O "lógico".

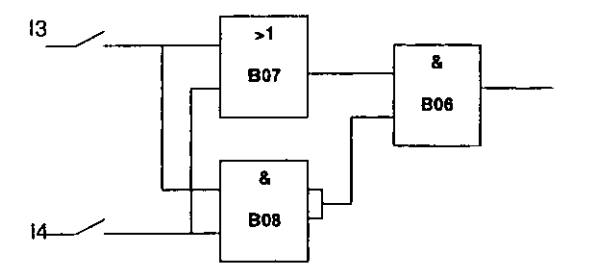

La salida del bloque 806 la metemos al bloque 804 para con esto estar en condiciones de hacer girar el motor, es decir 04 solo será 1 cuando 11 e 12 estén cerrados y se tenga salida en B06.

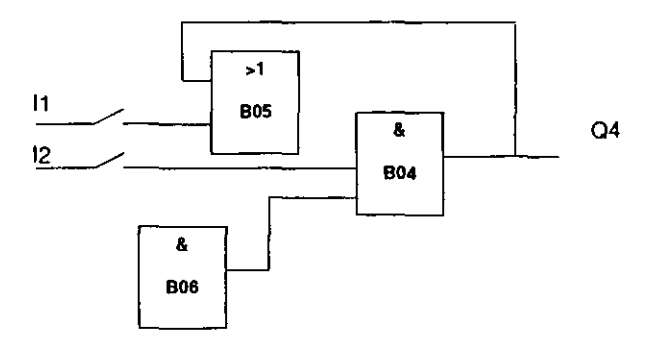

Con lo anterior solo falta dividir esta salida (04) en dos para poder tener control sobre las 2 bobinas del motor.

Si relacionamos 04 con los dos interruptores de control de giro estaremos en posibilidades de seleccionar la activación de estas bobinas. Y lo haremos de la siguiente forma:

Al relacionar 04 con 13 ( interruptor de giro a la derecha) que son condiciones para el giro del motor en un sentido, y solo cuando se tenga 04 e 13 en 1 "lógico" ( salida 1 en Q4 e l3 cerrado) se accionara la salida Q1 que va a una bobina del motor para tener giro a la derecha.

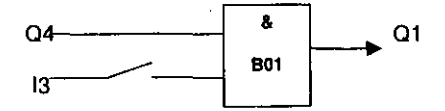

Lo mismo debe ocurre para cuando se combina 04 con 14 ( interruptor de giro en reversa) , 04 con salida "1" e 14 cerrado. para tener salida en Q2 que accionara la segunda bobina del motor para tener giro en reversa.

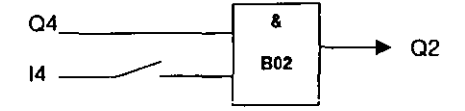

Para el caso en que los dos interruptores 13 e 14 estén ambos cerrados no se tendrá salida en Q4 ( como se vio anteriormente) por lo que Q1 y Q2 estarán en 0 "lógico" y no accionaran ninguna bobina del motor.

Solo nos falta la condición de activación del freno para el motor , representado por Q3. Al tener salida en 04 ( 1 lógico) nos permite activar las bobinas del motor ( en un sentido o en otro), por lo que para estas dos condiciones (derecha ó reversa) el freno debe estar inactivo ( O lógico) y para cualquier otra condición en donde se tenga a 04 con un nivelO" lógico" el freno debe estar activo es decir en 1 "lógico" . Como se puede apreciar 03 debe tomar el valor contrario a Q4 por lo que disponemos de un bloque inversor para invertir el valor de 04 y mandar este valor (03) al freno del motor.

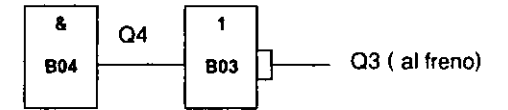

El diagrama completo es el siguiente:

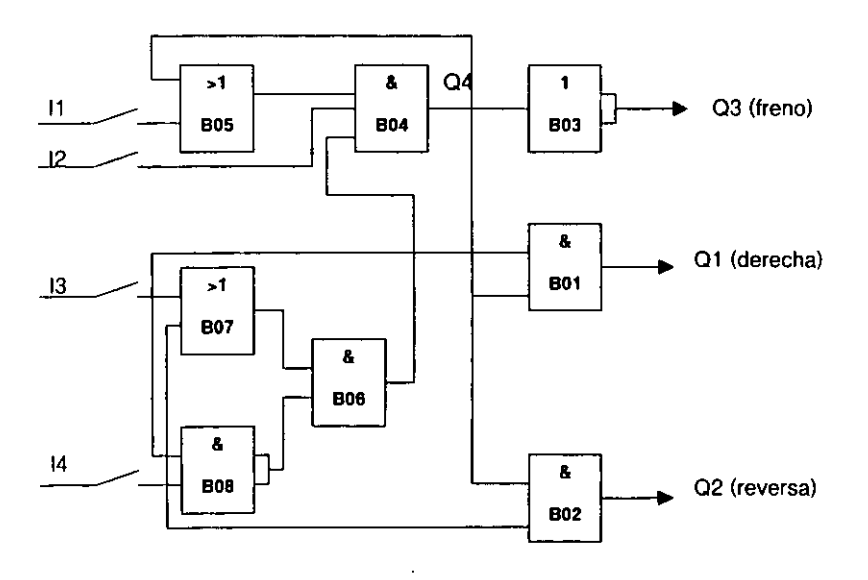

Fig. 5.1.2. Etapa de programación.

La tabla de memoria se muestra a continuación ( tabla No. 6).

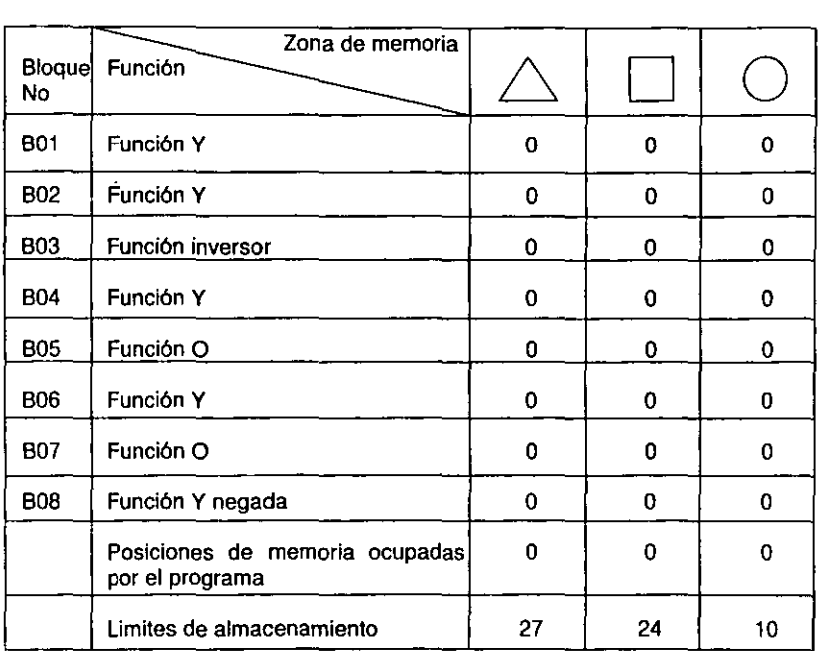

## **Tabla No.6. Zonas de memoria para el circuito de la figura 5.1.2.**

Como puede observarse de la tabla , anterior hay capacidad de memoria por lo que si funciona el circuito. Además no se sobrepaso el limite máximo de bloques permitidos que es de 30, solo empleamos 8.

3) Etapa de acción. integrada por el freno magnético y el motor de arranque por capacitar, como se observa en la figura 5.1.3.

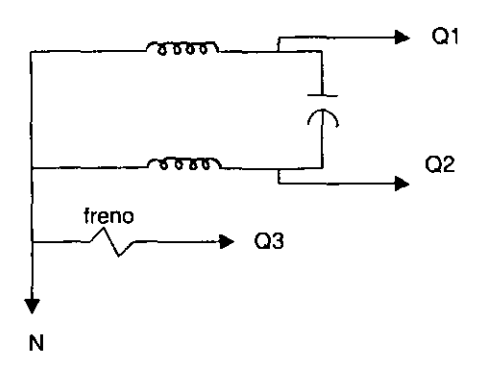

Flg. 5.1.3. Etapa de acción.

Como se puede observar en la etapa de acción se han eliminado los contactores lo que nos ocasionara abarcar menos espacio en este tipo de control ( comparado con las prácticas anteriores).

Ahora daremos las características de corriente del motor empleado en esta práctica, ya que como hemos mencionado el factor a cuidar el la corriente de operación del motor.

Los motores monofasicos son ruidosos ya que vibran cuando se encuentran funcionando en una linea de alimentación de 60 Hz . Esta vibración no puede ser eliminada por medio de elementos como las monturas de hule elástico. Para las aplicaciones en donde se requiere eliminar este problema se emplea el motor de operación continua por capacitor en donde se eliminan gran parte de estas vibraciones sobre todo cuando se trabaja a plena carga.

El capacitar empleada en este motor sirve para variar la fase de la corriente de uno de los devanados, de modo que la corriente en un devanado esta dafasada 90 ° con respecto a la corriente del otro devanado.

Este motor tiene un bajo par de arranque motivo por lo cual la corriente es menor, y de acuerdo a pruebas hechas en el motor empleado para esta práctica esta corriente es :

- Corriente de arranque: 3.5 A
- Corriente nominal: O.SSA

Con carga estas condiciones varian y la corriente de arranque se incrementa considerablemente hasta 7 A . Al incrementar el par aumenta la corriente de operación logrando rango de hasta 3 A .

La desventaja principal de este tipo de motor es que por su bajo par de arranque no es conveniente para condiciones dificiles de arranque.

La razón por la cual se selecciono este motor es por la facilidad para poder invertir su giro, mediante el arreglo de sus bobinas tal y como se ha manejada en las prácticas anteriores.

# CONCLUSIONES

El presente trabajo nos ha permitido analizar la operación de un modulo programable que en la actualidad tiene mucha demanda en la industria, ya que es una forma de control moderna con la que se ha logrado tener una automatización de los sistemas productivos. La correcta aplicación de estos módulos dependerá de que tanto se conozca su funcionamiento y forma de programarlos.

La Universidad Nacional siempre se ha preocupado por preparar ingenieros capaces de solucionar problemas , y en la medida en que estemos mejor preparados seremos capaces de lograrlo , razón por la cual considero que este trabajo permitirá reforzar el aprendizaje así como cubrir las necesidades de enseñanza actuales en el campo de la Ingeniería Mecánica Eléctrica.

Este trabajo se encuentra dirigido a profesores y estudiantes de carreras afines a la Electrónica y que podrán encontrar un apoyo para cuando se enfrenten a equipos como el estudiado en este trabajo, ya que aquí encontrara las bases para el manejo del modulo LOGO 230RC y con lo cual se estará en posibilidades de darle la correcta aplicación que a los interesados convenga, siempre y cuando se respeten las caracteristicas de fabricación del mismo.

Durante la realización de este trabajo se pudieron comprobar algunas características de operación del equipo en estudio y comprobamos que este tipo de elementos solo debe ir conectado a los elementos de control ( como las bobinas del circuito de control de arranque de los motores), ya que la demanda de corriente es menor y puede ser soportada por este tipo de módulos programables o PLC's.

# **BIBLlOGRAFIA**

- Wildi, Theodore y De Vito, Michael J. ( 1987) **Experimentos con equipo eléctrico. México: Umusa.**
- Masan, J. Russel!. (1982) **El arte y la ciencia de la proteccl6n por relevadores.**  México: CECSA.
- Alerich, Walter N. (1994) **Control de motores eléctricos.** México: Diana.
- Chute, George M. y Chute, D. Robert. (1975) **Electrónica Industrial.** Barcelona: **Hispano Europea**
- Bergtold, Fritz. (19B7) **Triacs y IIrlstores.** México: CEAC.
- Fink, Donald G. y Christiansen, Donald. (1992) **Manual de Ingeniería Electr6nlca. México: Me. Graw-Hill.**
- Malvino, Albert P. (1988) Principios de Electrónica. México: Mc. Graw-Hill.
- Tocci, Ronald j. (1993) Sistemas digitales. Principios y aplicaciones. México: **Prentice Hall.**
- Garcla B., Manuel (1997) El microcontrolador 8051, Su arquitectura y programacl6n. México: ESIME Culhuacan IPN.
- Floyd, Thomas L. ( 1999) Dispositivos electr6nlcos. México: limusa.
	- Elbell, Theodore K. (1991) Electrónica práctica. aplicaciones industriales **México: Limusa.**
	- **- Curso practico de circuitos digitales y microprocesadores (1994)**  México: CEKIT .
	- Curso de actualización tecnol6glca .PLC (1998) México: CONALEP.
	- **Siemens (1999) Manual de características y operación de m6dulos Slemens. México.**